# Μια πολύ πεινασμένη και δραSTEAMρια Κάμπια

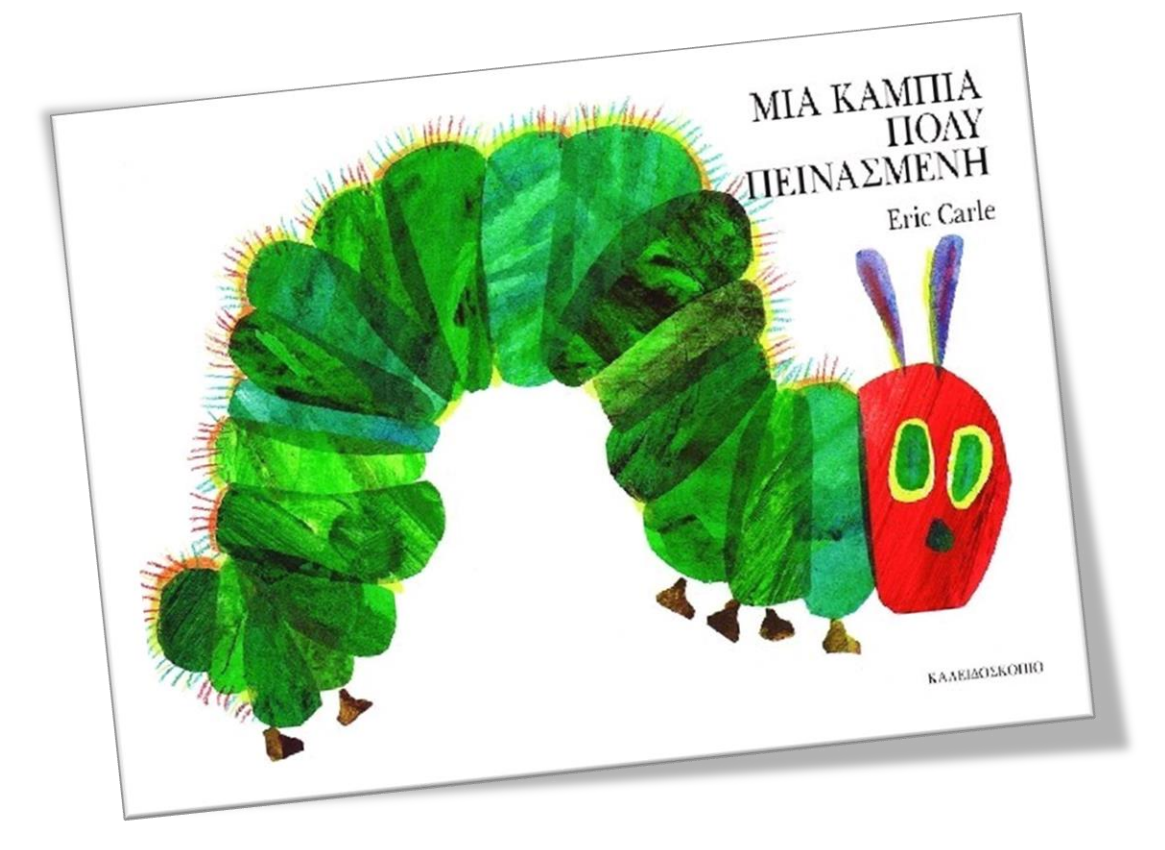

Εργαστήρια Δεξιοτήτων

Θεματική Ενότητα: Δημιουργώ και Καινοτομώ – Δημιουργική Σκέψη και Καινοτομία

> 1. STEAM – ρομποτική Τάξη υλοποίησης: Α' Δημοτικού

Δημιουργός: Κωστάκη Στέλα-Μαρίνα

Υποψήφια διδάκτορας ΠΤΠΕ Πανεπιστημίου Κρήτης

# Περιεχόμενα

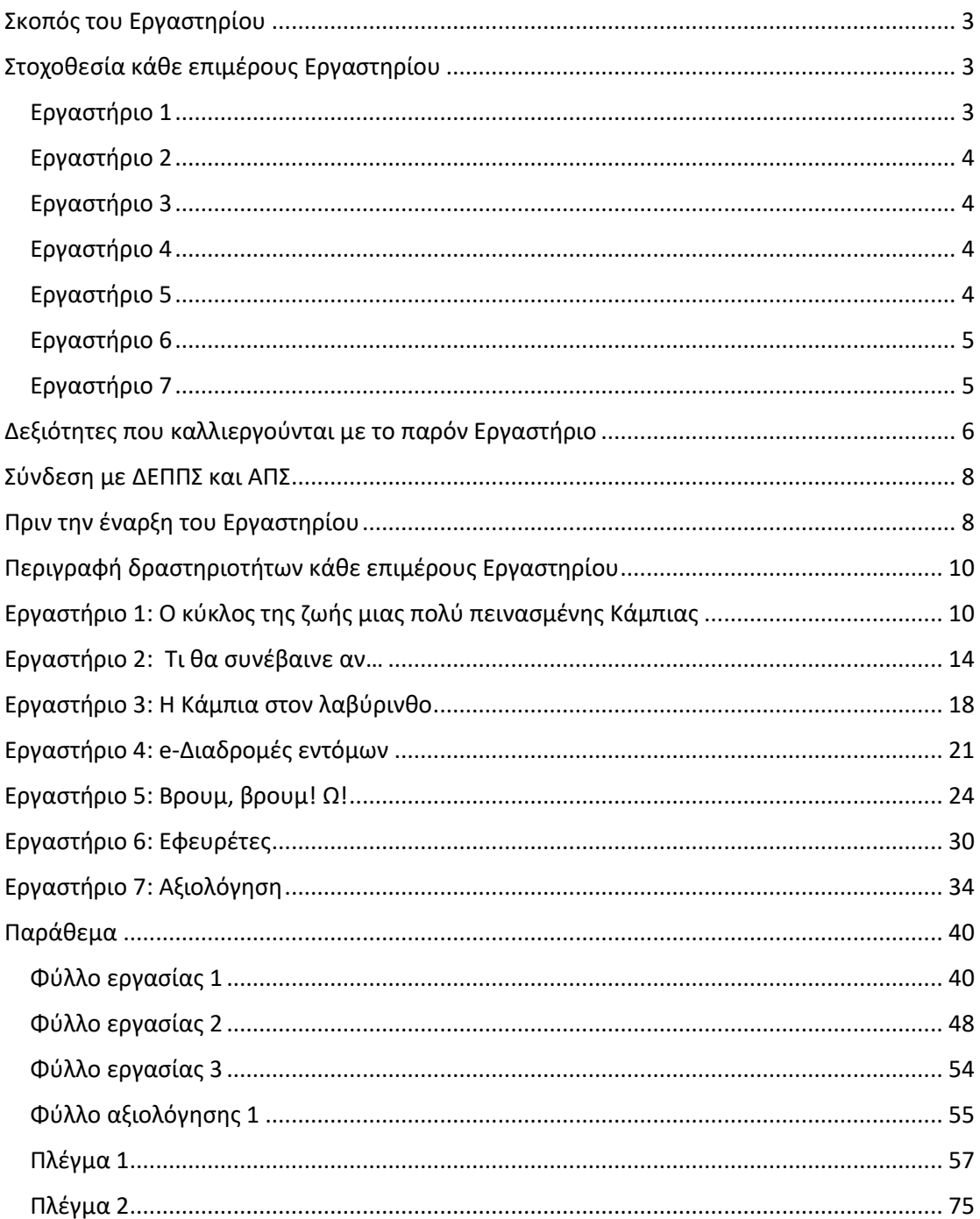

### <span id="page-2-0"></span>Σκοπός του Εργαστηρίου

Βασικός σκοπός του συγκεκριμένου Εργαστηρίου είναι η εισαγωγή των μαθητών/ριών της Α' Δημοτικού στη ρομποτική και η εξοικείωσή τους με τον προγραμματισμό επιδαπέδιου ρομπότ (bluebot/beebot). Η επίτευξη πραγματοποιείται μέσα από μια σειρά δραστηριοτήτων βιωματικής και ανακαλυπτικής μάθησης στο πλαίσιο της διαθεματικότητας και διεπιστημονικότητας (STEAM). Το παρόν πρόγραμμα αφορμάται από την ανάγνωση και επεξεργασία του βιβλίου του Eric Carle «Μια Κάμπια πολύ πεινασμένη». Η ηρωίδα του βιβλίου, η Κάμπια, αποτελεί κεντρικό χαρακτήρα ολόκληρου του Εργαστηρίου.

Όσον αφορά τις διδακτικές μεθοδολογίες στις δραστηριότητες των επτά εργαστηρίων υιοθετούνται η καθοδηγούμενη-συνεργατική και ανακαλυπτική μάθηση καθώς και η βιωματική μάθηση μέσα από παιγνιώδεις δραστηριότητες. Ως προς τη χρήση των νέων τεχνολογιών, οι μαθητές, εμπλέκονται σε νέες διαδικασίες μάθησης χρησιμοποιώντας τις ΤΠΕ και τα ψηφιακά εργαλεία, αναπτύσσοντας θετική στάση απέναντι στους Η/Υ ως περιβάλλον εργασίας, ως εργαλείο ανακάλυψης και δημιουργικής έκφρασης, αλλά και ως νοητικό εργαλείο ανάπτυξης της σκέψης, αξιοποιώντας διδακτικά το διαδίκτυο και τις πολυμεσικές εφαρμογές του. Επιπλέον, όσον αφορά τη ρομποτική, καλλιεργούνται σημαντικές δεξιότητες τεχνολογίας, μηχανικής και επιστήμης, ενώ παράλληλα προωθούνται Δεξιότητες του 21<sup>ου</sup> αιώνα (4cs), Δεξιότητες ζωής, Δεξιότητες τεχνολογίας, καθώς και Δεξιότητες του νου.

### <span id="page-2-1"></span>Στοχοθεσία κάθε επιμέρους Εργαστηρίου

#### <span id="page-2-2"></span>Εργαστήριο 1

Κατά την ενασχόληση με το Εργαστήριο 1 οι μαθητές και οι μαθήτριες αναμένεται:

- Να αναπτύξουν αυτοπειθαρχία, θέληση, συνεργασία και ομαδικότητα
- Να καλλιεργήσουν την κριτική τους σκέψη
- Να συμμετάσχουν σε συζητήσεις
- Να χρησιμοποιούν στρατηγικές για να δηλώσουν συμφωνία ή διαφωνία
- Να εμπλουτίσουν τον προφορικό τους λόγο με νέες λέξεις
- Να συμμετάσχουν σε ομαδικές δραστηριότητες και να λάβουν συλλογικές αποφάσεις
- Να αναπτύξουν δεξιότητες χρήσης ποντικιού (ή οθόνης αφής)
- Να εξοικειωθούν σταδιακά με τη χρήση λογισμικών (jigsaw, videolink, padlet, Ανοιχτή Βιβλιοθήκη, bookwidgets)
- Να μάθουν τον κύκλο ζωής μιας πεταλούδας
- Να διερευνήσουν τις εκφραστικές τους δυνατότητες σε σχέση με τον χώρο και τους άλλους
- Να καλλιεργήσουν τη φαντασία, τη δημιουργικότητα και την επικοινωνία
- Να πειραματιστούν με την ανάμειξη χρωμάτων
- Να αντιληφθούν την έννοια της συμμετρίας
- Να εκφραστούν εικαστικά
- Να δημιουργήσουν εικαστικά έργα και να τα διαμοιραστούν με ψηφιακό τρόπο

#### <span id="page-3-0"></span>Εργαστήριο 2

Κατά την ενασχόληση με το Εργαστήριο 2 οι μαθητές και οι μαθήτριες αναμένεται:

- Να καλλιεργήσουν την κριτική τους σκέψη
- Να συνεργαστούν και να αλληλεπιδράσουν
- Να εξοικειωθούν με το περιβάλλον του κειμενογράφου word
- Να αναπτύξουν τεχνικές δημιουργικής γραφής
- Να αποδώσουν ζωγραφικά το κείμενο της ομαδικής γραφής
- Να εξοικειωθούν με την ψηφιοποίηση αναλογικών έργων τους
- Να εξασκήσουν συμβάσεις γραπτού λόγου (πρόταση, περίοδος, παράγραφος)
- Να δημιουργήσουν ψηφιακά έργα και να τα διαμοιραστούν με το ευρύ κοινό

#### <span id="page-3-1"></span>Εργαστήριο 3

Κατά την ενασχόληση με το Εργαστήριο 3 οι μαθητές και οι μαθήτριες αναμένεται:

- Να πραγματευτούν μαθηματικές και χωρικές έννοιες όπως: μετρήσεις, συγκρίσεις, κίνηση στον χώρο
- Να συμμετάσχουν σε ομαδικές δραστηριότητες και να λάβουν συλλογικές αποφάσεις
- Να καλλιεργήσουν την κριτική σκέψη τους
- Να καλλιεργήσουν τη δημιουργικότητά τους
- Να κατασκευάσουν λαβύρινθους αξιοποιώντας διαφορετικά υλικά
- Να παράξουν ψηφιακό υλικό μέσω ψηφιακής φωτογραφικής μηχανής ή κινητού τηλεφώνου
- Να διαμοιραστούν ψηφιακό υλικό μέσω του padlet

#### <span id="page-3-2"></span>Εργαστήριο 4

Κατά την ενασχόληση με το Εργαστήριο 4 οι μαθητές και οι μαθήτριες αναμένεται:

- Να καλλιεργήσουν την υπολογιστική σκέψη
- Να καλλιεργήσουν την επιστημονική σκέψη
- Να καλλιεργήσουν την κριτική σκέψη
- Να αναπτύξουν δεξιότητες χειρισμού ποντικιού ή επιφάνειας διεπαφής
- Να αναπτύξουν την επικοινωνία
- Να καλλιεργήσουν στρατηγικές επίλυσης προβλημάτων
- Να αναλάβουν πρωτοβουλία
- Να εισαχθούν στον προγραμματισμό
- Να αναπτύξουν δεξιότητες προσομοίωσης
- Να καλλιεργήσουν την πλάγια σκέψη

#### <span id="page-3-3"></span>Εργαστήριο 5

Κατά την ενασχόληση με το Εργαστήριο 5 οι μαθητές και οι μαθήτριες αναμένεται:

- Να καλλιεργήσουν την επικοινωνία
- Να καλλιεργήσουν την πλάγια σκέψη
- Να καλλιεργήσουν την υπολογιστική σκέψη
- Να καλλιεργήσουν την κριτική σκέψη
- Να καλλιεργήσουν την επιστημονική σκέψη

#### Κωστάκη Στέλα-Μαρίνα

- Να καλλιεργήσουν την στρατηγική σκέψη
- Να αναπτύξουν τη συνεργασία
- Να καλλιεργήσουν τη δημιουργικότητα
- Να αναπτύξουν πρωτοβουλία
- Να καλλιεργήσουν έννοιες μοντελισμού και προσομοίωσης
- Να αναστοχαστούν τον κύκλο ζωής των εντόμων
- Να εφαρμόσουν γνώσεις και δεξιότητες που καλλιεργήθηκαν μέσω του παρόντος Εργαστηρίου
- Να δημιουργήσουν ψηφιακό υλικό
- Να διαμοιραστούν ψηφιακό υλικό

#### <span id="page-4-0"></span>Εργαστήριο 6

Κατά την ενασχόληση με το Εργαστήριο 6 οι μαθητές και οι μαθήτριες αναμένεται:

- Να εξοικειωθούν σταδιακά με τη χρήση των λογισμικών spiderscribe και lino
- Να καλλιεργήσουν την κριτική σκέψη, την επικοινωνία και τη δημιουργικότητα
- Να καλλιεργήσουν την ψηφ. κριτική σκέψη, ψηφ. επικοινωνία, ψηφ. συνεργασία, ψηφ. δημιουργικότητα
- Να αναπτύξουν συνδυαστικές δεξιότητες ψηφιακής τεχνολογίας, επικοινωνίας και συνεργασίας
- Να αναπτύξουν κοινωνικές δεξιότητες και υπευθυνότητα
- Να αναπτύξουν πρωτοβουλία, οργανωτική ικανότητα, προγραμματισμό, παραγωγικότητα, αποτελεσματικότητα
- Να δημιουργήσουν και να διαμοιραστούν ψηφιακά δημιουργήματα
- Να αναλύσουν και να παράξουν περιεχομένου σε ηλεκτρονικά μέσα
- Να καλλιεργήσουν τον πληροφορικό, ψηφιακό, τεχνολογικό γραμματισμό, καθώς και τον γραμματισμό στα μέσα
- Να καλλιεργήσουν τη στρατηγική σκέψη
- Να καλλιεργήσουν την πλάγια σκέψη

#### <span id="page-4-1"></span>Εργαστήριο 7

Κατά την ενασχόληση με το Εργαστήριο 7 οι μαθητές και οι μαθήτριες αναμένεται:

- Να καλλιεργήσουν τη στρατηγική σκέψη
- Να καλλιεργήσουν την πλάγια σκέψη
- Να καλλιεργήσουν τον αναστοχασμό
- Να αναπτύξουν δεξιότητες υπολογιστικής σκέψης
- Να αναπτύξουν δεξιότητες τεχνολογίας
- Να αναπτύξουν τη δημιουργικότητα
- Να καλλιεργήσουν την κριτική σκέψη
- Να εκφραστούν εικαστικά
- Να αναπτύξουν δεξιότητες μοντελισμού και προσομοίωσης
- Να αναπτύξουν την επικοινωνία

# <span id="page-5-0"></span>Δεξιότητες που καλλιεργούνται με το παρόν Εργαστήριο

Συγκεντρωτικά οι δεξιότητες που καλλιεργούνται με το παρόν Εργαστήριο εμφανίζονται στον παρακάτω Πίνακα 1.

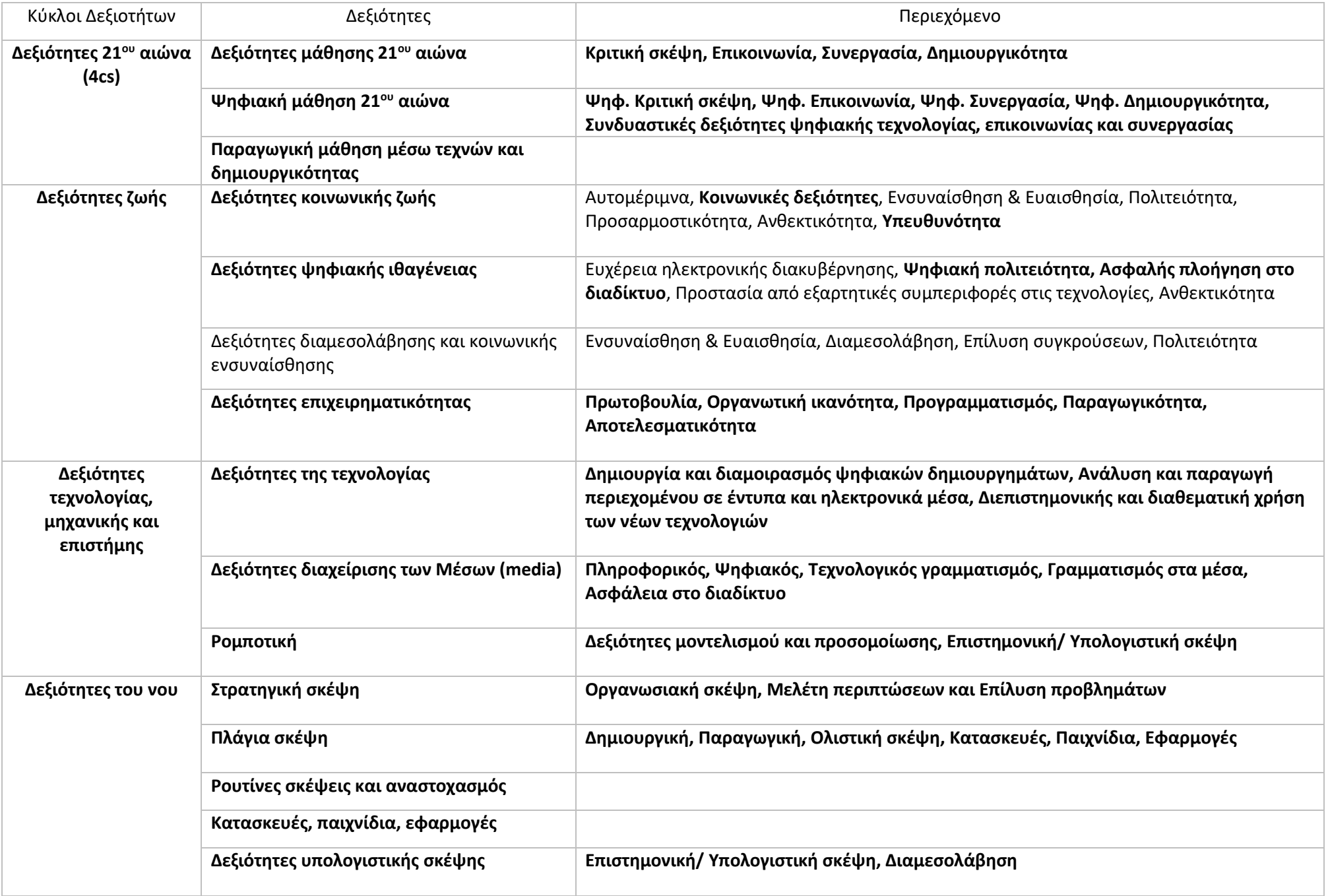

### <span id="page-7-0"></span>Σύνδεση με ΔΕΠΠΣ και ΑΠΣ

Το παρόν Εργαστήριο Δεξιοτήτων άπτεται των ΔΕΠΠΣ και ΑΠΣ όλων των γνωστικών αντικειμένων της Α' τάξης και οι είκοσι μία δραστηριότητες που το απαρτίζουν διέπονται από διαθεματικότητα και διεπιστημονικότητα.

### <span id="page-7-1"></span>Πριν την έναρξη του Εργαστηρίου

Πριν την έναρξη του Εργαστηρίου «Μια πολύ πεινασμένη και δραSTEAMρια Κάμπια» ο/η εκπαιδευτικός δημιουργεί ένα <mark>[padlet](https://padlet.com/)<sup>1</sup>. Πρόκειται για ένα web 2.0 εργαλείο το οποίο</mark> λειτουργεί ως αποθετήριο («τοίχος») πληροφοριών που έχουν συλλέξει ή δημιουργήσει οι συμμετέχοντες σε αυτό, επιτρέποντας μάλιστα την αλληλεπίδραση μεταξύ τους. Είναι ελεύθερο και δωρεάν και για τη δημιουργία του απαιτείται μόνο ηλεκτρονική διεύθυνση (email) του δημιουργού και κωδικός πρόσβασης. Έπειτα η διεύθυνση του padlet (το url του) κοινοποιείται στους μαθητές/στις μαθήτριες στο οποίο μπορούν, με τη λειτουργία του «σύρε κι άσε» (drag and drop), να αναρτήσουν πληροφορίες: κείμενο, ήχο, βίντεο, εικόνα, συνδέσμους, να σχολιάσουν αναρτήσεις άλλων, να αλληλεπιδράσουν σε ομάδες, κλπ. Αν υπάρχει ιστολόγιο (blog) τάξης, το urlτου padlet μπορεί να αναρτηθεί και εκεί για ευκολότερη πρόσβαση των χρηστών του σε αυτό.

Για το παρόν Εργαστήριο συστήνεται η δημιουργία padlet **με τη μορφή e-ραφιών** ([παράδειγμα](https://padlet.com/marilia3159/alfaenakia)). Κάθε μαθητής/ρια αποκτά το προσωπικό του/της e-ράφι, το οποίο φέρει το όνομά του/της. Εκεί αναρτάται ό,τι υλικό παραχθεί από κάθε μαθητή/ρια κατά την ενασχόλησή τους με το παρόν Εργαστήριο. Τόσο τα ψηφιακά παραγόμενα όσο και τα αναλογικά, αφού ψηφιοποιηθούν (π.χ. αφού φωτογραφηθούν), αναρτώνται εκεί, μετατρέποντας το padlet σε ένα ψηφιακό portfolio του Εργαστηρίου. Προτείνεται η Κάμπια να έχει δικό της το δεύτερο e-ράφι, όπου ο/η εκπαιδευτικός θα αναρτά οτιδήποτε προέρχεται εκ μέρους της, καθώς η Κάμπια θα αποτελέσει χαρακτήρα κεντρικό για τη διεξαγωγή του Εργαστηρίου.

Επιπλέον, για τη συνέχεια του Εργαστηρίου (Εργαστήριο 3, δραστηριότητα 2) απαιτείται η **συλλογή** (**ανακυκλώσιμων ή και φυσικών**) **υλικών** και, φυσικά, κόλλα για την κατασκευή λαβυρίνθων. Παράδειγμα: χάρτινα κουτιά/καπάκια κουτιών, άχρηστοι πλέον μαρκαδόροι, ρολάκια χαρτιού τουαλέτας, συρματάκια πίπας, πλαστελίνη, σχοινιά/κορδόνια, κυβάκια, χαρτόνια, ξυλάκια, καπάκια μπουκαλιών, φύλλα/κλαδάκια δέντρων, πετραδάκια κ.ά. Οι μαθητές/ριες θα κληθούν να κατασκευάσουν επιτραπέζιους λαβυρίνθους μέσα από τους οποίους η Κάμπια θα οδηγηθεί στο κουκούλι της.

Τέλος, για την υλοποίηση των Εργαστηρίων 5 και 7 απαιτείται η χρήση **beebot ή bluebot**, ενώ όλες οι δραστηριότητες απαιτούν υπολογιστή και βιντεοπροβολέα ή διαδραστικό πίνακα και σύνδεση στο διαδίκτυο.

Οι 21 δραστηριότητες που ακολουθούν, καλύπτουν το χρονικό διάστημα των 7 εβδομάδων, χρόνος που απαιτείται για την ενασχόληση με τον άξονα «Δημιουργώ και Καινοτομώ». Πρόκειται για **δραστηριότητες έτοιμες** και ήδη υλοποιημένες, ενώ **μπορούν να παραμετροποιηθούν** εύκολα κατόπιν **οδηγιών που δίνονται**, όπου χρειάζεται.

<sup>&</sup>lt;sup>1</sup> Περισσότερα για το padlet μπορείτε να δείτε στον σύνδεσμο: [https://edtech.gr/padlet/.](https://edtech.gr/padlet/)

Τέλος, **εάν υπάρχει ήδη ιστολόγιο της τάξης, προτείνεται να αξιοποιηθε**ί ώστε να αναρτώνται σύνδεσμοι εκεί προς διευκόλυνση της διδακτικής πράξης λόγω της ευκολότερης πρόσβασης στο υλικό και της εξοικονόμησης διδακτικού χρόνου.

# Περιγραφή δραστηριοτήτων κάθε επιμέρους Εργαστηρίου

# Εργαστήριο 1: Ο κύκλος της ζωής μιας πολύ πεινασμένης Κάμπιας

<span id="page-9-1"></span><span id="page-9-0"></span>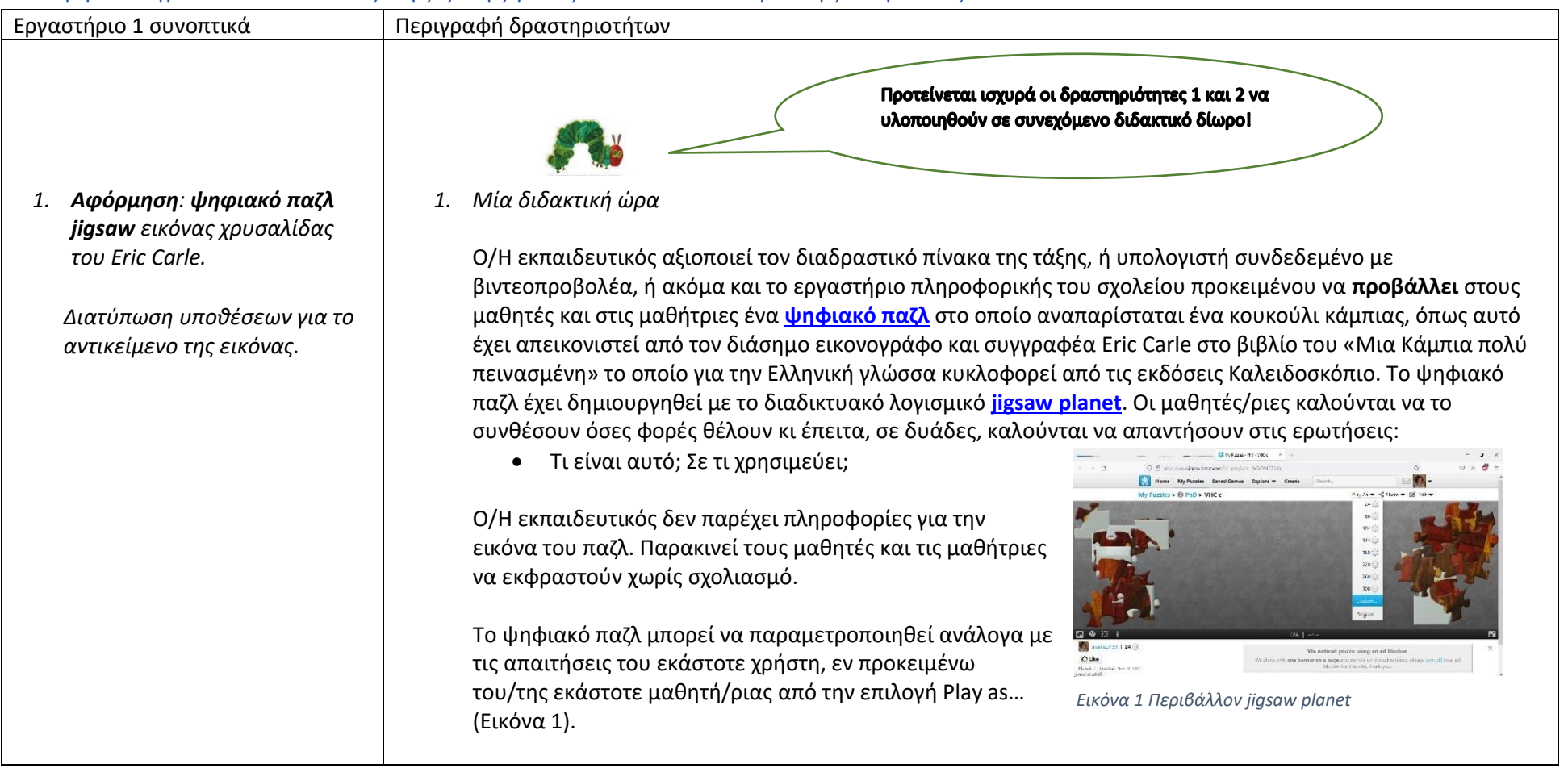

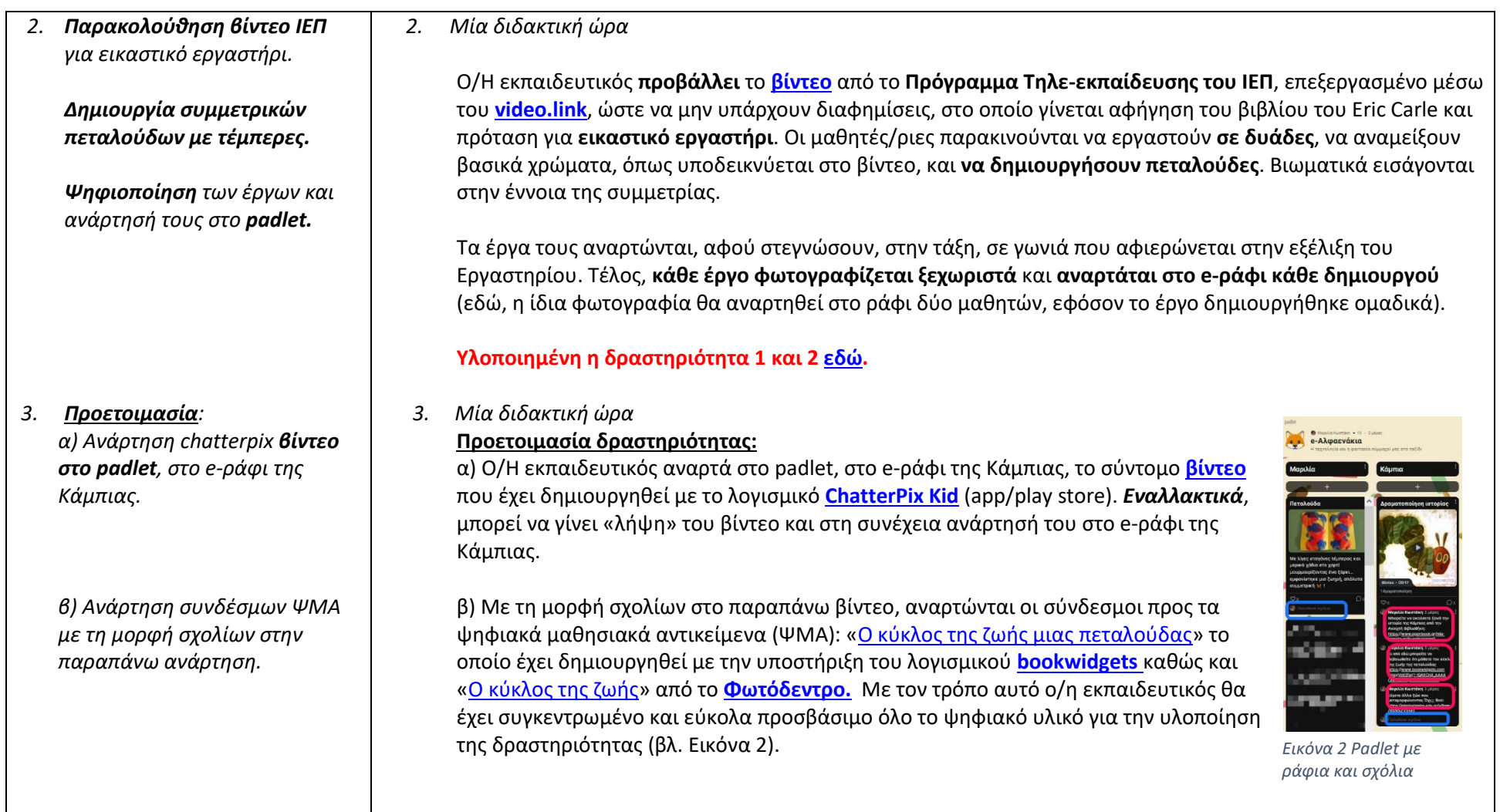

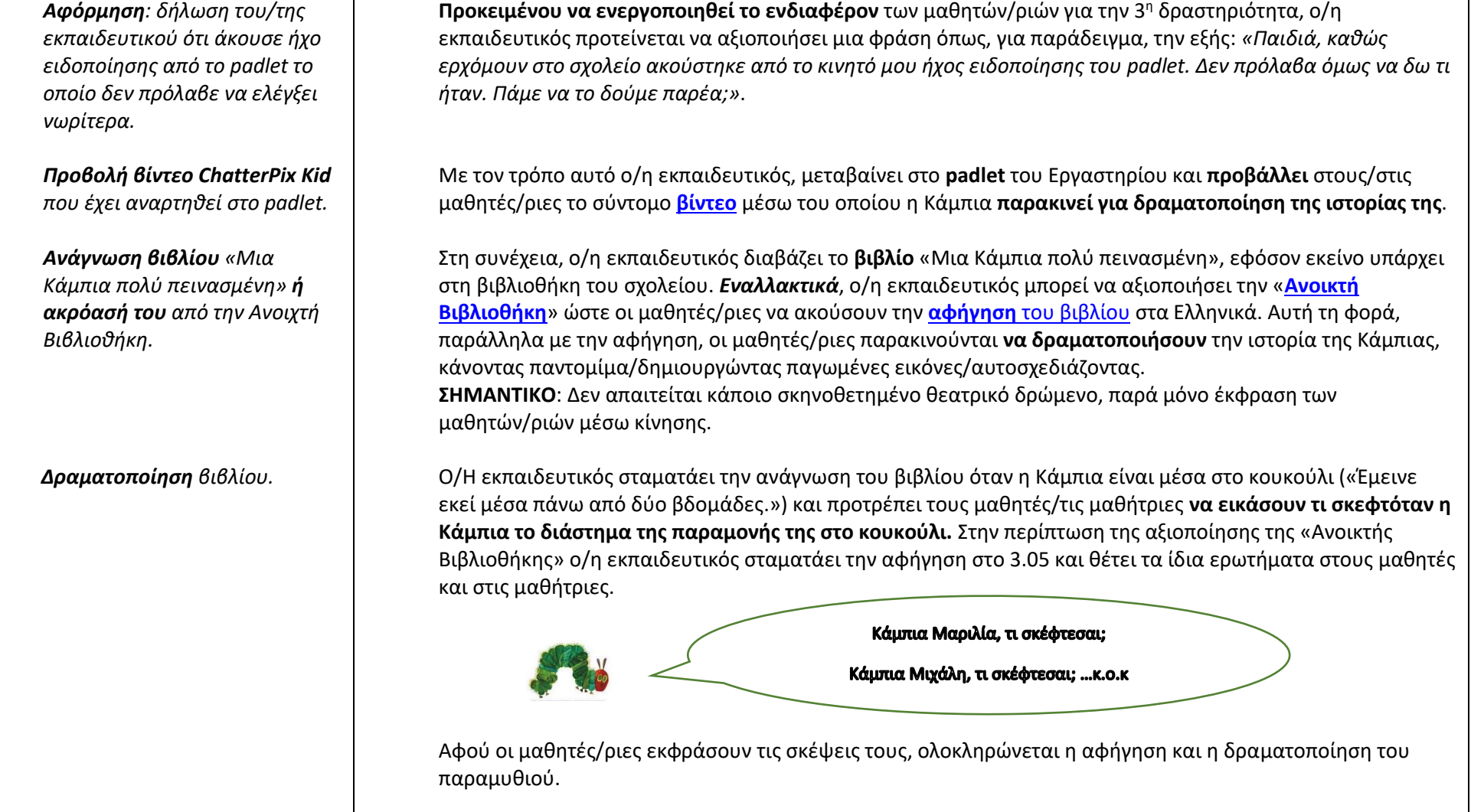

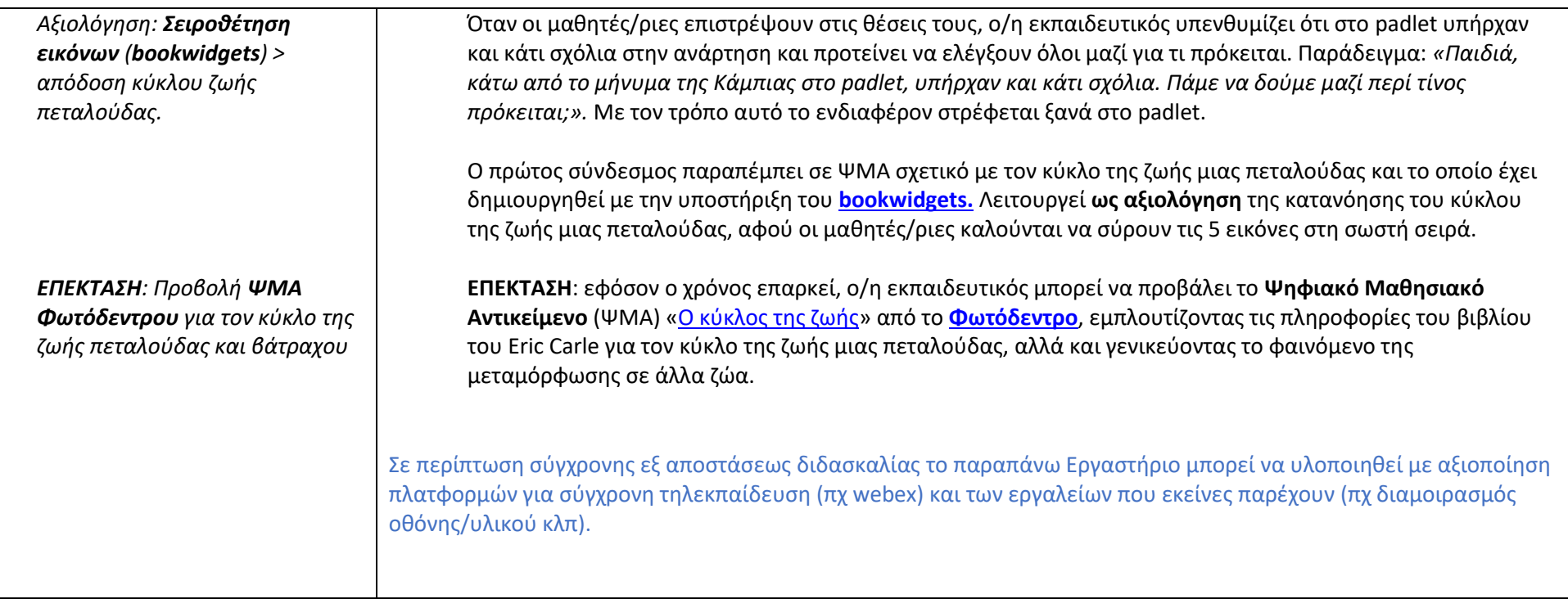

### Εργαστήριο 2: Τι θα συνέβαινε αν…

<span id="page-13-0"></span>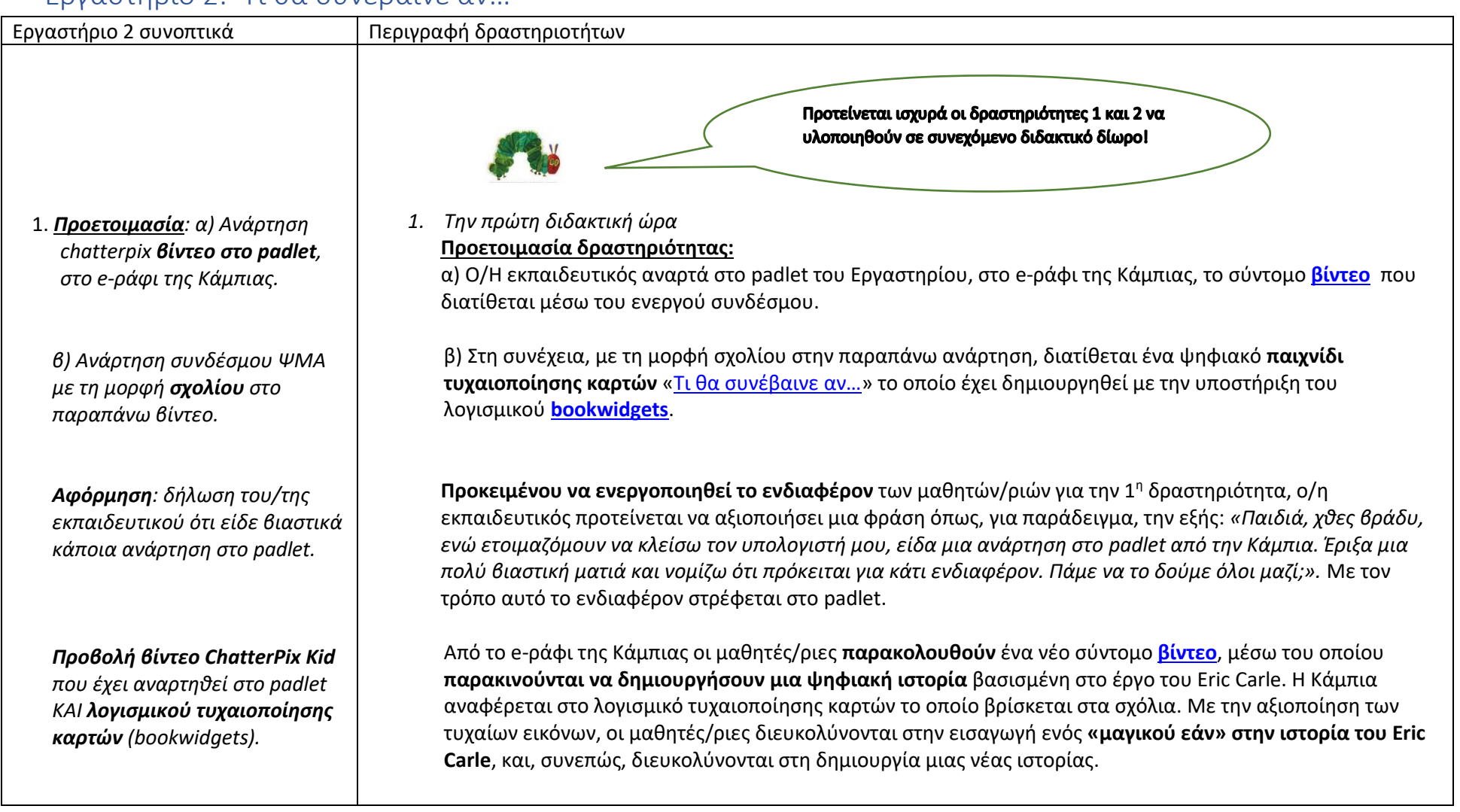

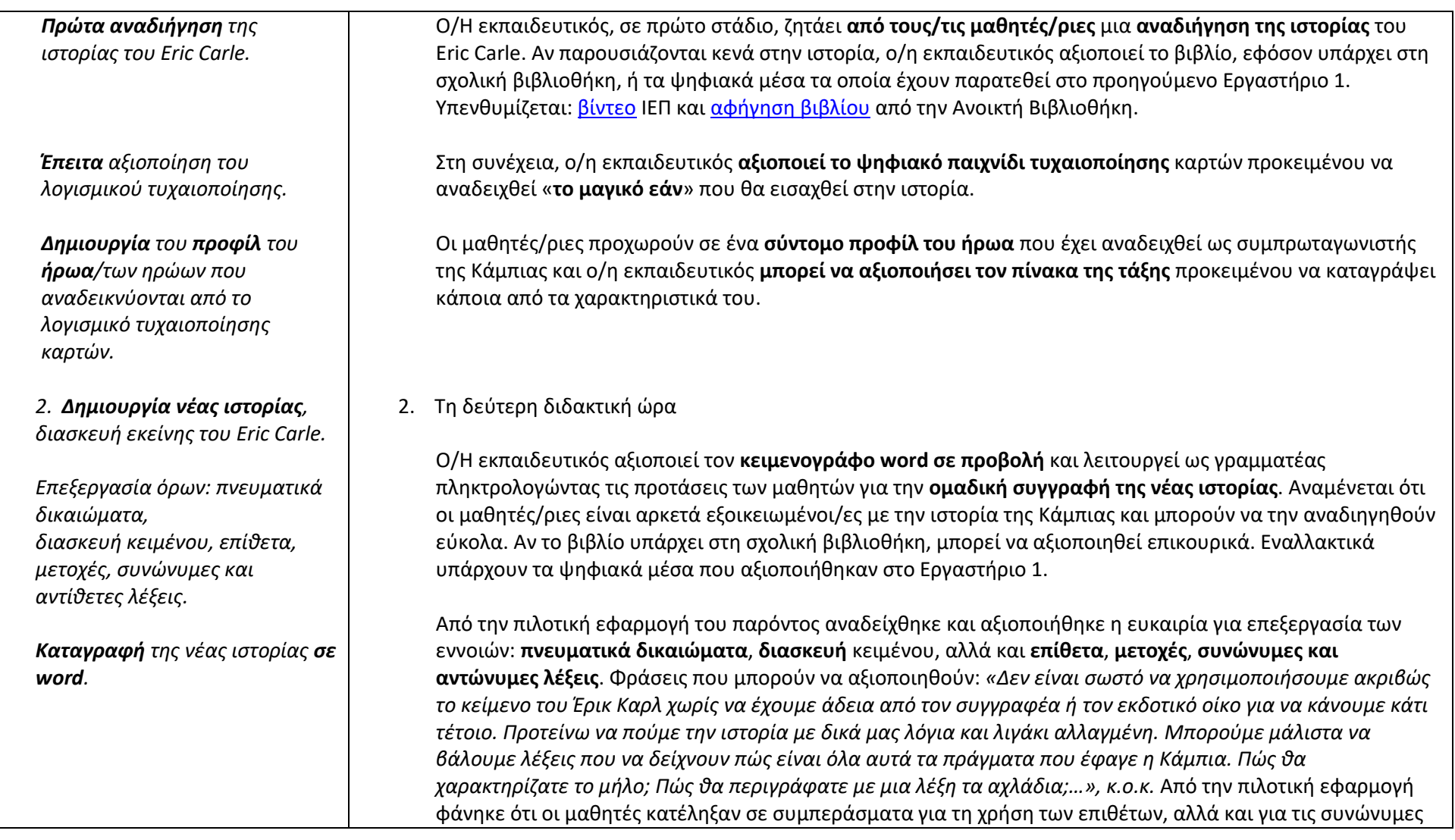

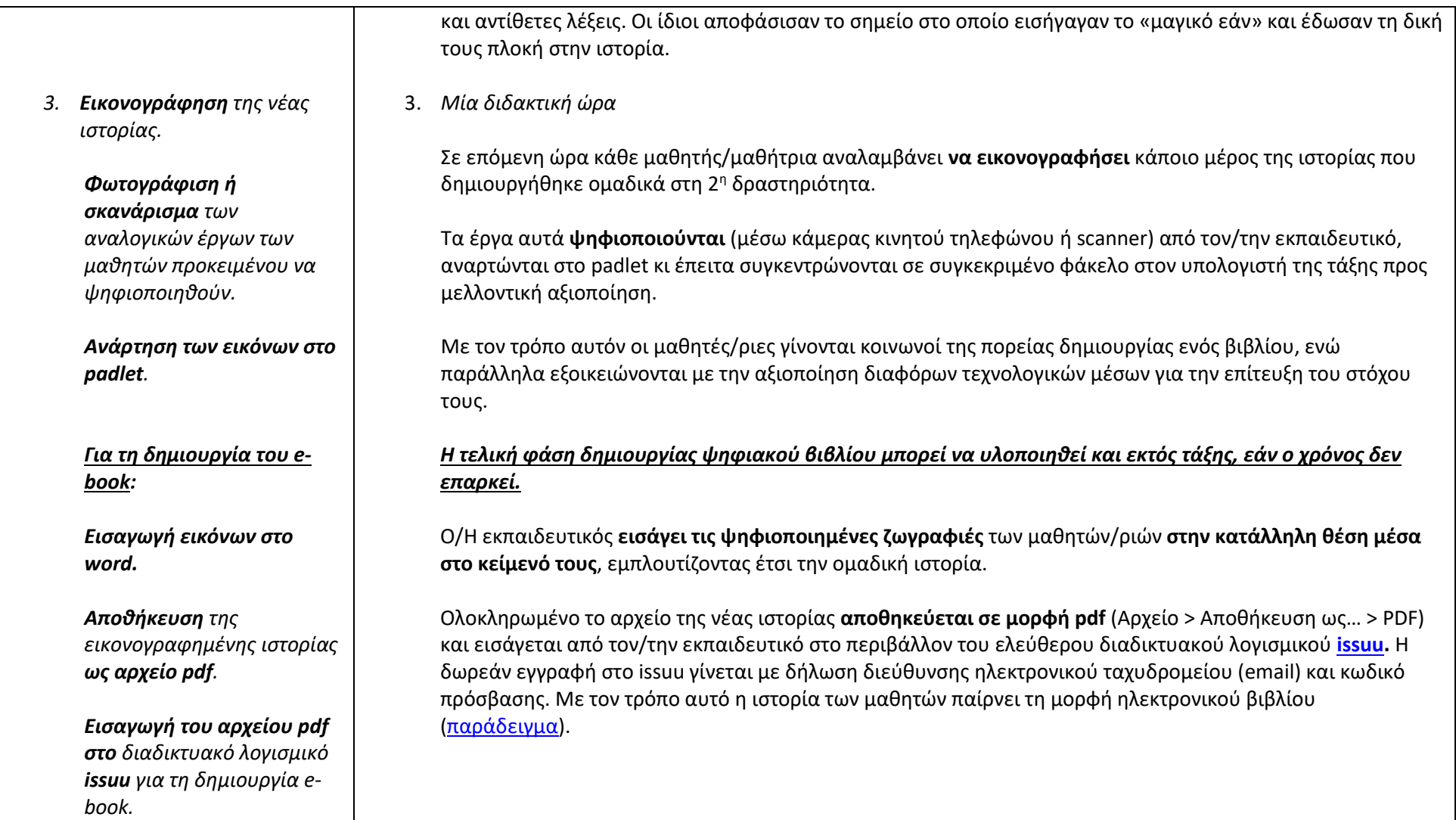

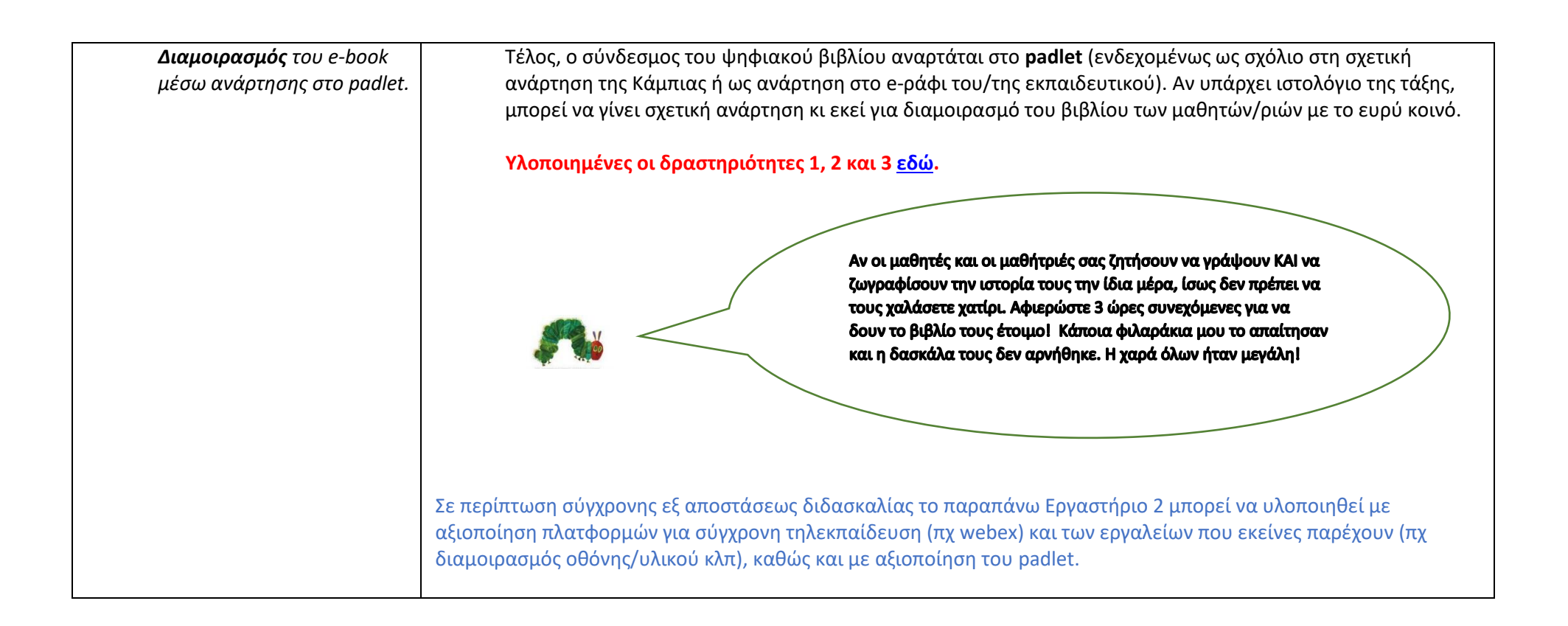

### Εργαστήριο 3: Η Κάμπια στον λαβύρινθο

<span id="page-17-0"></span>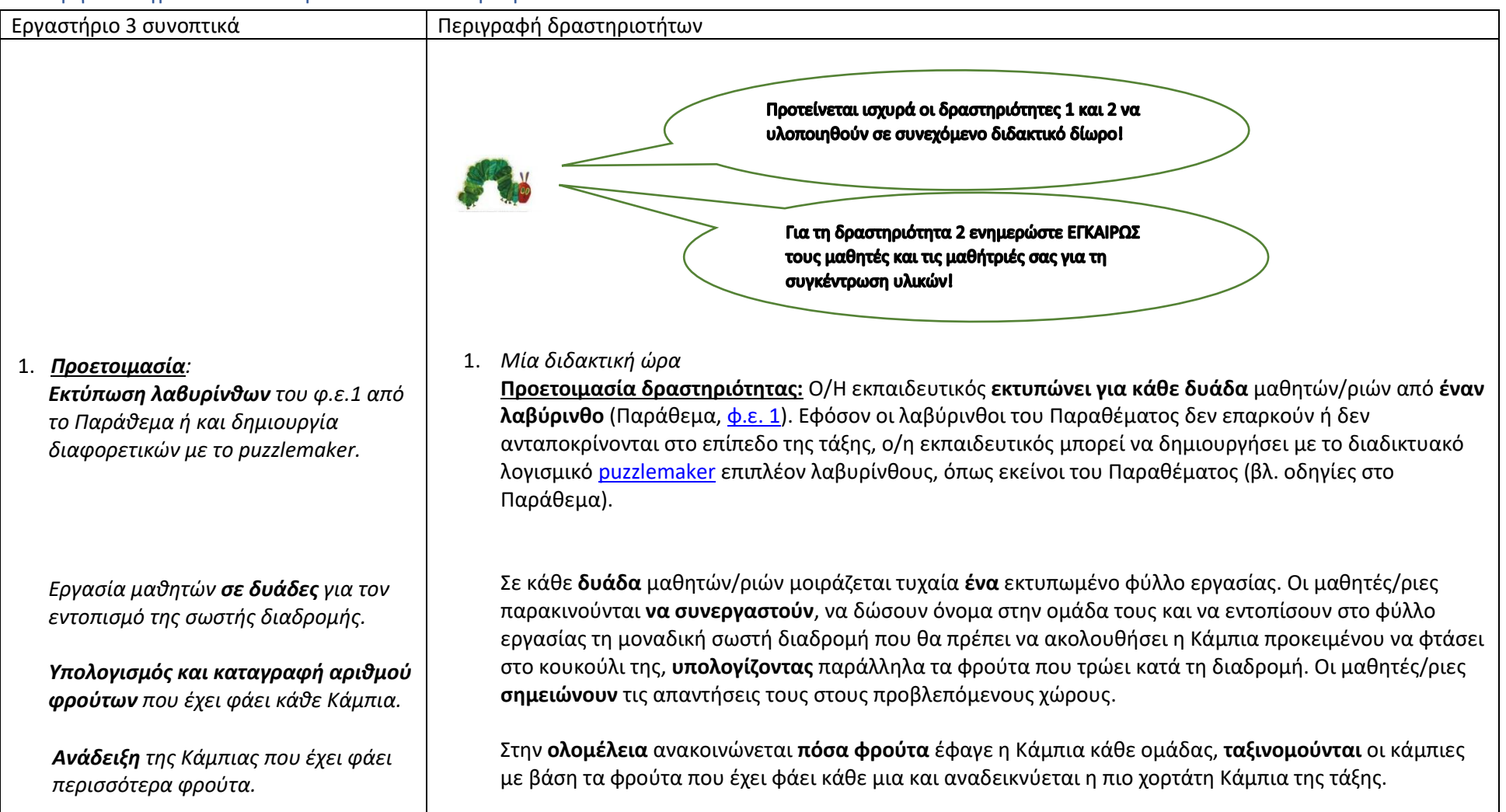

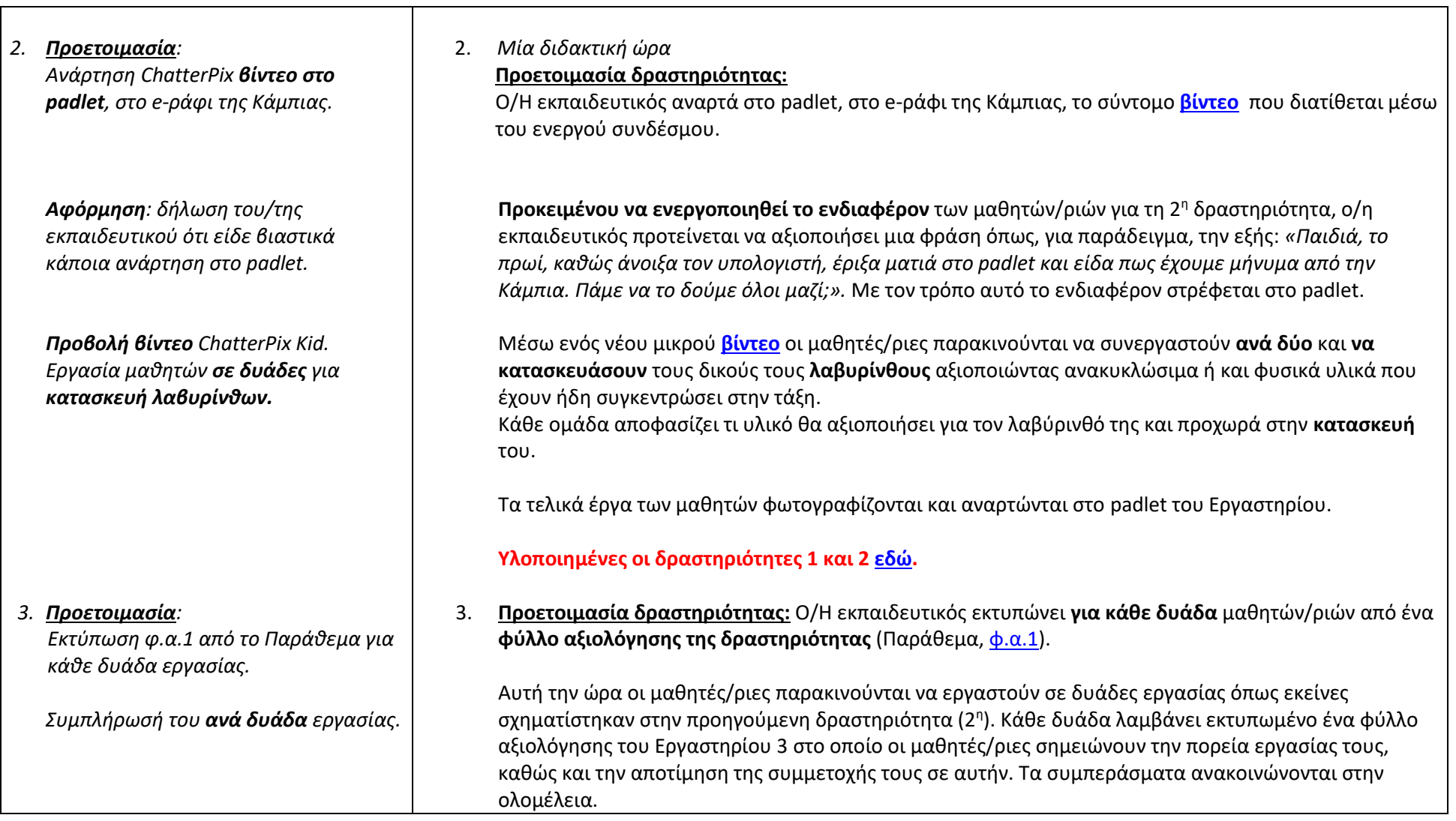

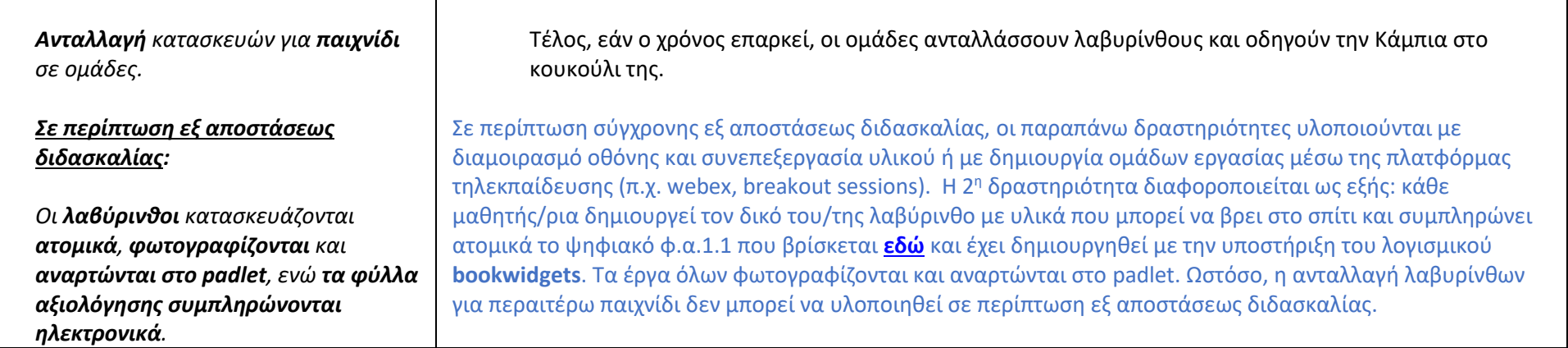

### Εργαστήριο 4: e-Διαδρομές εντόμων

<span id="page-20-0"></span>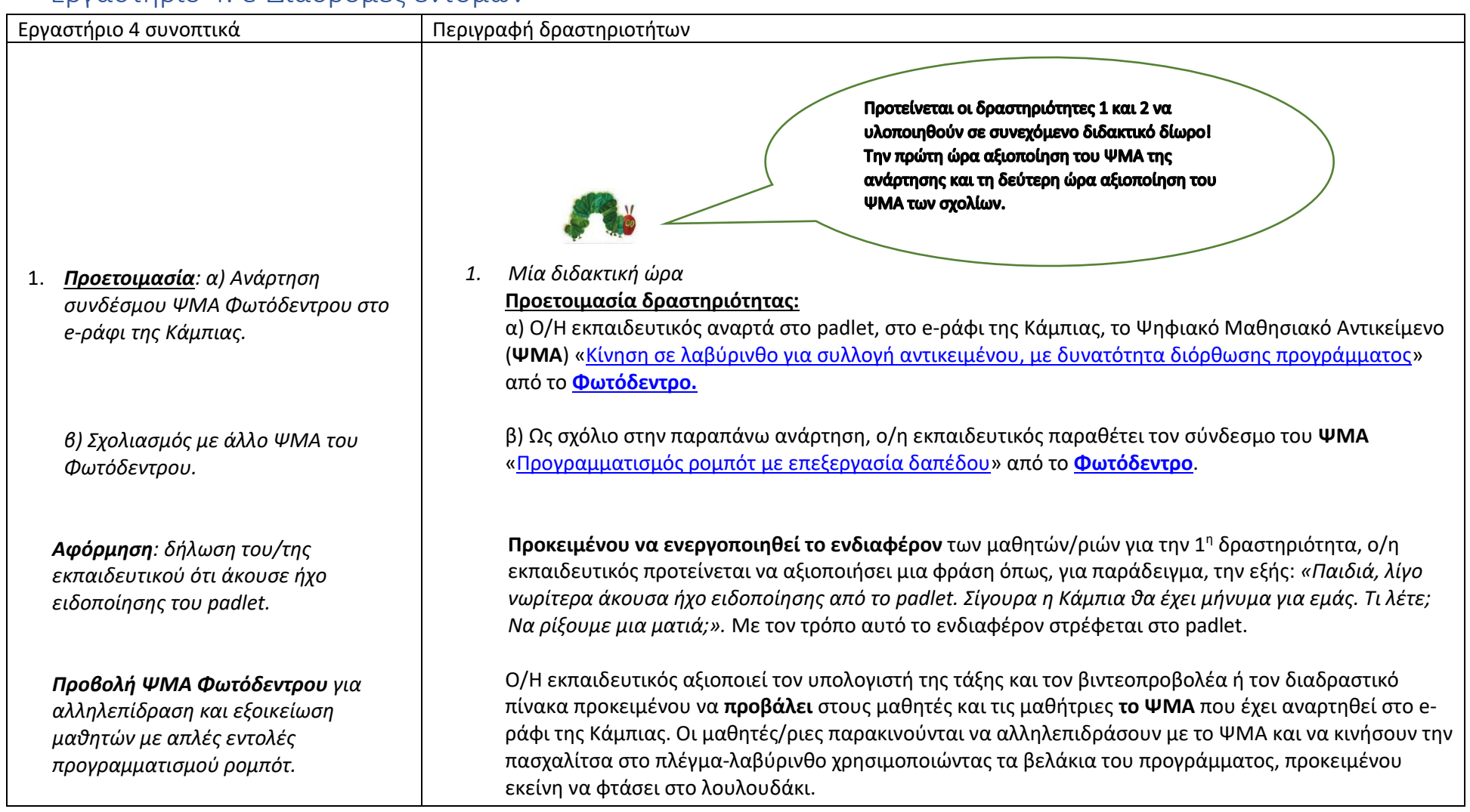

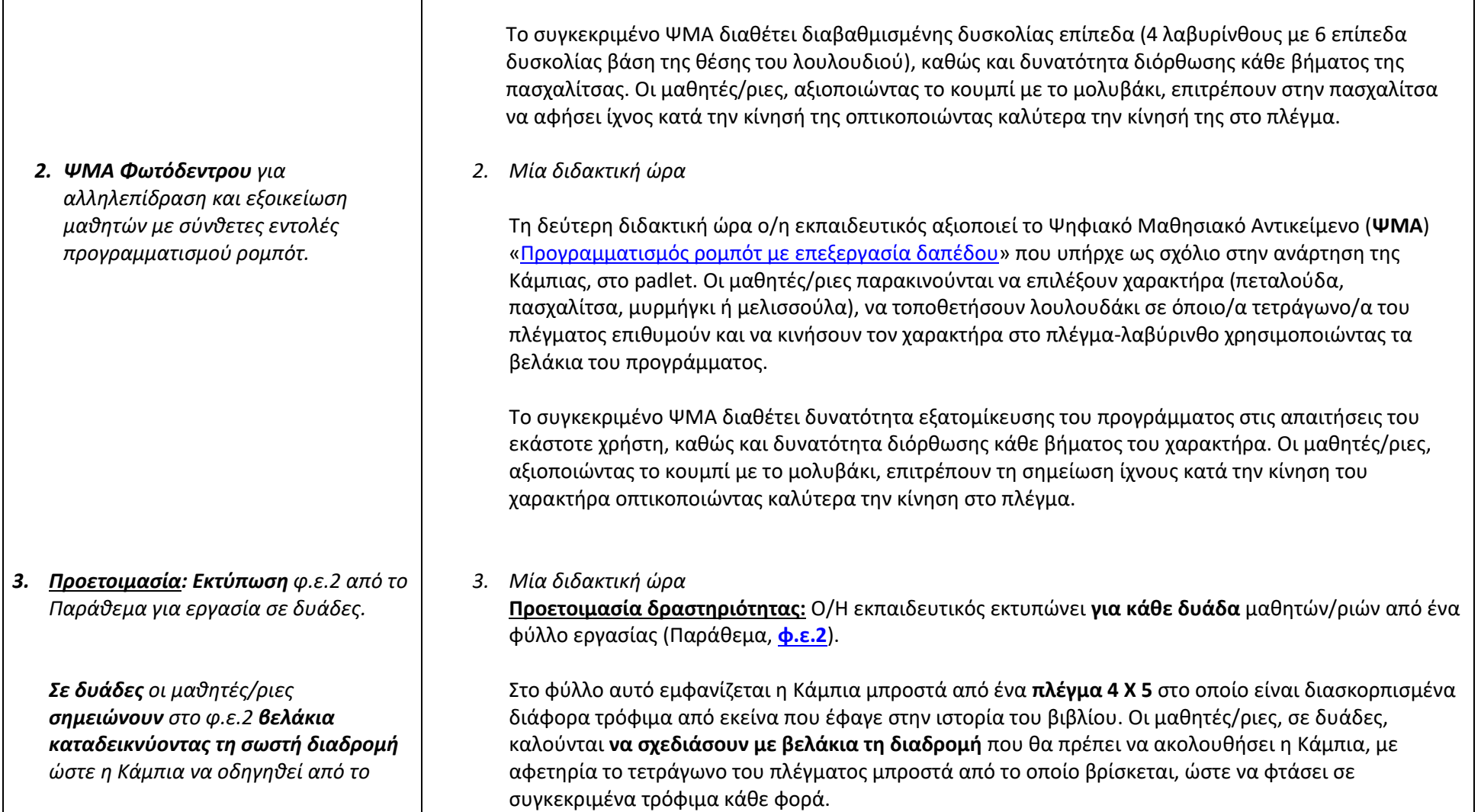

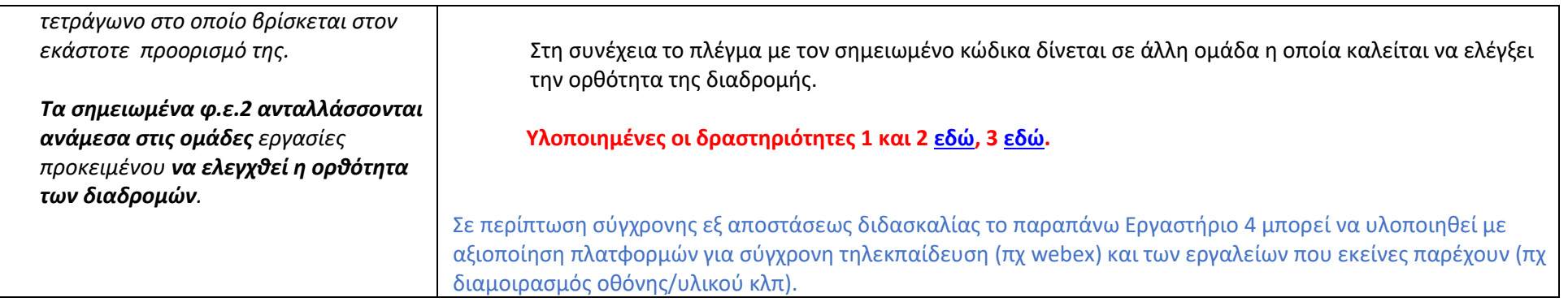

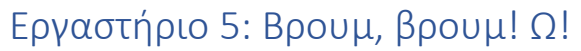

<span id="page-23-0"></span>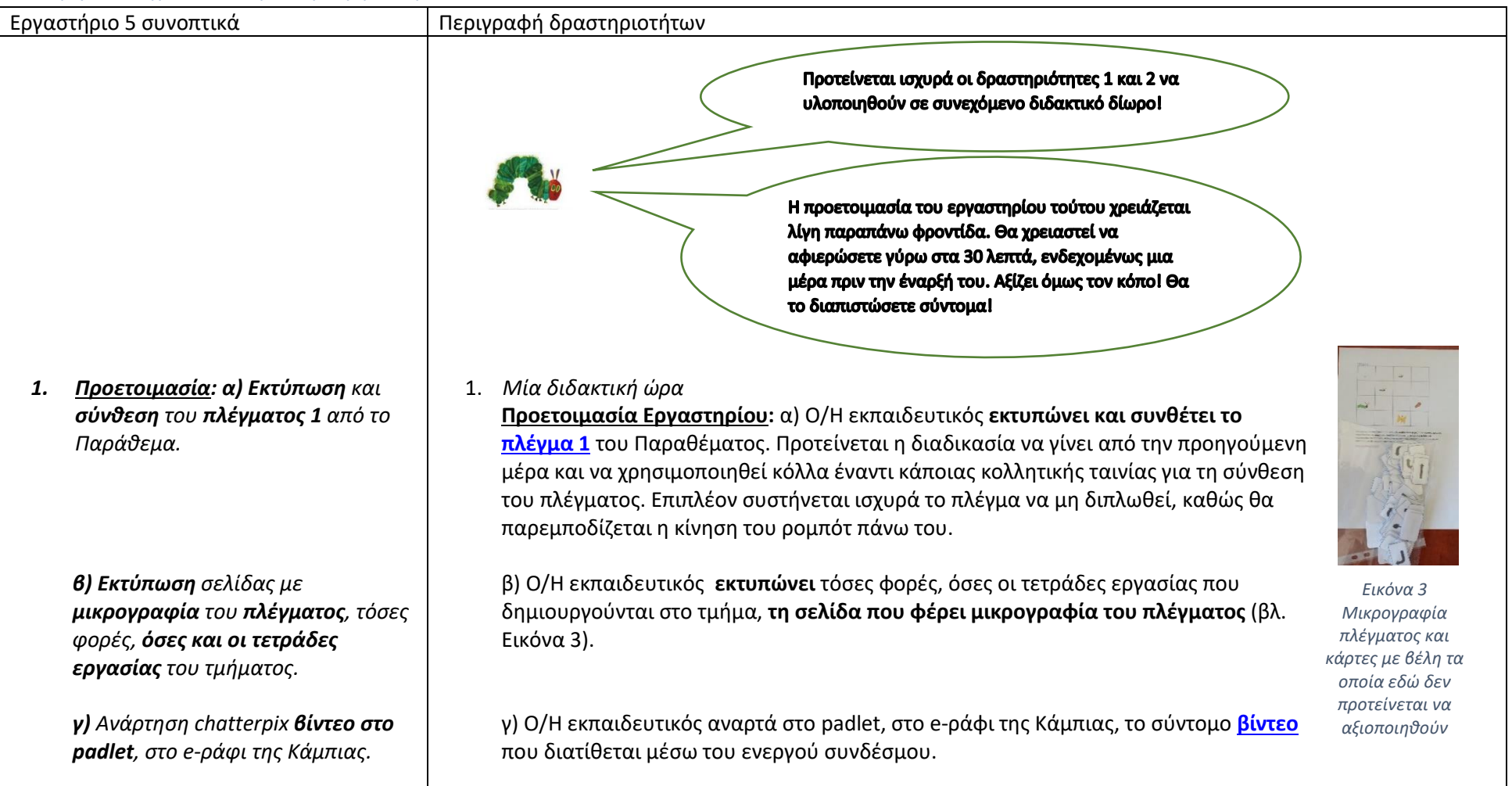

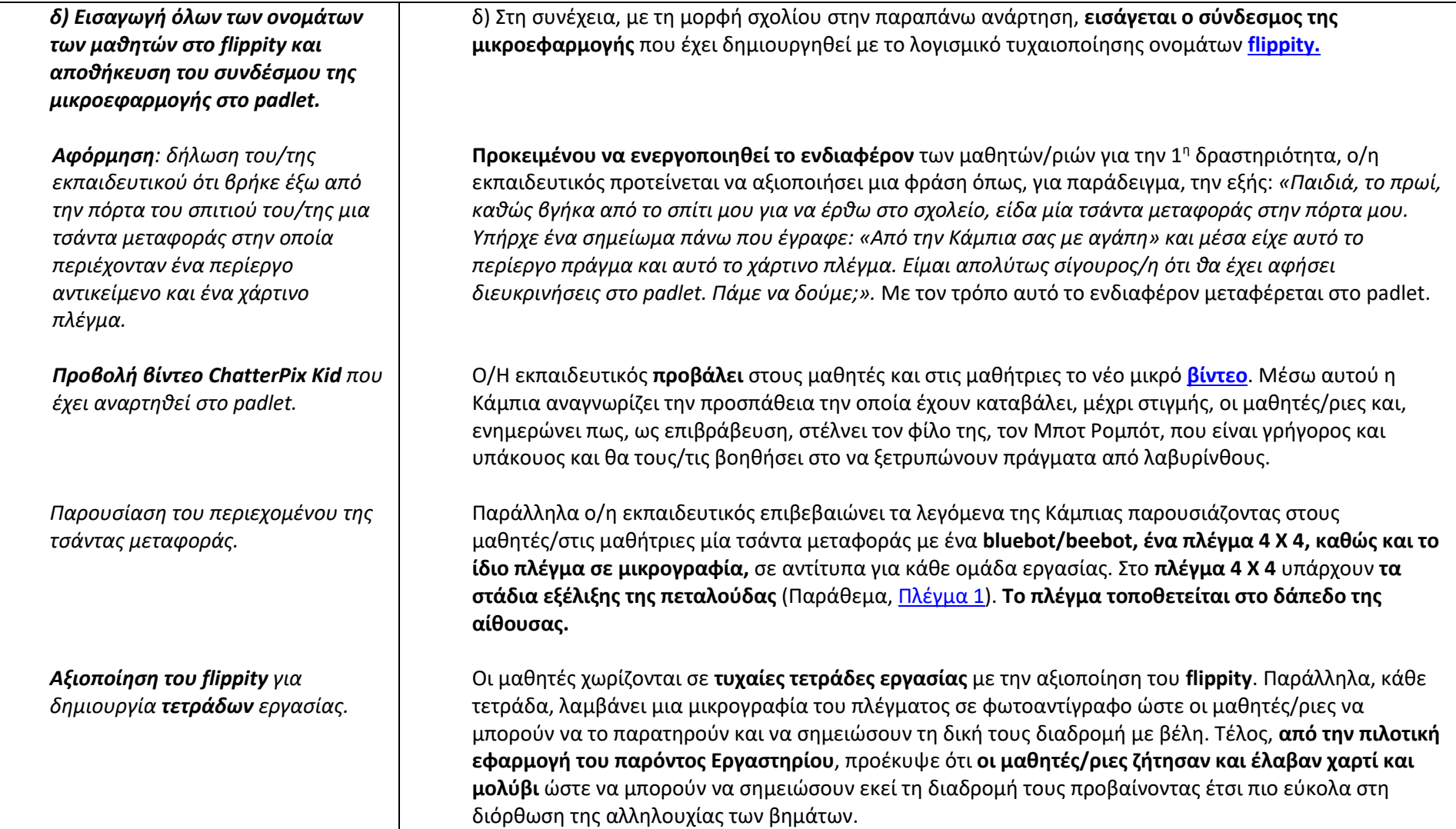

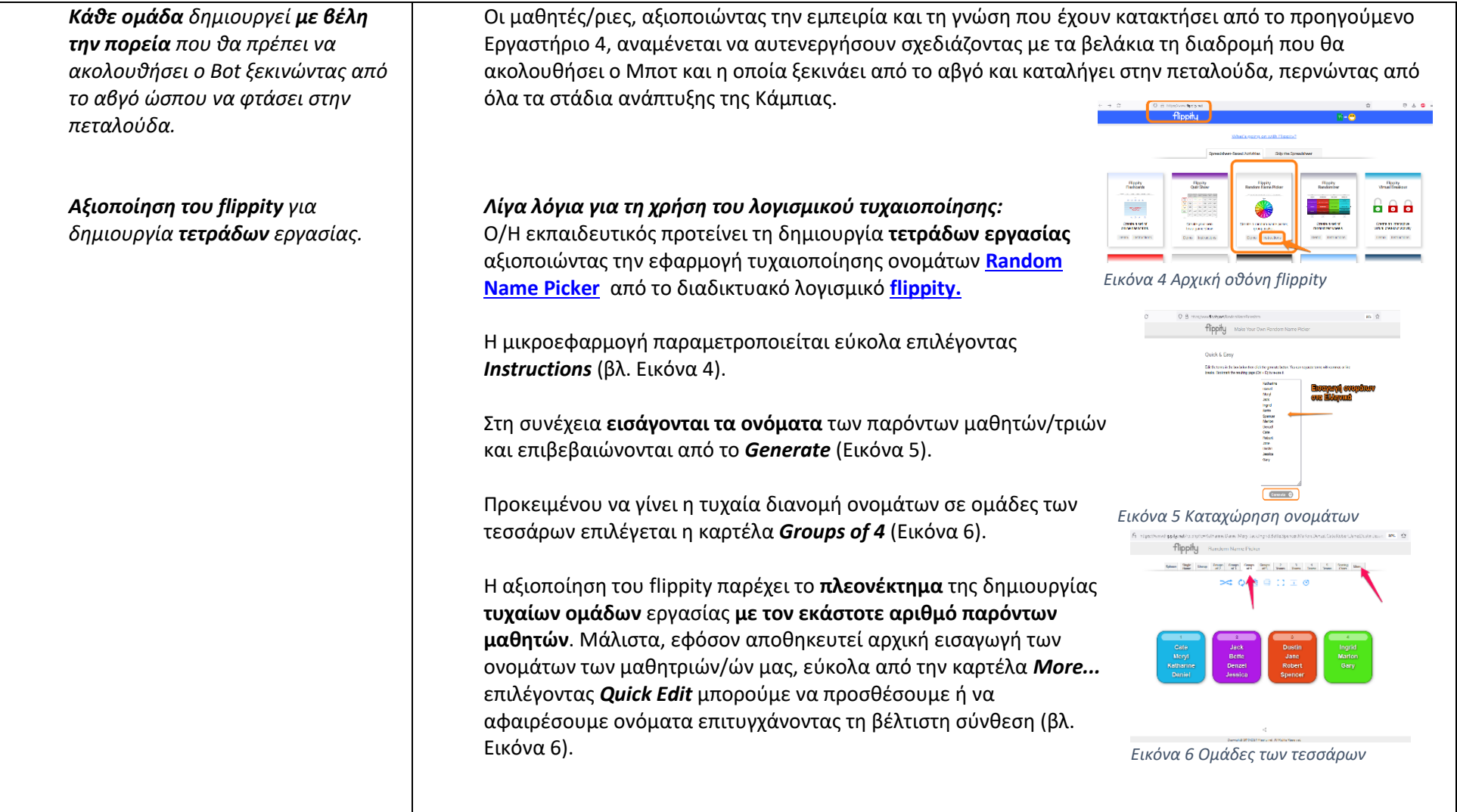

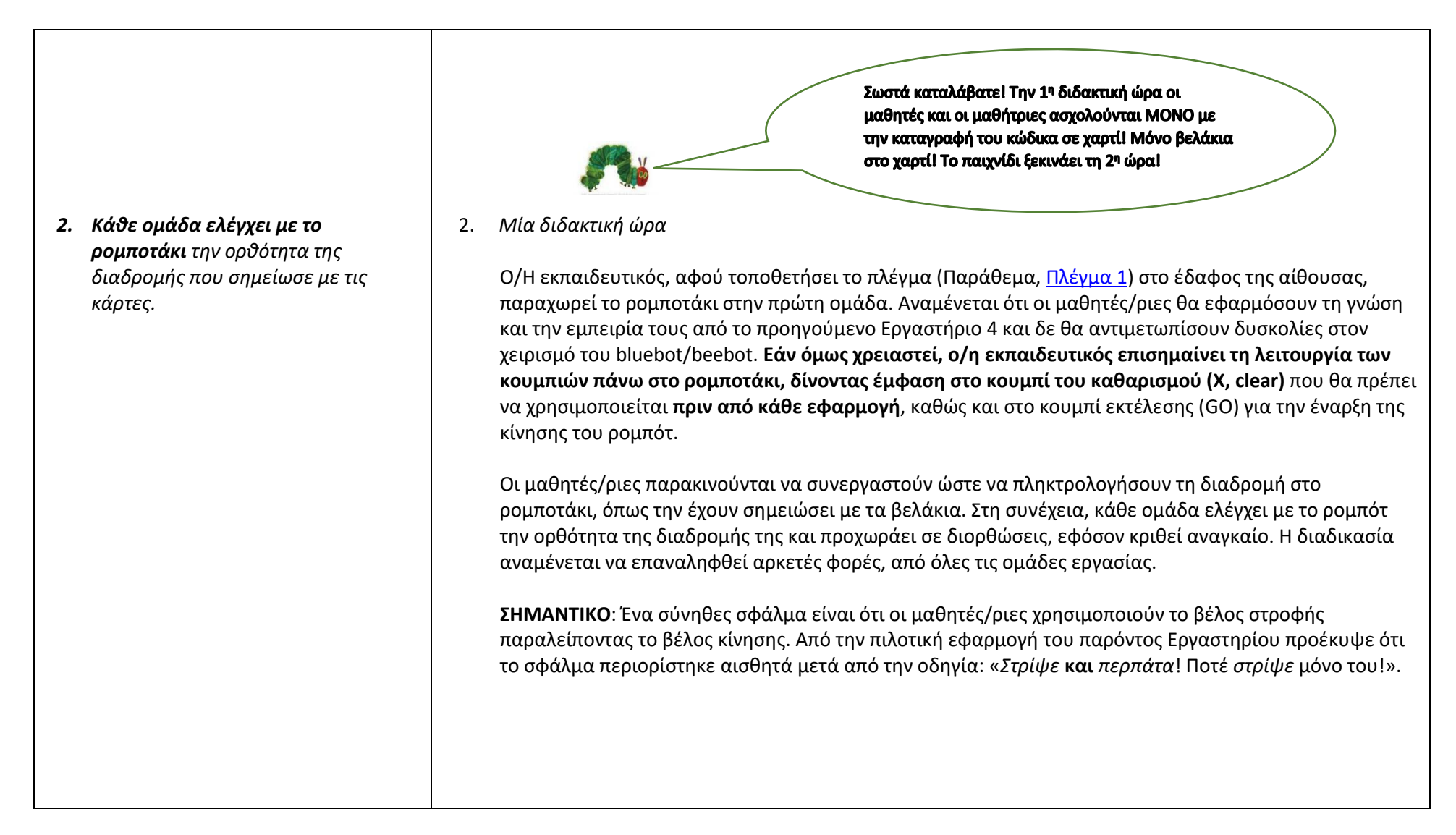

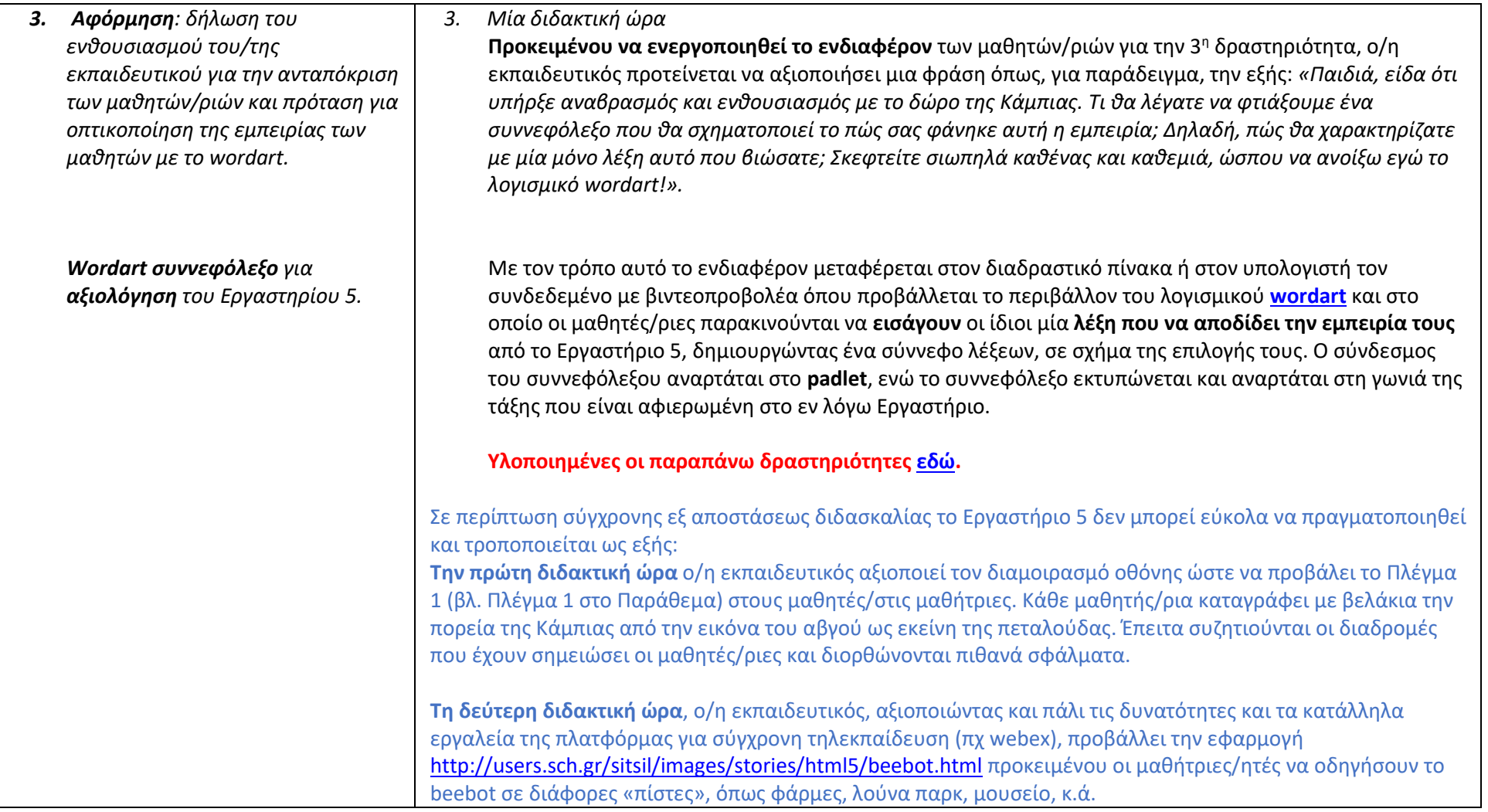

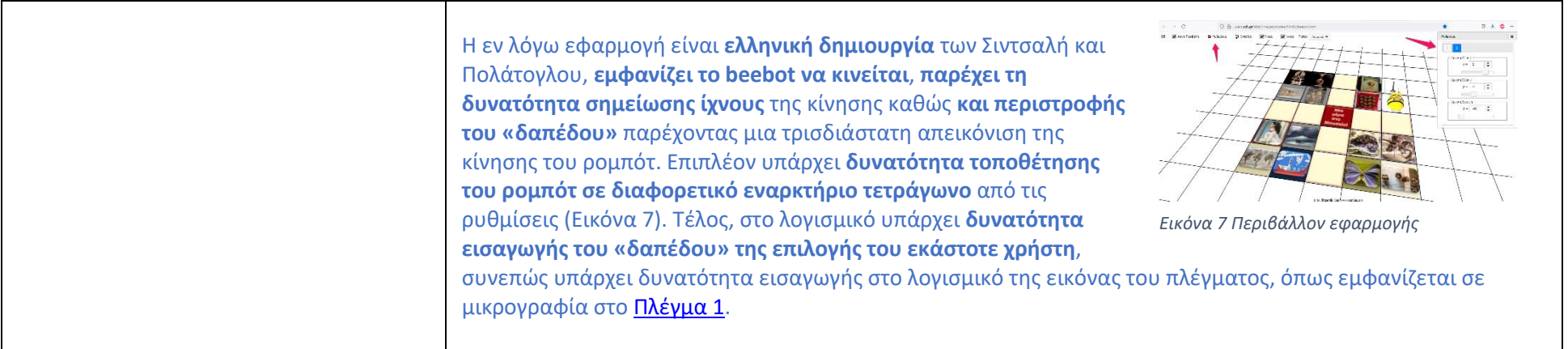

### Εργαστήριο 6: Εφευρέτες

<span id="page-29-0"></span>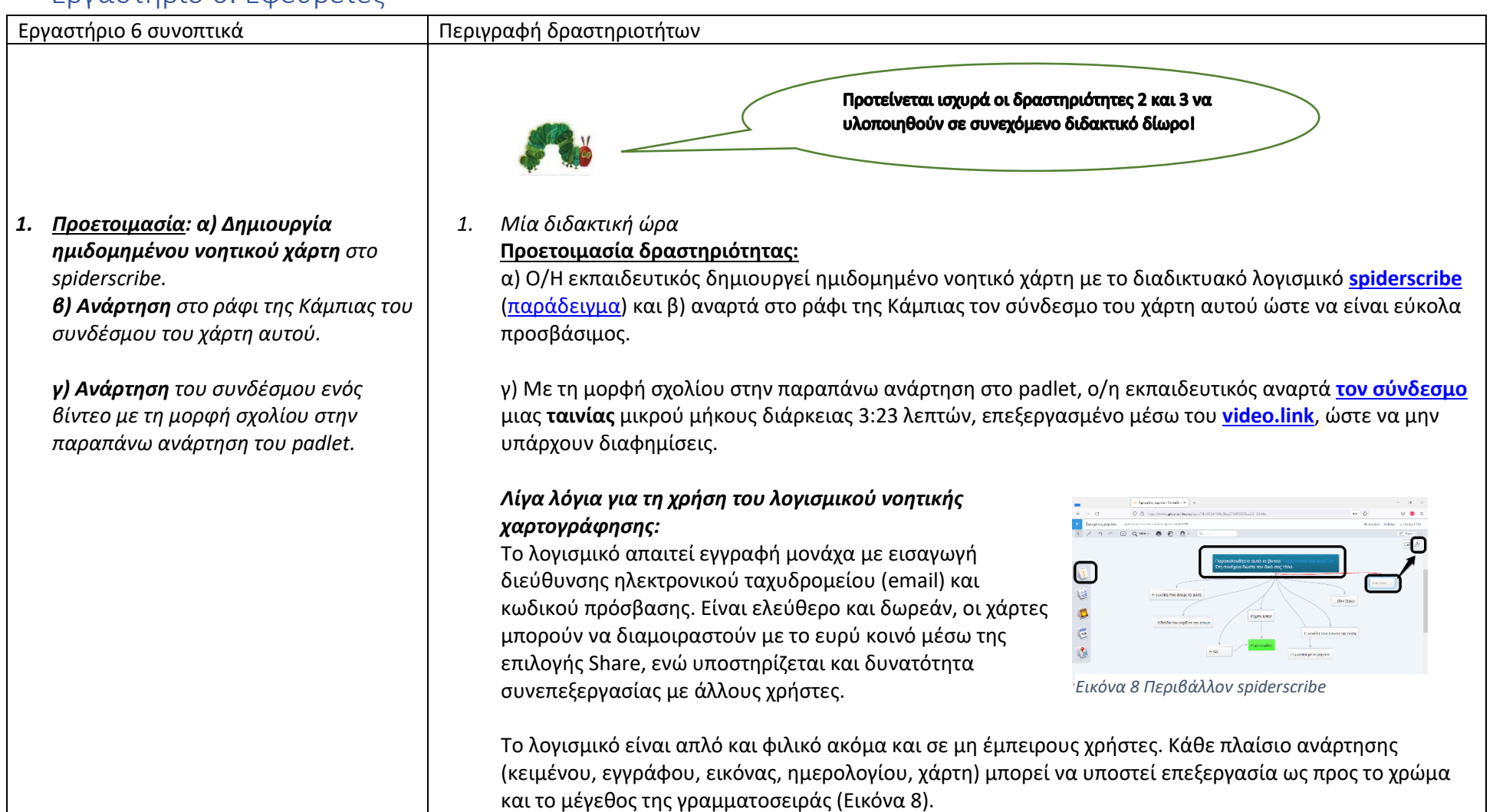

*Αφόρμηση: δήλωση του/της εκπαιδευτικού ότι έλαβε ειδοποίηση από το padlet για ανάρτηση.* 

*Προβολή του χάρτη spiderscribe. Παρακολούθηση ταινίας. Απόδοση τίτλου για την ταινία. Καταγραφή απαντήσεων στο spiderscribe.*

*Ενεργοποίηση ενδιαφέροντος μέσω παρακίνησης του/της εκπαιδευτικού.* 

*Προβολή διαδραστικού βίντεο με ερωτήσεις κατανόησης για παραγωγή προφορικού λόγου.* 

**Προκειμένου να ενεργοποιηθεί το ενδιαφέρον** των μαθητών/ριών για την 1<sup>η</sup> δραστηριότητα, ο/η εκπαιδευτικός προτείνεται να αξιοποιήσει μια φράση όπως, για παράδειγμα, την εξής: *«Παιδιά, πριν λίγο ήρθε ειδοποίηση για δραστηριότητα στο padlet. Θέλετε να δούμε παρέα για τι πρόκειται;».* Με τον τρόπο αυτό το ενδιαφέρον μεταφέρεται στο padlet.

Στο e-ράφι της Κάμπιας οι μαθητές/ριες μπορούν να δουν τον σύνδεσμο προς τον νοητικό χάρτη. Από εκεί παρακινούνται **αρχικά να παρακολουθήσουν ένα [βίντεο](https://video.link/w/plTUc)** και στη συνέχεια **να δώσουν έναν τίτλο στην ταινία** που παρακολούθησαν. Οι απαντήσεις τους εισάγονται στο spiderscribe συμπληρώνοντας έτσι τον νοητικό χάρτη της δραστηριότητας.

**Προκειμένου να διατηρηθεί το ενδιαφέρον** των μαθητών/ριών για την 1<sup>η</sup> δραστηριότητα, ο/η εκπαιδευτικός προτείνεται να αξιοποιήσει μια φράση όπως, για παράδειγμα, αυτή: *«Παιδιά, τι θα λέγατε να δούμε άλλη μια φορά την ταινία ώστε να βεβαιωθούμε ότι δώσαμε ταιριαστούς τίτλους; Ίσως, με μια δεύτερη προβολή, παρατηρήσουμε λεπτομέρειες που την πρώτη φορά μάς διέφυγαν.».* Με τον τρόπο αυτό το ενδιαφέρον μεταφέρεται στο διαδραστικό πίνακα ή στην επιφάνεια προβολής του βιντεοπροβολέα, όπου ο/η εκπαιδευτικός **προβάλλει ξανά** την ταινία όμως αυτή τη φορά μέσω του **[διαδραστικού βίντεο](https://content.e-me.edu.gr/wp-admin/admin-ajax.php?action=h5p_embed&id=1127500)** που έχει δημιουργηθεί με την υποστήριξη του e-me content της εκπαιδευτικής πλατφόρμας **[e-me](https://e-me.edu.gr/)**.

Κατά την εμφάνιση των διαδραστικών στοιχείων η αναπαραγωγή του βίντεο σταματάει και οι μαθητές/ριες, πατώντας πάνω στα στοιχεία αυτά, καλούνται: α) **να σκεφτούν** γιατί η ερευνήτρια χρησιμοποιεί μολύβι και χαρτί ενώ διαθέτει κομπιούτερ και ρομπότ, β) **να εικάσουν** τον διάλογο ανάμεσα στους δυο ήρωες, γ) **να εντοπίσουν** την πηγή ενέργειας της μηχανής της ερευνήτριας, δ) **να εντοπίσουν** το επιστημονικό ενδιαφέρον της ερευνήτριας για την παραγωγή ηλεκτρικής ενέργειας ώστε να φωταγωγηθεί η γειτονιά της, δ) **να χαρακτηρίσουν τη συμπεριφορά του ρομπότ** απέναντι στην κοπέλα, ε) **να περιγράψουν τα συναισθήματα** των ηρώων στ) να επιχειρηματολογήσουν για το αντικείμενο έρευνας της κοπέλας, ζ) **να επιλέξουν τις σωστές απαντήσεις** χαρακτηρίζοντας το ρομπότ, η)

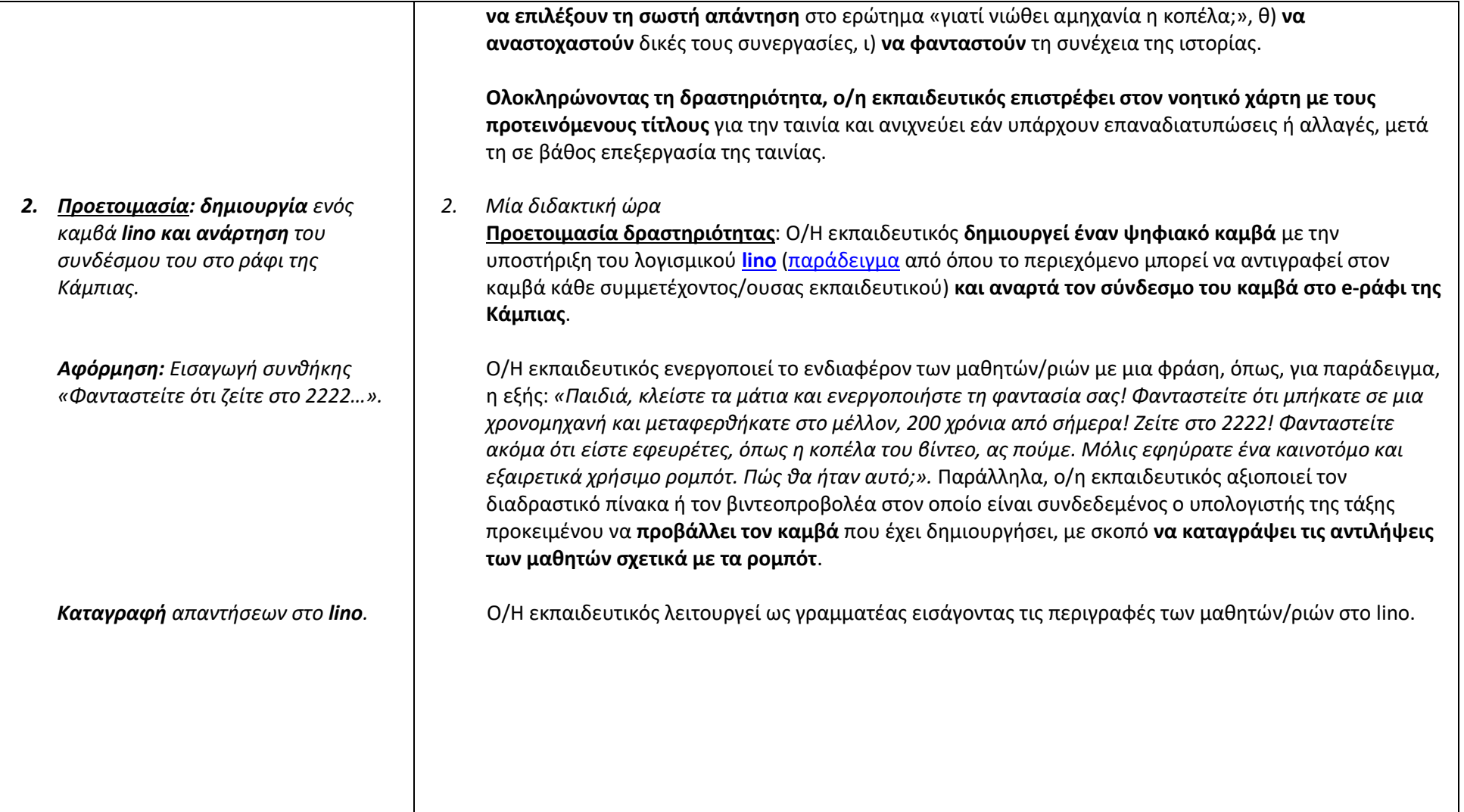

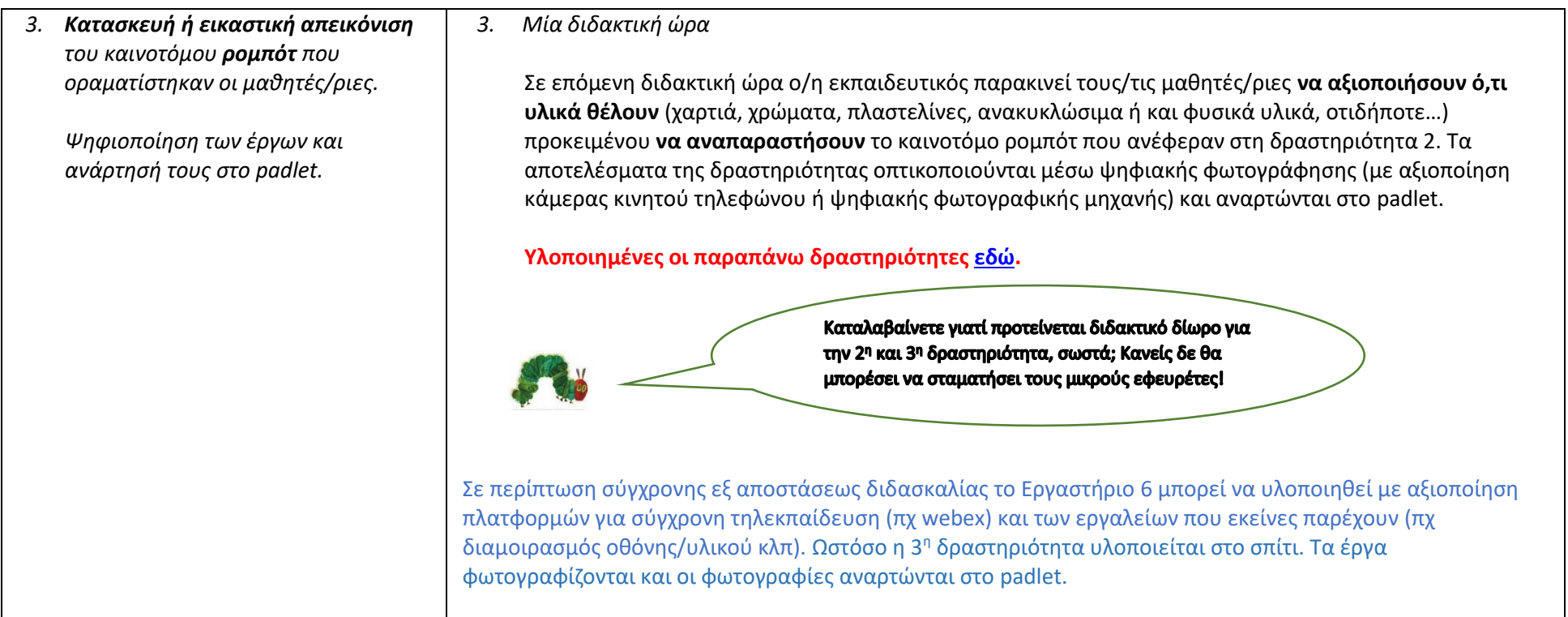

# Εργαστήριο 7: Αξιολόγηση

<span id="page-33-0"></span>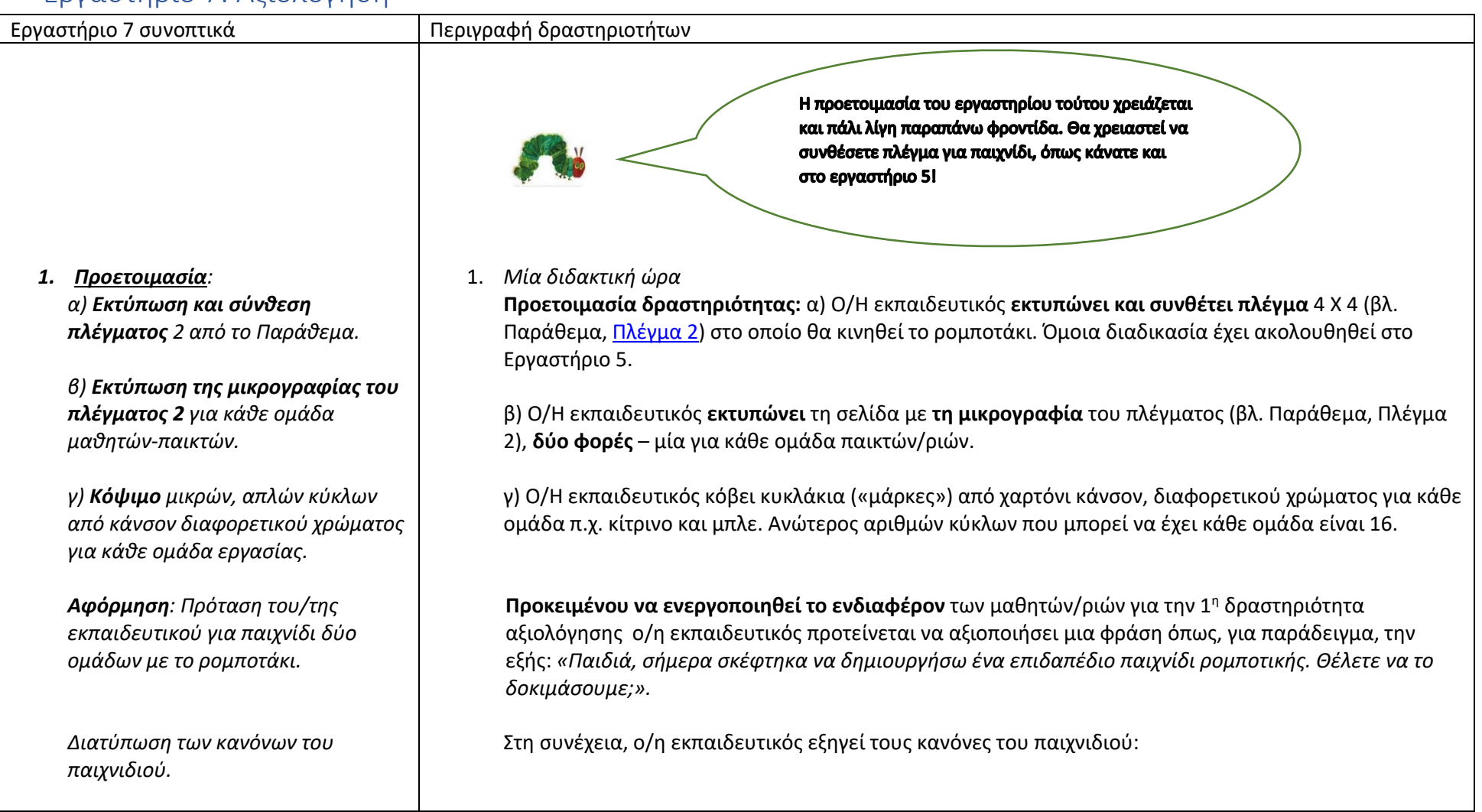

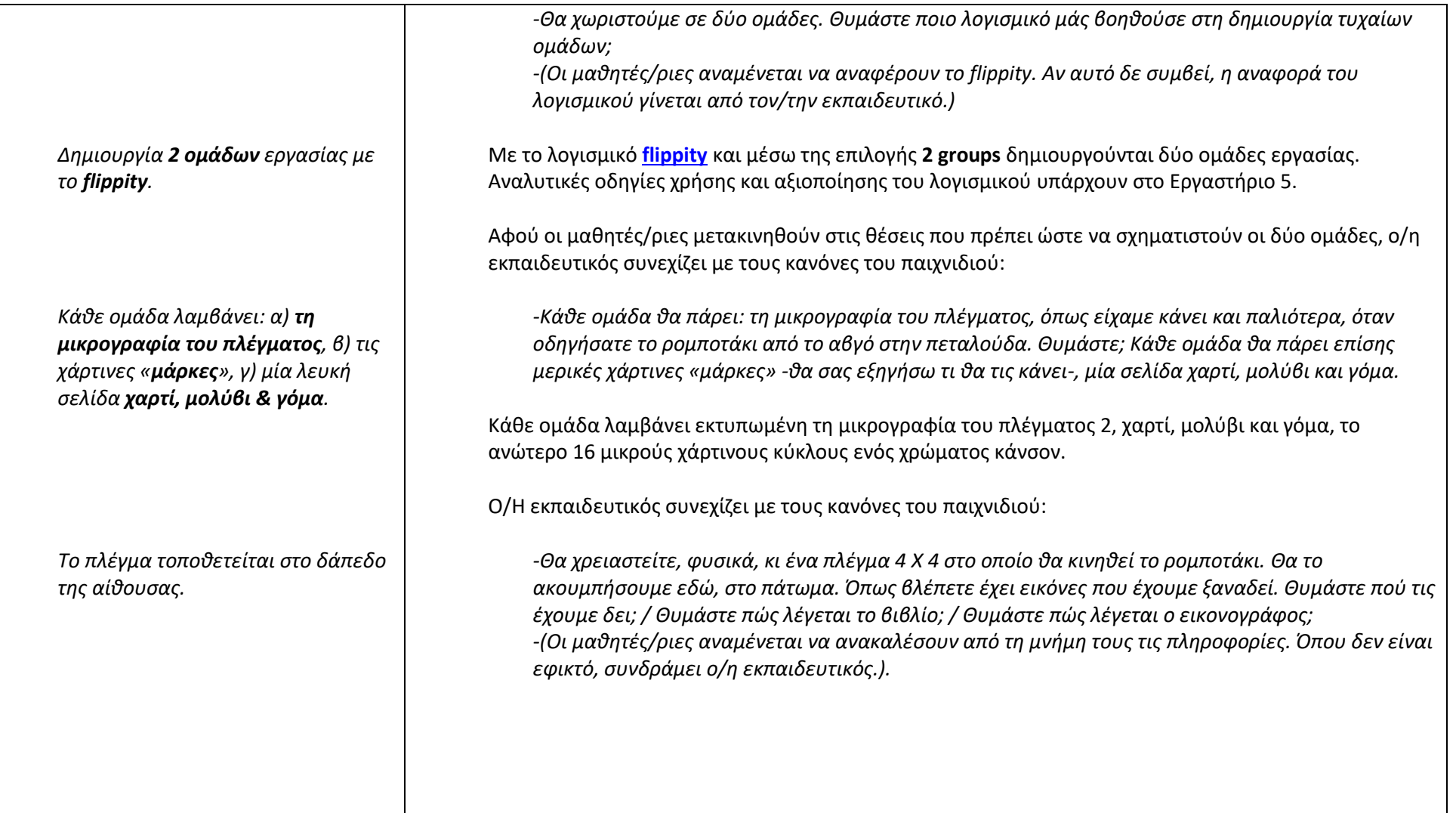

*Κάθε ομάδα σημειώνει με μολύβι σε χαρτί, διαδρομή για κίνηση πάνω στο πλέγμα και ελέγχει με το ρομπότ.* 

*-Το πλέγμα αποτελείται από εικόνες όμοιες ανά δύο. Κάθε ομάδα στοχεύει σε ένα ζευγάρι εικόνων κάθε φορά. Κάθε ομάδα γράφει στο χαρτί τον προορισμό, παράδειγμα: «Για τα μήλα» και* 

*σημειώνει τα βέλη της διαδρομής που θα πρέπει να ακολουθήσει το ρομποτάκι για να πάει από το ένα κελί με μήλο, στο άλλο κελί με μήλο.* (Εικόνα 9)

*- Προσέξτε κάτι σημαντικό: Το ρομποτάκι τοποθετείται και ξεκινάει έξω από το πλέγμα, από όποιο σημείο αποφασίσει η ομάδα. Η διαδρομή που θα πρέπει να ακολουθηθεί είναι εκείνη που θα ενώσει τις δύο όμοιες εικόνες και το ρομποτάκι θα σταματήσει στη δεύτερη όμοια εικόνα (παράδειγμα: από το τετράγωνο με το κουκούλι, στο άλλο τετράγωνο με το κουκούλι).*

*- Όταν κάποια ομάδα θεωρήσει ότι είναι έτοιμη και έχει σημειώσει σωστά τη διαδρομή, έρχεται στο πλέγμα του δαπέδου και δοκιμάζει με το ρομποτάκι.* 

*-Αν η διαδρομή είναι σωστή, τοποθετεί πάνω στις όμοιες εικόνες που στόχευσε (στο παράδειγμά μας, στα μήλα) από μία «μάρκα» με το χρώμα της. Η άλλη ομάδα δεν έχει δικαίωμα να παίξει με αυτές τις εικόνες πια, δηλαδή, η άλλη ομάδα δεν μπορεί να ασχοληθεί με τα μήλα που έχουν ήδη πάνω «μάρκα». Κατανοητό;* (Εικόνα 10) *-Άρα εδώ, εκτός από συνεργασία και σωστό προγραμματισμό, έχουμε και ταχύτητα!* 

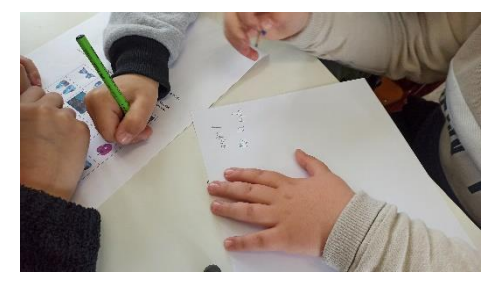

*Εικόνα 9 Καταγραφή κώδικα*

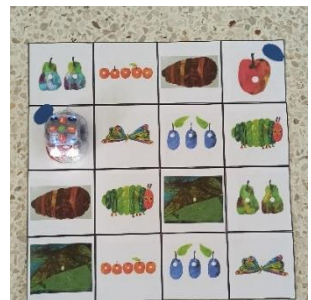

*Εικόνα 10 Μάρκες στη σωστή διαδρομή*
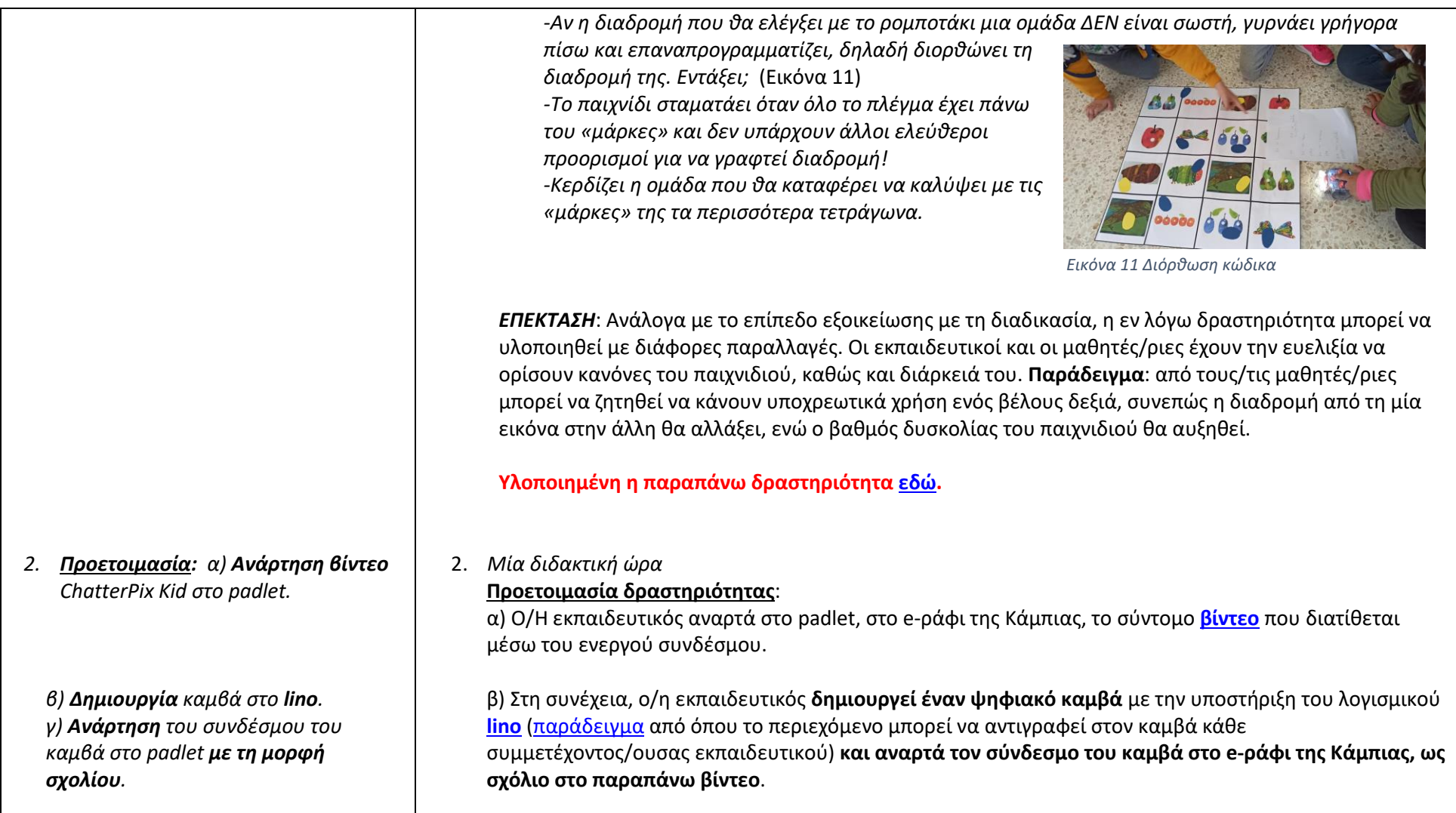

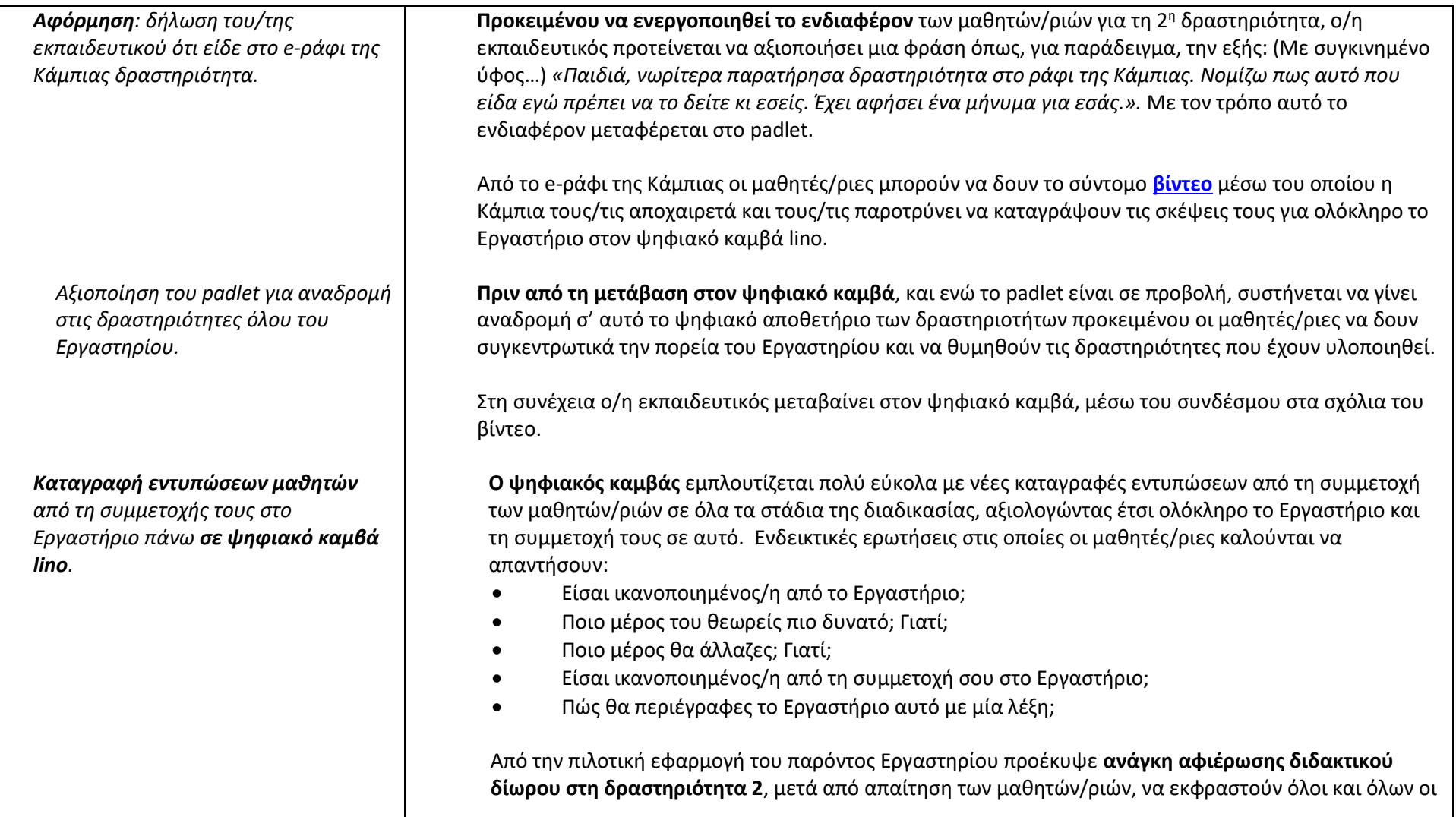

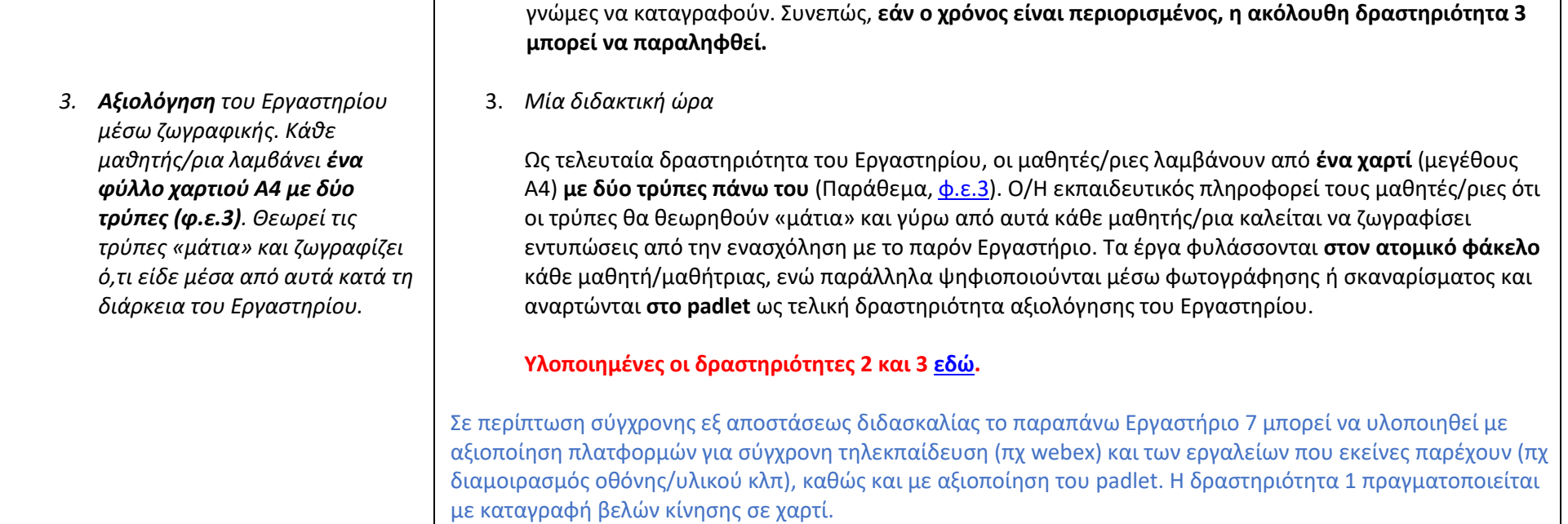

#### Παράθεμα Φύλλο εργασίας 1

Το φύλλο εργασίας παρατίθεται σε επτά εκδοχές.

Για δημιουργία περισσότερων λαβυρίνθων οι οποίοι να ανταποκρίνονται πλήρως στις ανάγκες της τάξης σας, παρατίθεται ο σύνδεσμος του ελεύθερου διαδικτυακού λογισμικού **puzzlemaker [εδώ](https://puzzlemaker.discoveryeducation.com/maze)**. Το λογισμικό, μεταξύ άλλων, παρέχει τη δυνατότητα δημιουργίας λαβυρίνθων παραμετροποιήσιμων και εκτυπώσιμων. Αφού δημιουργήσετε λαβύρινθο της επιλογής σας, επιλέξτε «**Print Puzzle**» και **αποθηκεύστε** στον υπολογιστή σας **με τη μορφή pdf**. Στη συνέχεια **εισάγετε σε έγγραφο word** τον λαβύρινθο ως εικόνα και κατάλληλα τοποθετείτε πάνω τις σχετικές εικόνες τροφίμων οι οποίες παρατίθενται σε φάκελο **[εδώ](https://drive.google.com/drive/folders/1J5tYzBqH6zqhgLYAMZf3UJLGwLtR_4Bc?usp=sharing)**.

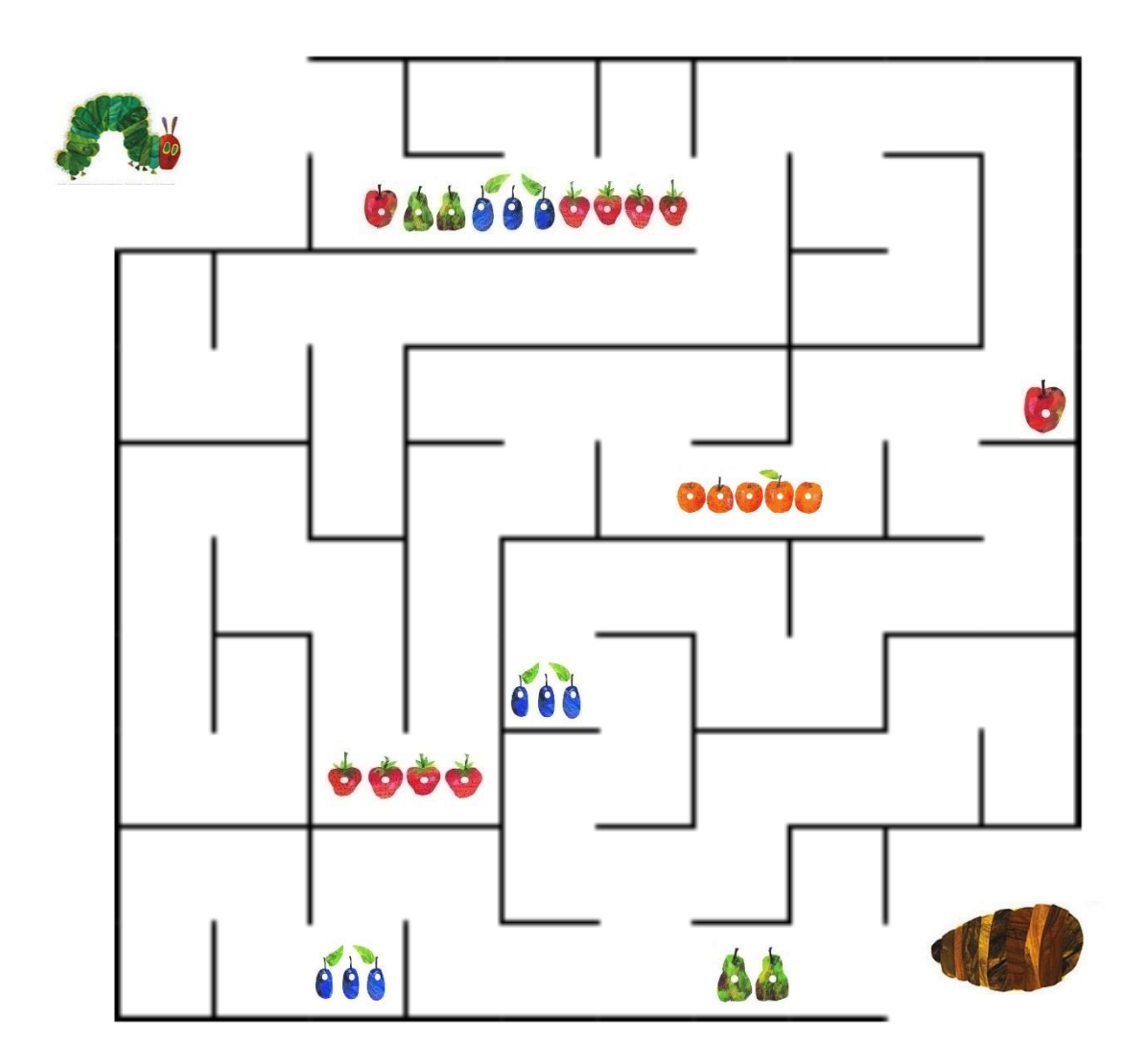

Απάντηση:

Ονόματα: \_\_\_\_\_\_\_\_\_\_\_\_\_\_\_\_\_\_\_\_\_\_\_\_\_\_\_\_\_\_\_\_\_\_\_\_\_\_\_\_\_\_\_\_

\_\_\_\_\_\_\_\_\_\_\_\_\_\_\_\_\_\_\_\_\_\_\_\_\_\_\_\_\_\_\_\_\_\_\_\_\_\_\_\_\_\_\_\_\_\_\_\_\_\_\_

Ημερομηνία: \_\_\_\_\_\_\_\_\_\_\_\_\_\_\_\_\_\_\_\_\_\_\_\_\_\_\_\_\_\_\_\_\_\_\_\_\_\_\_\_\_

Όνομα ομάδας: \_\_\_\_\_\_\_\_\_\_\_\_\_\_\_\_\_\_\_\_\_\_\_\_\_\_\_\_\_\_\_\_\_\_\_\_\_\_\_

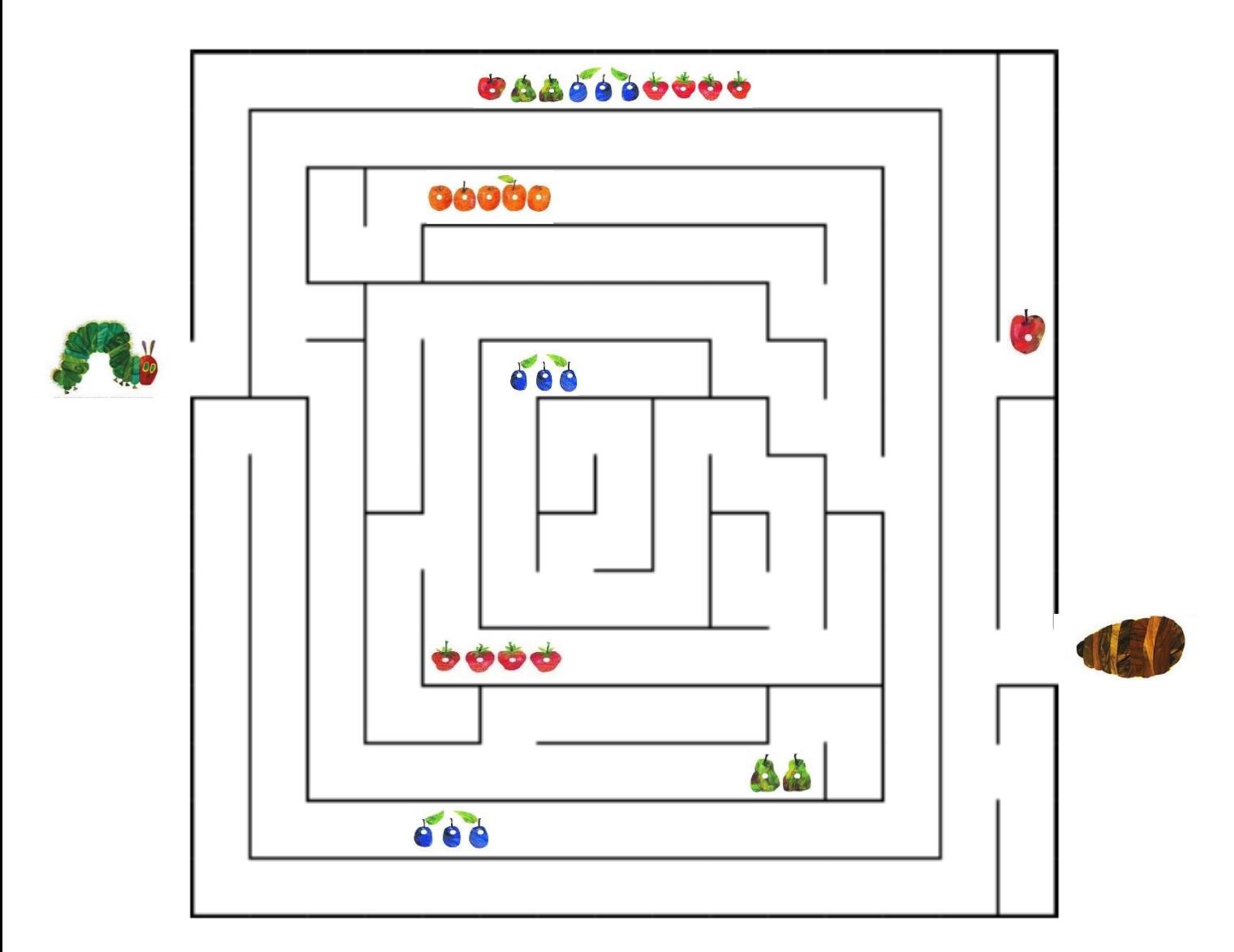

# Απάντηση:

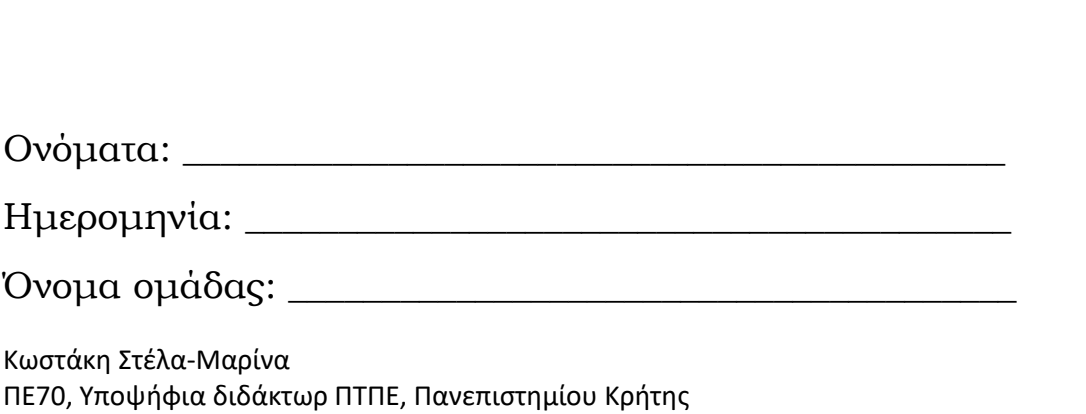

\_\_\_\_\_\_\_\_\_\_\_\_\_\_\_\_\_\_\_\_\_\_\_\_\_\_\_\_\_\_\_\_\_\_\_\_\_\_\_\_\_\_\_\_\_\_\_\_\_\_\_

Έγκριση ΥΠΑΙΘ με Αρ.Πρ. Φ15/141893/ΑΛ/145789/Δ1

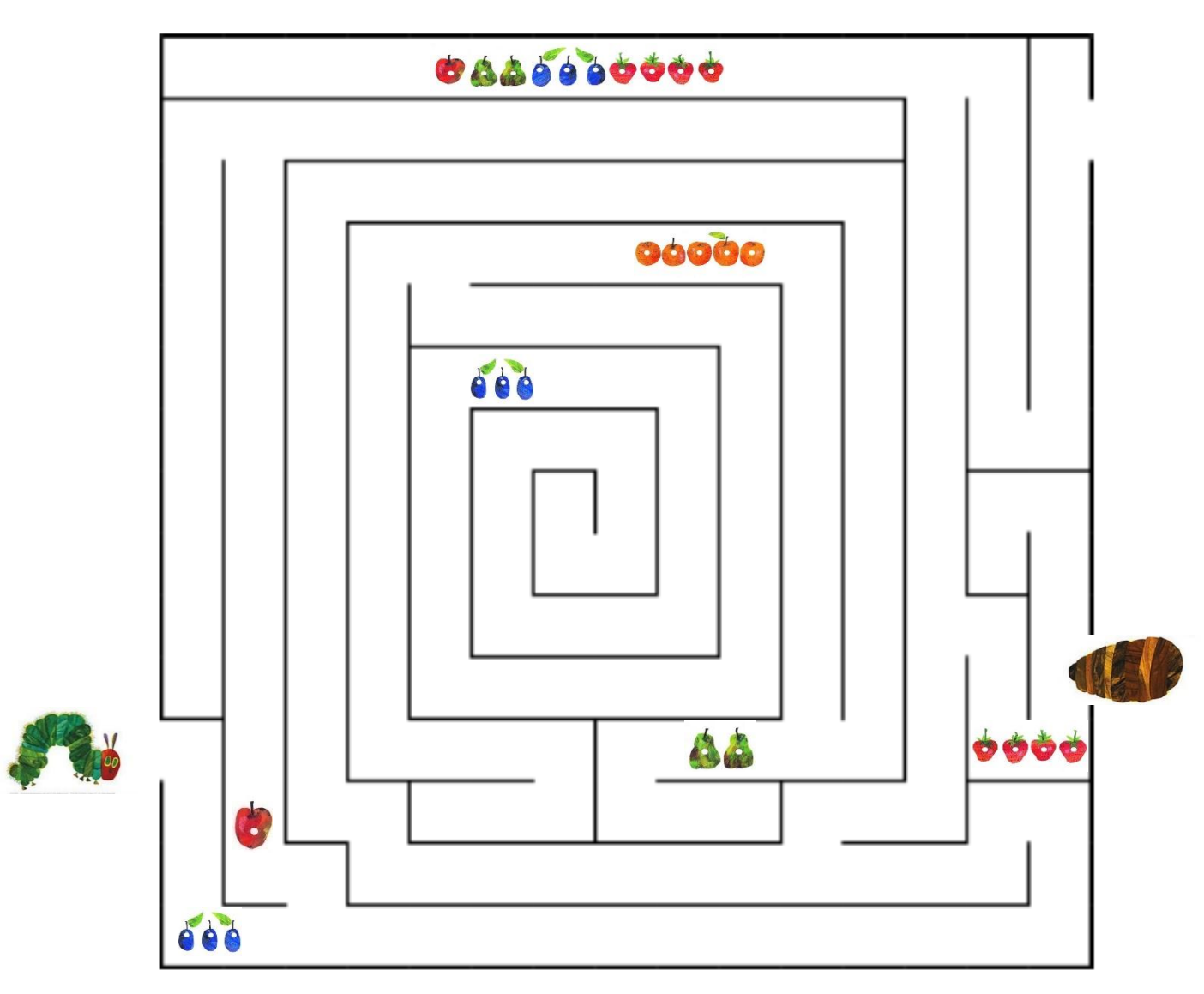

Απάντηση:

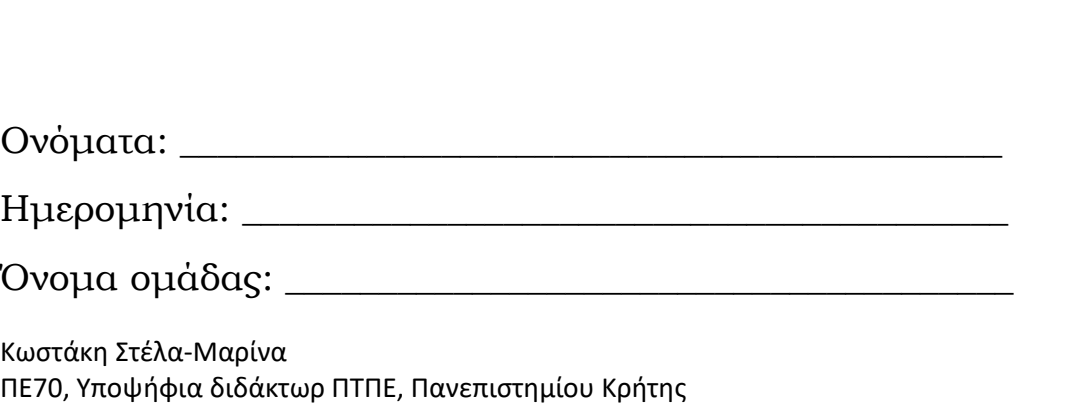

\_\_\_\_\_\_\_\_\_\_\_\_\_\_\_\_\_\_\_\_\_\_\_\_\_\_\_\_\_\_\_\_\_\_\_\_\_\_\_\_\_\_\_\_\_\_\_\_\_\_\_

Έγκριση ΥΠΑΙΘ με Αρ.Πρ. Φ15/141893/ΑΛ/145789/Δ1

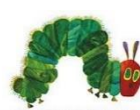

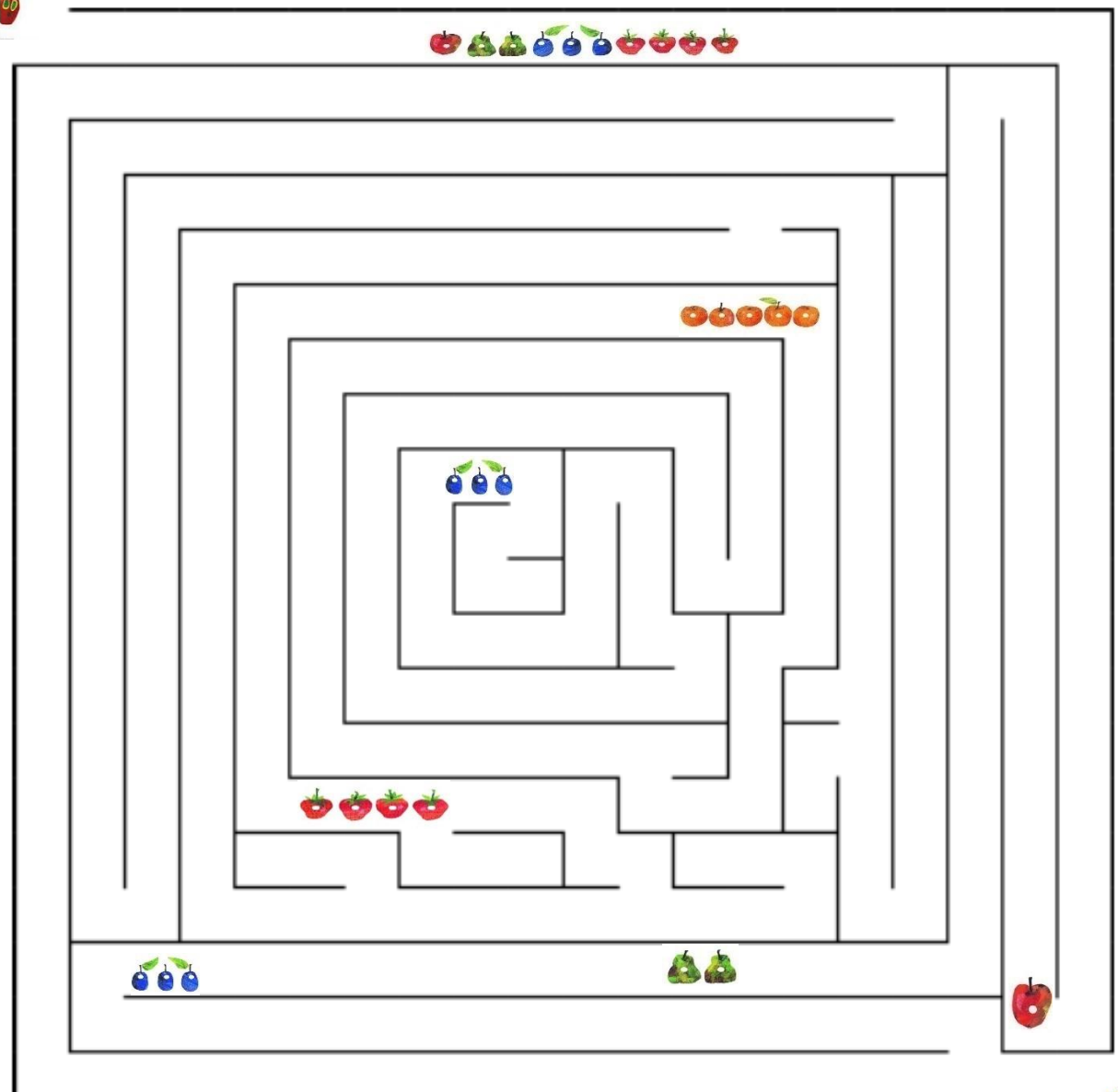

## Απάντηση:

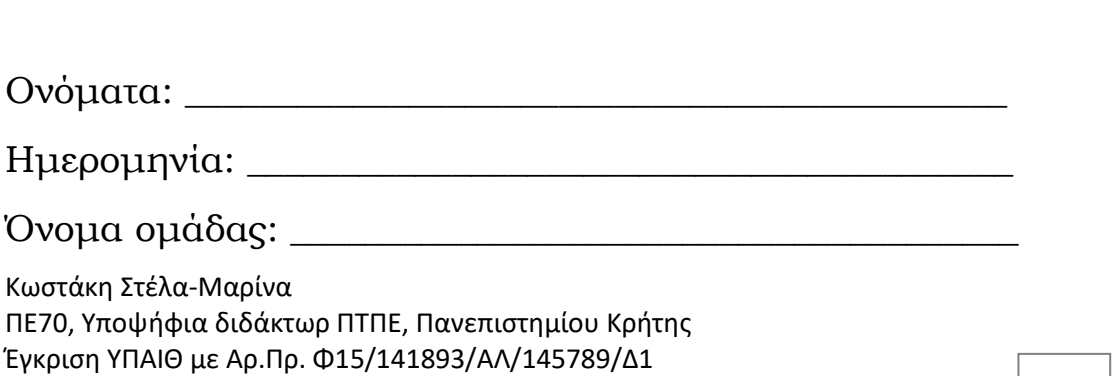

\_\_\_\_\_\_\_\_\_\_\_\_\_\_\_\_\_\_\_\_\_\_\_\_\_\_\_\_\_\_\_\_\_\_\_\_\_\_\_\_\_\_\_\_\_\_\_\_\_\_\_

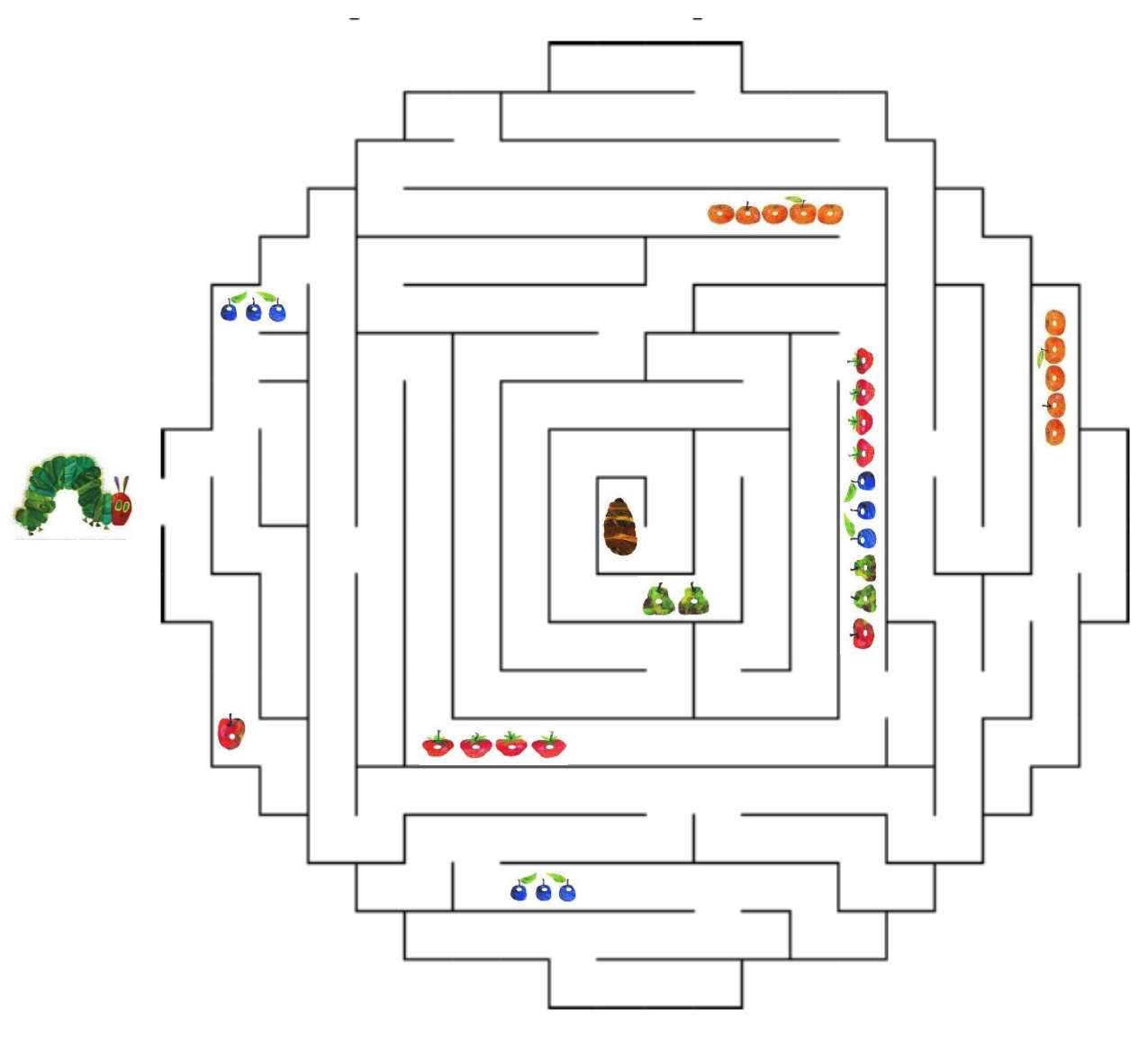

\_\_\_\_\_\_\_\_\_\_\_\_\_\_\_\_\_\_\_\_\_\_\_\_\_\_\_\_\_\_\_\_\_\_\_\_\_\_\_\_\_\_\_\_\_\_\_\_\_\_\_

### Απάντηση:

Ονόματα: \_\_\_\_\_\_\_\_\_\_\_\_\_\_\_\_\_\_\_\_\_\_\_\_\_\_\_\_\_\_\_\_\_\_\_\_\_\_\_\_\_\_\_\_

Ημερομηνία: \_\_\_\_\_\_\_\_\_\_\_\_\_\_\_\_\_\_\_\_\_\_\_\_\_\_\_\_\_\_\_\_\_\_\_\_\_\_\_\_\_

Όνομα ομάδας: \_\_\_\_\_\_\_\_\_\_\_\_\_\_\_\_\_\_\_\_\_\_\_\_\_\_\_\_\_\_\_\_\_\_\_\_\_\_\_

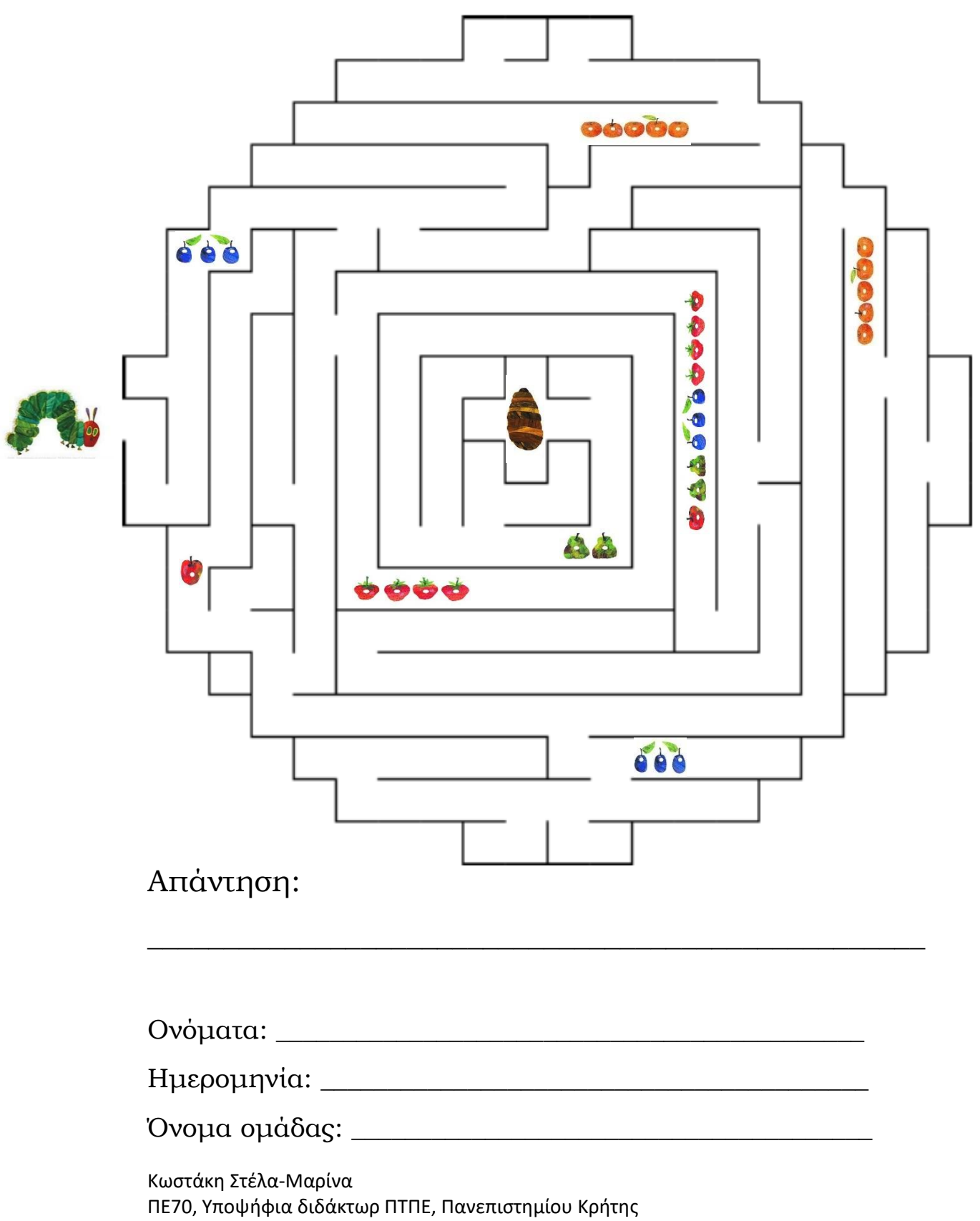

Έγκριση ΥΠΑΙΘ με Αρ.Πρ. Φ15/141893/ΑΛ/145789/Δ1

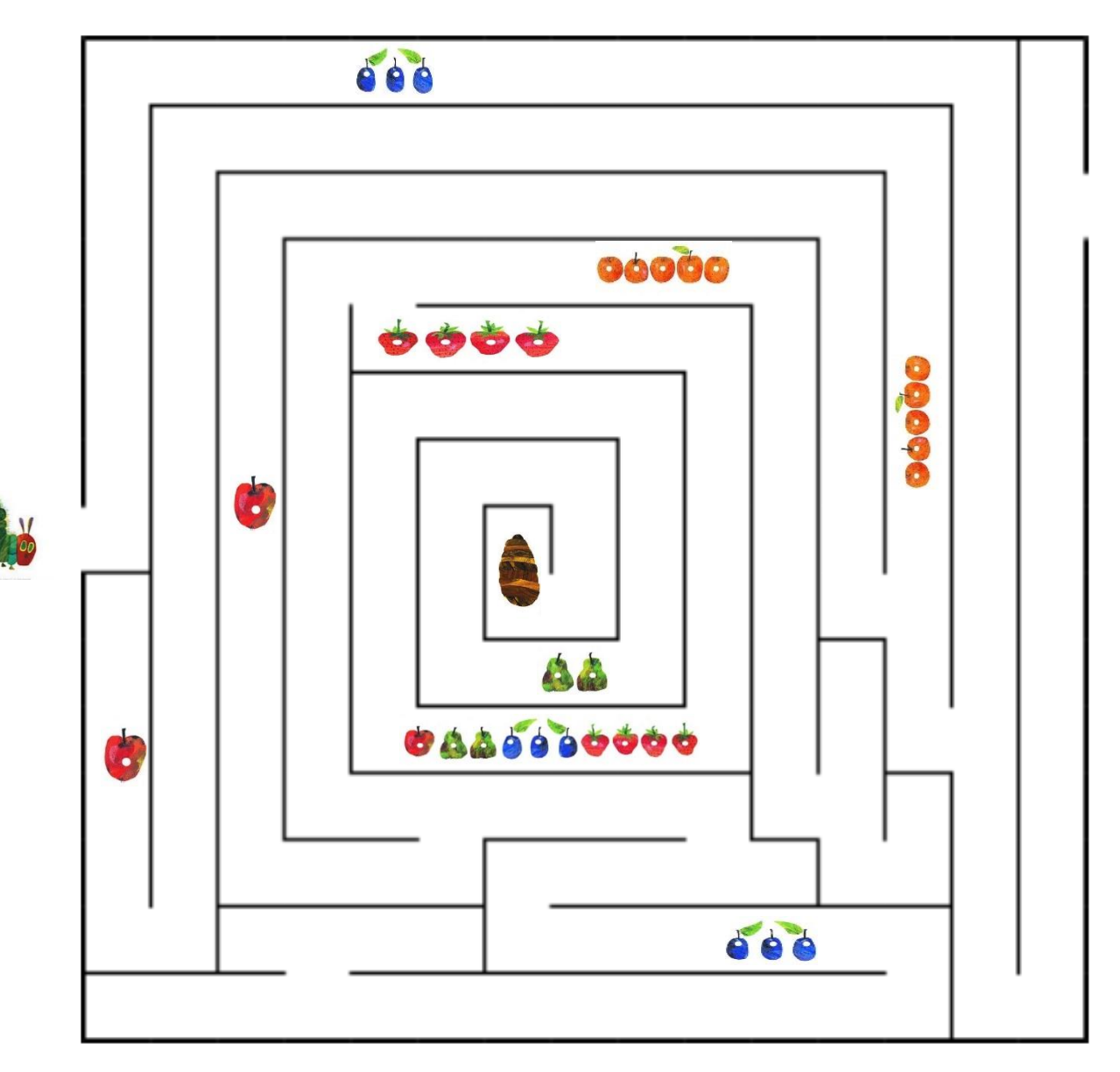

## Απάντηση:

Ονόματα: \_\_\_\_\_\_\_\_\_\_\_\_\_\_\_\_\_\_\_\_\_\_\_\_\_\_\_\_\_\_\_\_\_\_\_\_\_\_\_\_\_\_\_\_ Ημερομηνία: \_\_\_\_\_\_\_\_\_\_\_\_\_\_\_\_\_\_\_\_\_\_\_\_\_\_\_\_\_\_\_\_\_\_\_\_\_\_\_\_\_ Όνομα ομάδας: \_\_\_\_\_\_\_\_\_\_\_\_\_\_\_\_\_\_\_\_\_\_\_\_\_\_\_\_\_\_\_\_\_\_\_\_\_\_\_

\_\_\_\_\_\_\_\_\_\_\_\_\_\_\_\_\_\_\_\_\_\_\_\_\_\_\_\_\_\_\_\_\_\_\_\_\_\_\_\_\_\_\_\_\_\_\_\_\_\_\_

#### [Πίσω στο Εργαστήριο 3](#page-16-0)

Φύλλο εργασίας 2

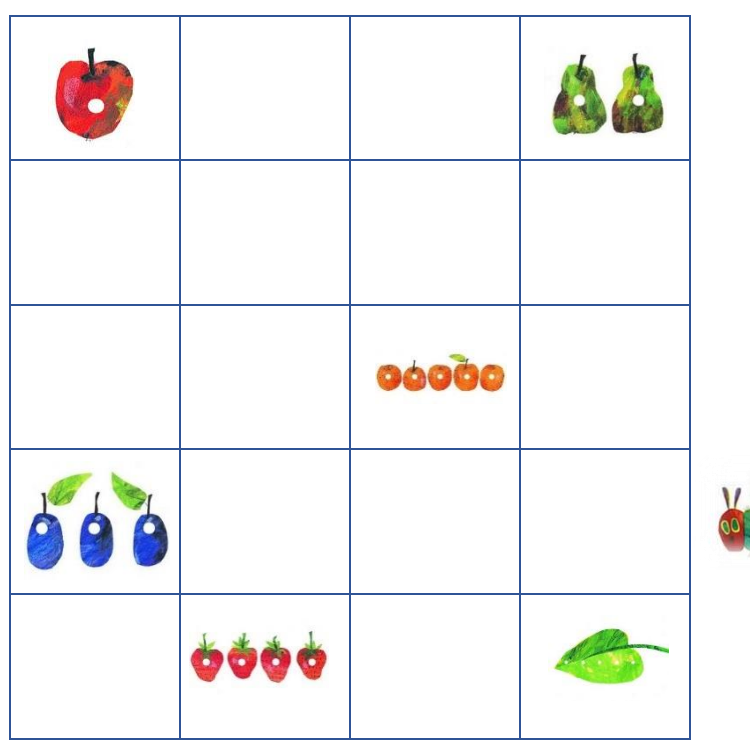

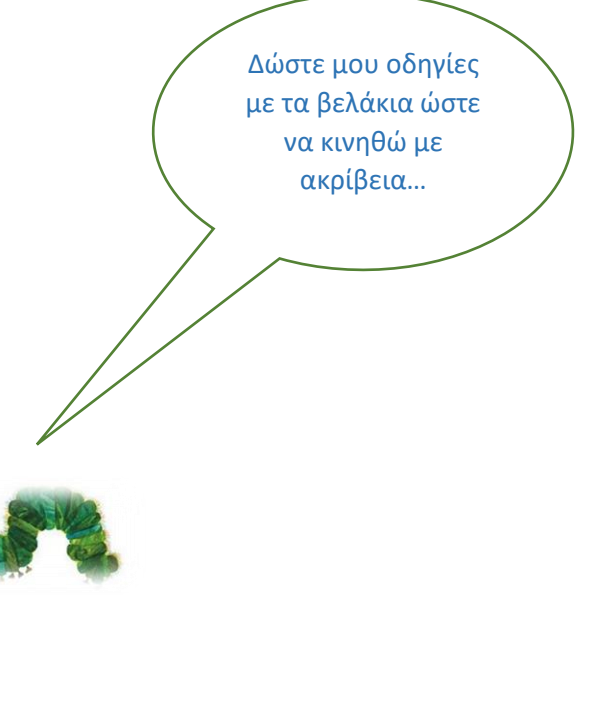

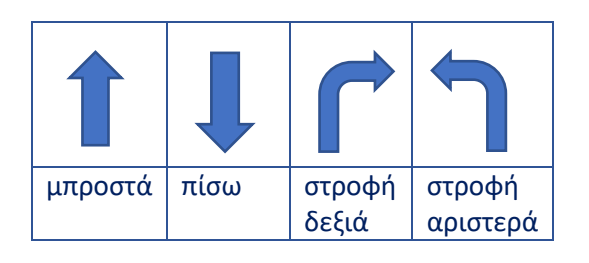

• Στις φράουλες

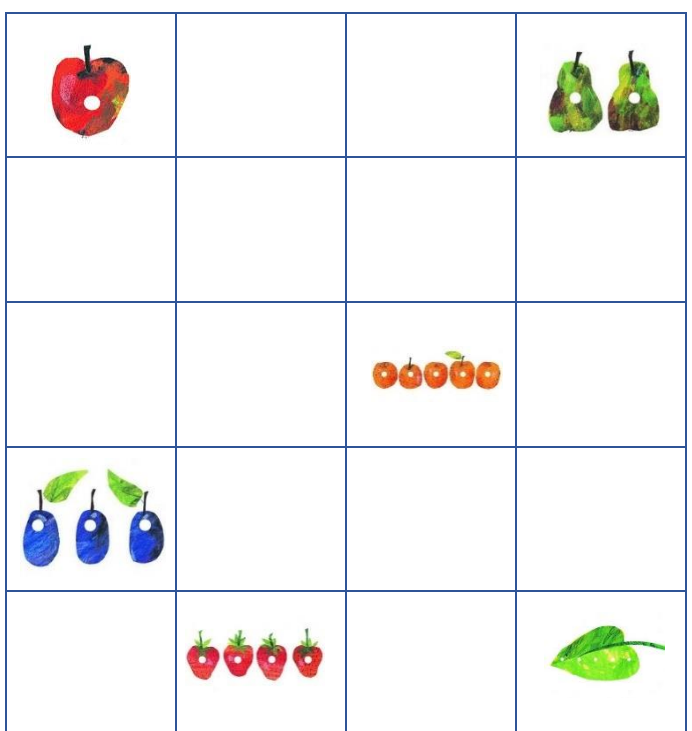

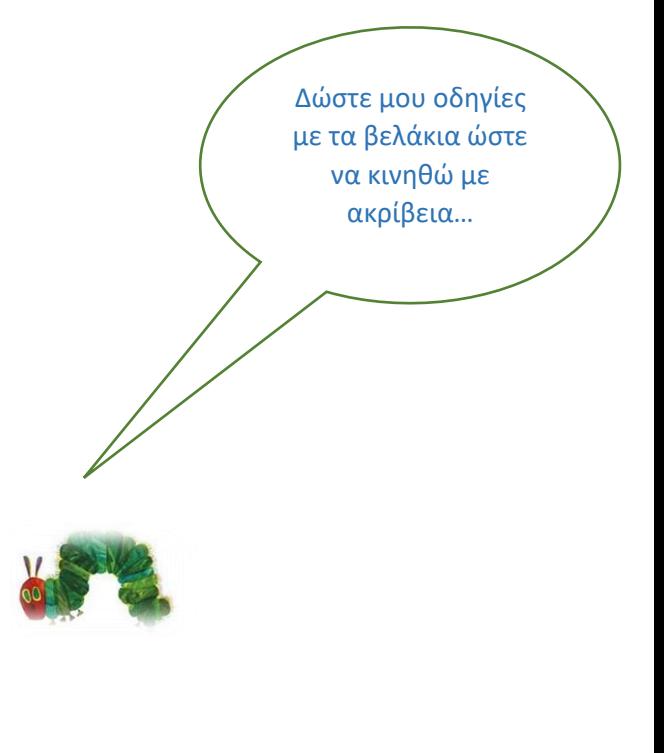

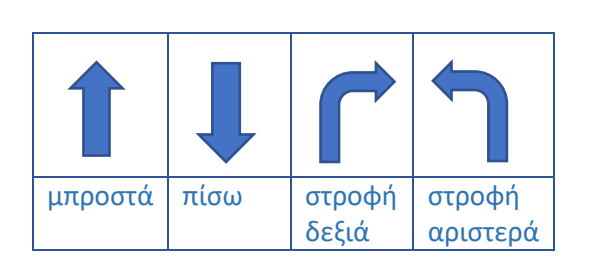

• Στο πράσινο φύλλο

• Στα δαμάσκηνα

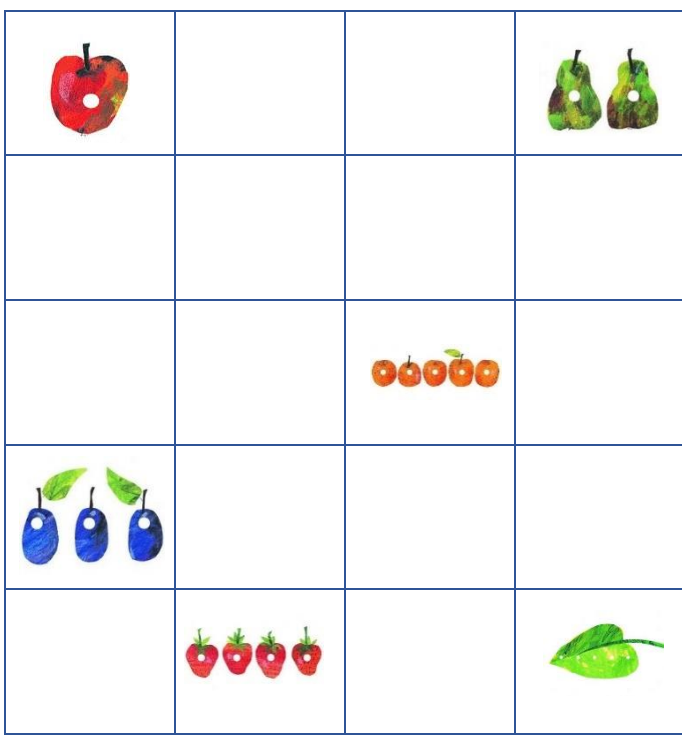

Δώστε μου οδηγίες με τα βελάκια ώστε να κινηθώ με ακρίβεια…

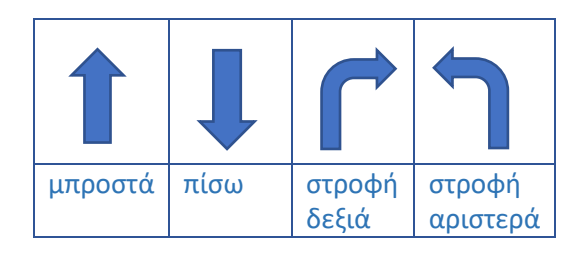

• Στο μήλο

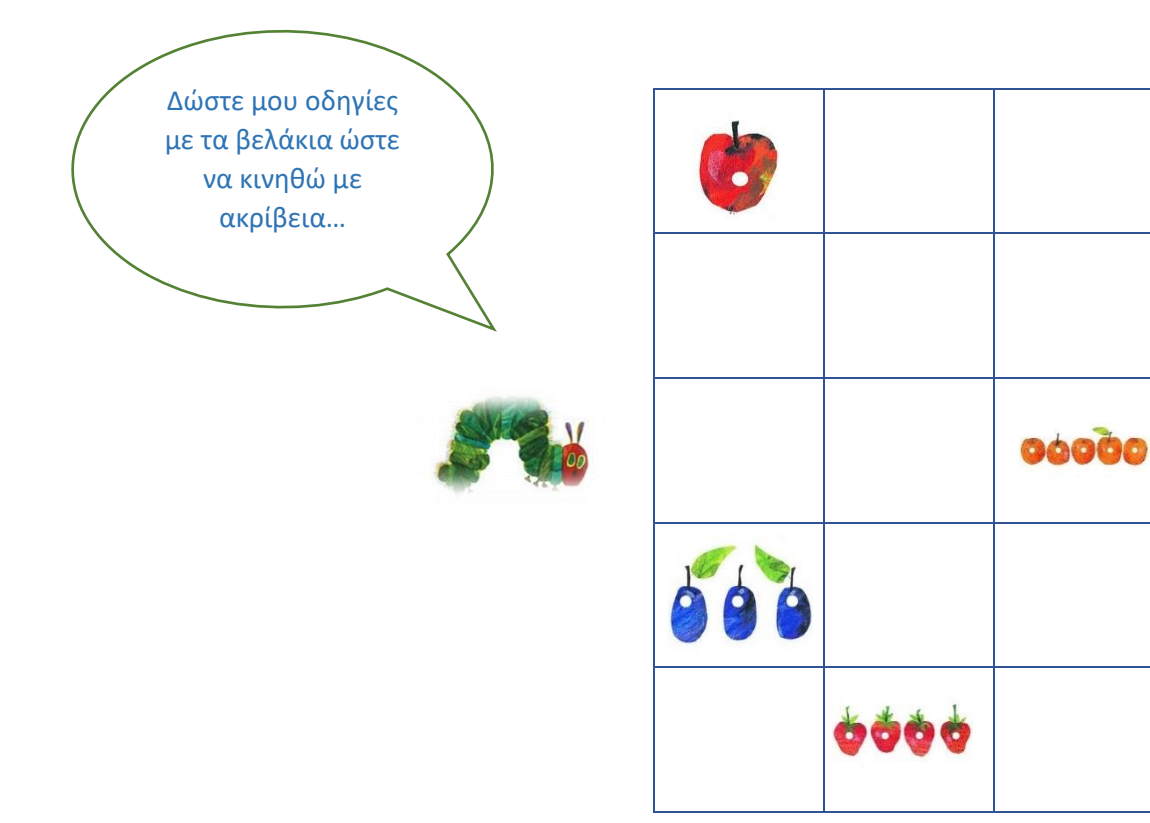

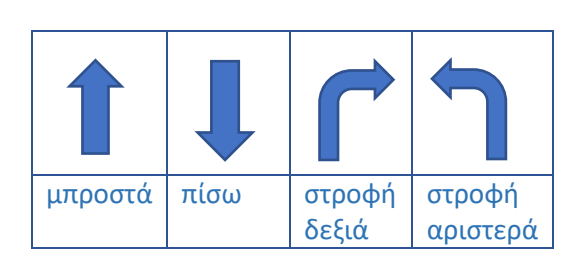

• Στα αχλάδια

Δώστε μου οδηγίες με τα βελάκια ώστε να κινηθώ με ακρίβεια… $00000$ 0000

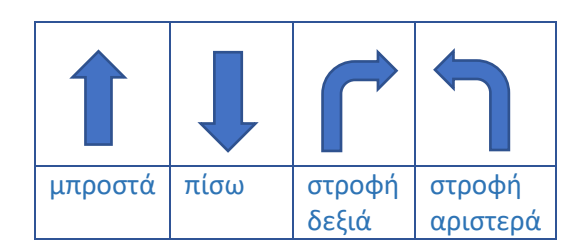

• Στο πράσινο φύλλο

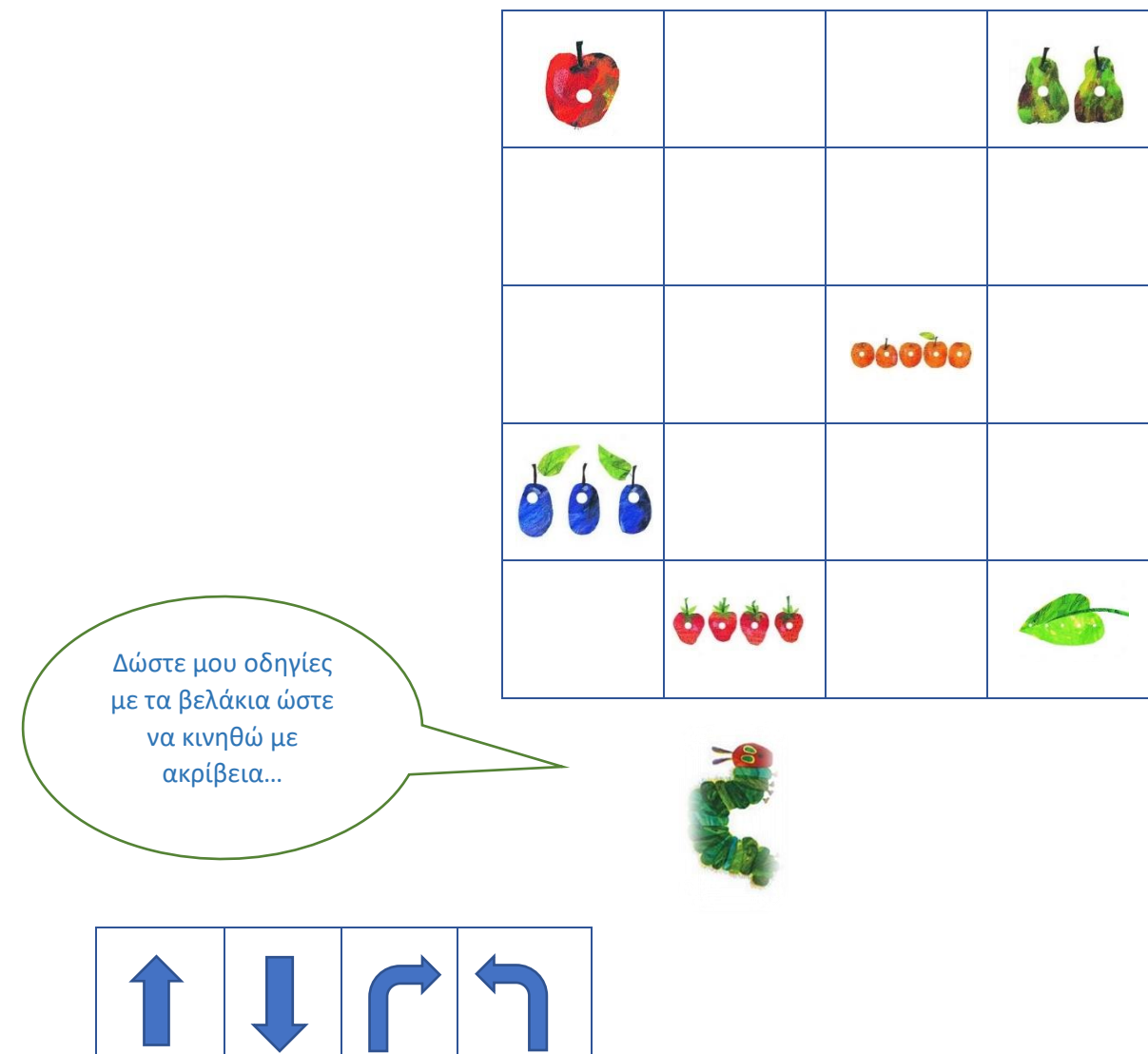

• Στα αχλάδια

<span id="page-52-0"></span>μπροστά πίσω στροφή

δεξιά

στροφή αριστερά

[Πίσω στο Εργαστήριο 4](#page-20-0)

#### Φύλλο εργασίας 3

Τι βλέπουν τα μάτια μου;

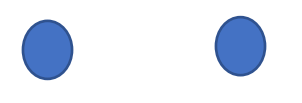

[Πίσω στο Εργαστήριο 7](#page-33-0)

Φύλλο αξιολόγησης 1

*[Πίσω στο Εργαστήριο 3](#page-16-0)*

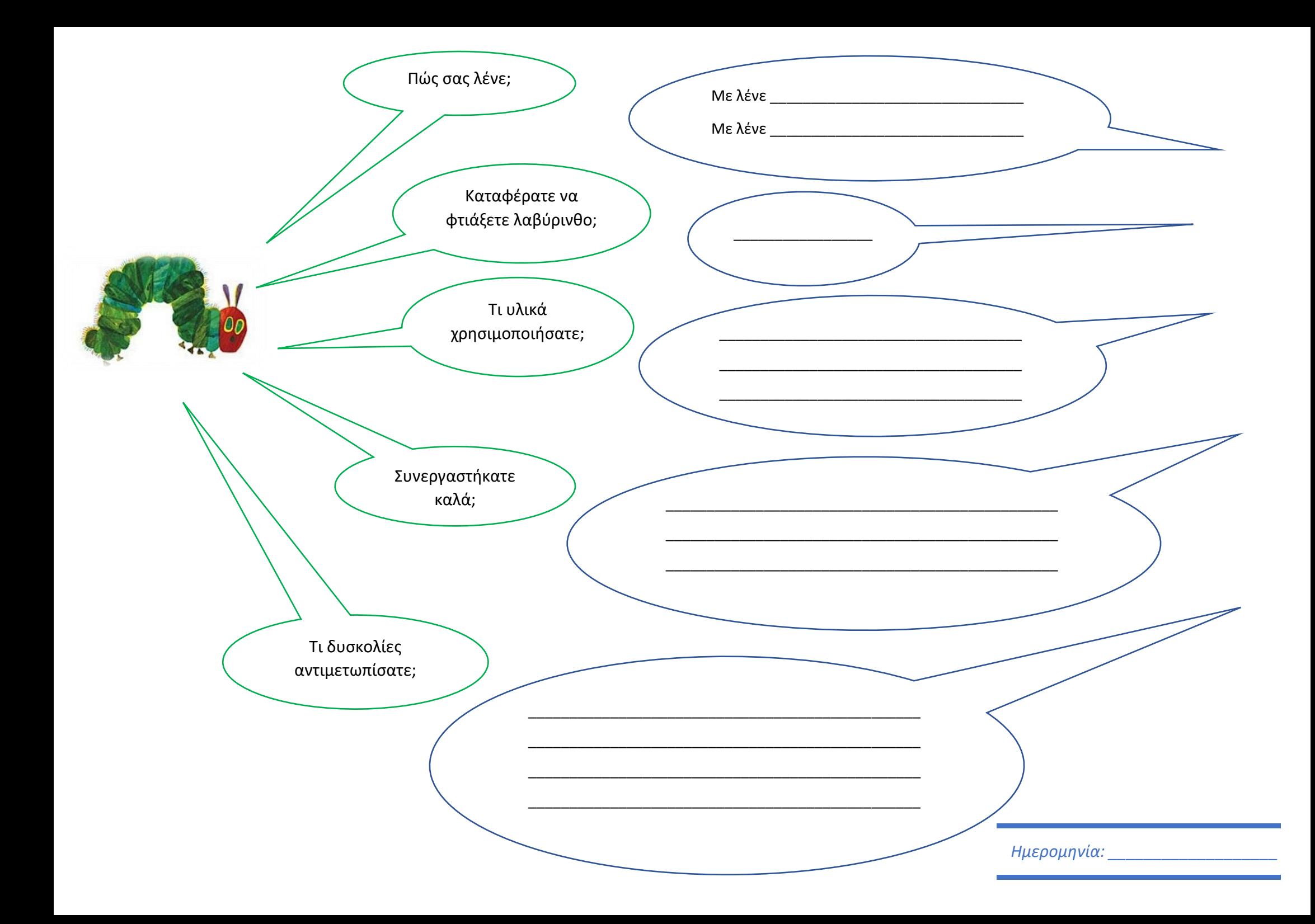

#### Πλέγμα 1

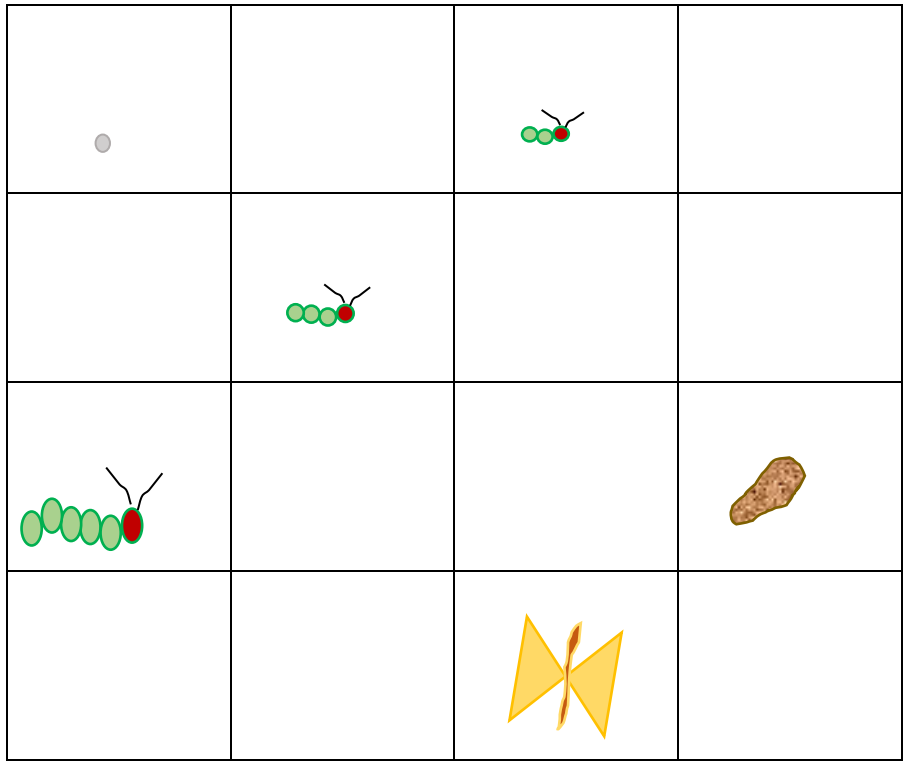

Εκτυπώστε την παρούσα σελίδα τόσες φορές όσες τετράδες εργασίας σχηματίζονται στο τμήμα σας. Επιπλέον εκτυπώστε τις ακόλουθες σελίδες και δημιουργήστε το παραπάνω πλέγμα για το ρομποτάκι. Μπορείτε να δείτε ένα άκρως κατατοπιστικό βίντεο για τη σύνθεση του πλέγματος [εδώ](https://www.youtube.com/watch?v=36mm-nczq4I&t=52s).

[Πίσω στο Εργαστήριο 5](#page-23-0)

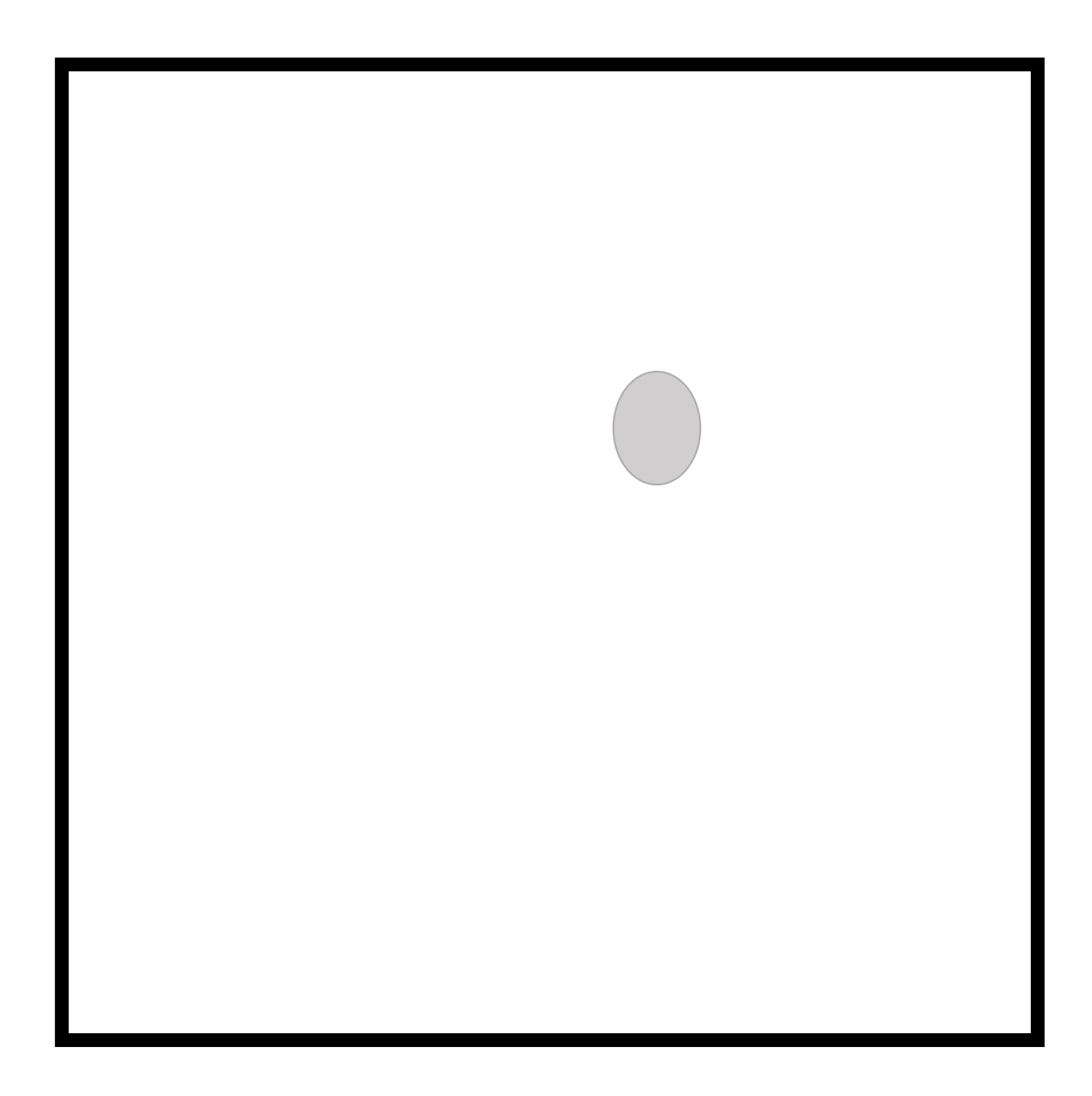

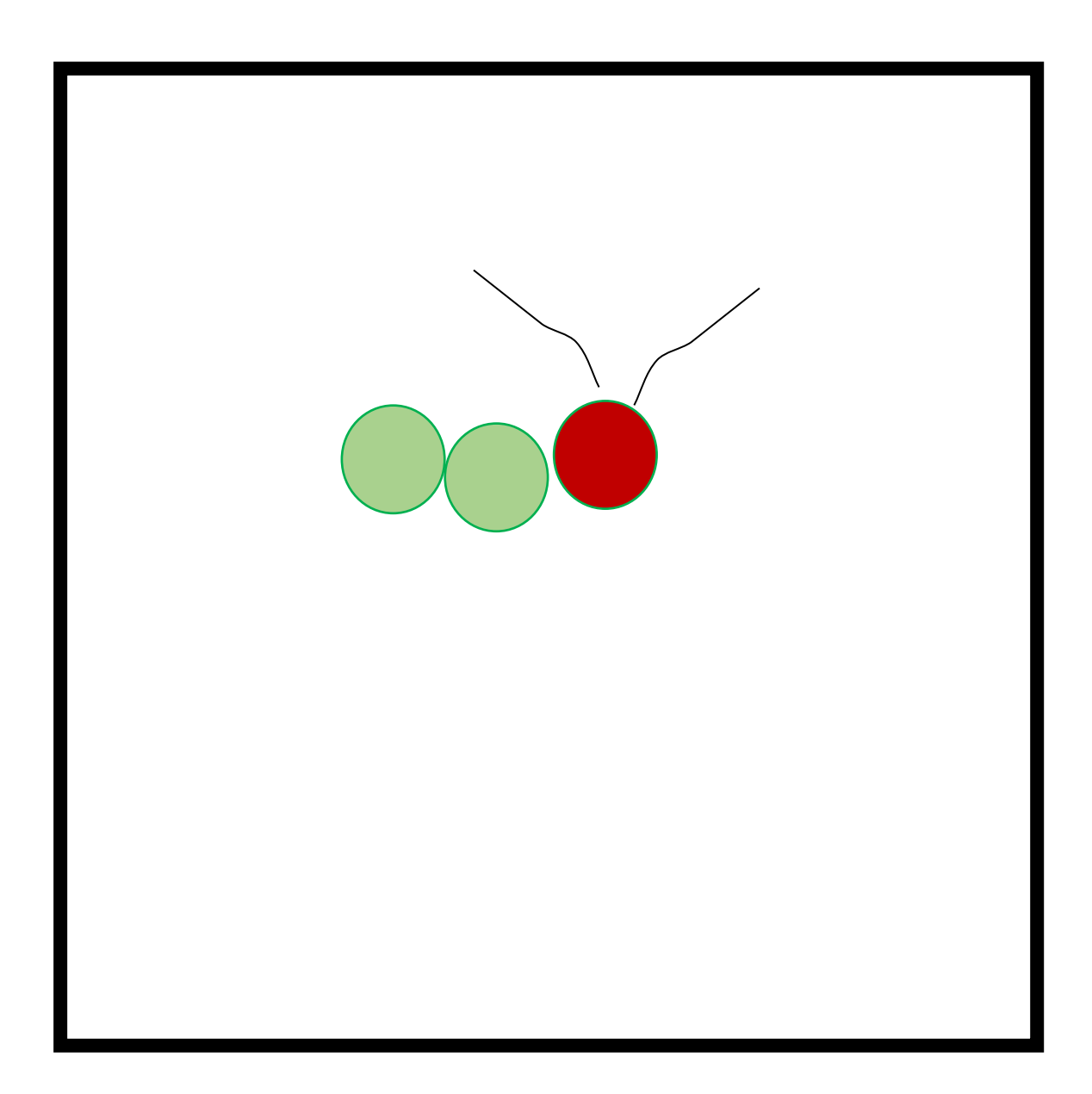

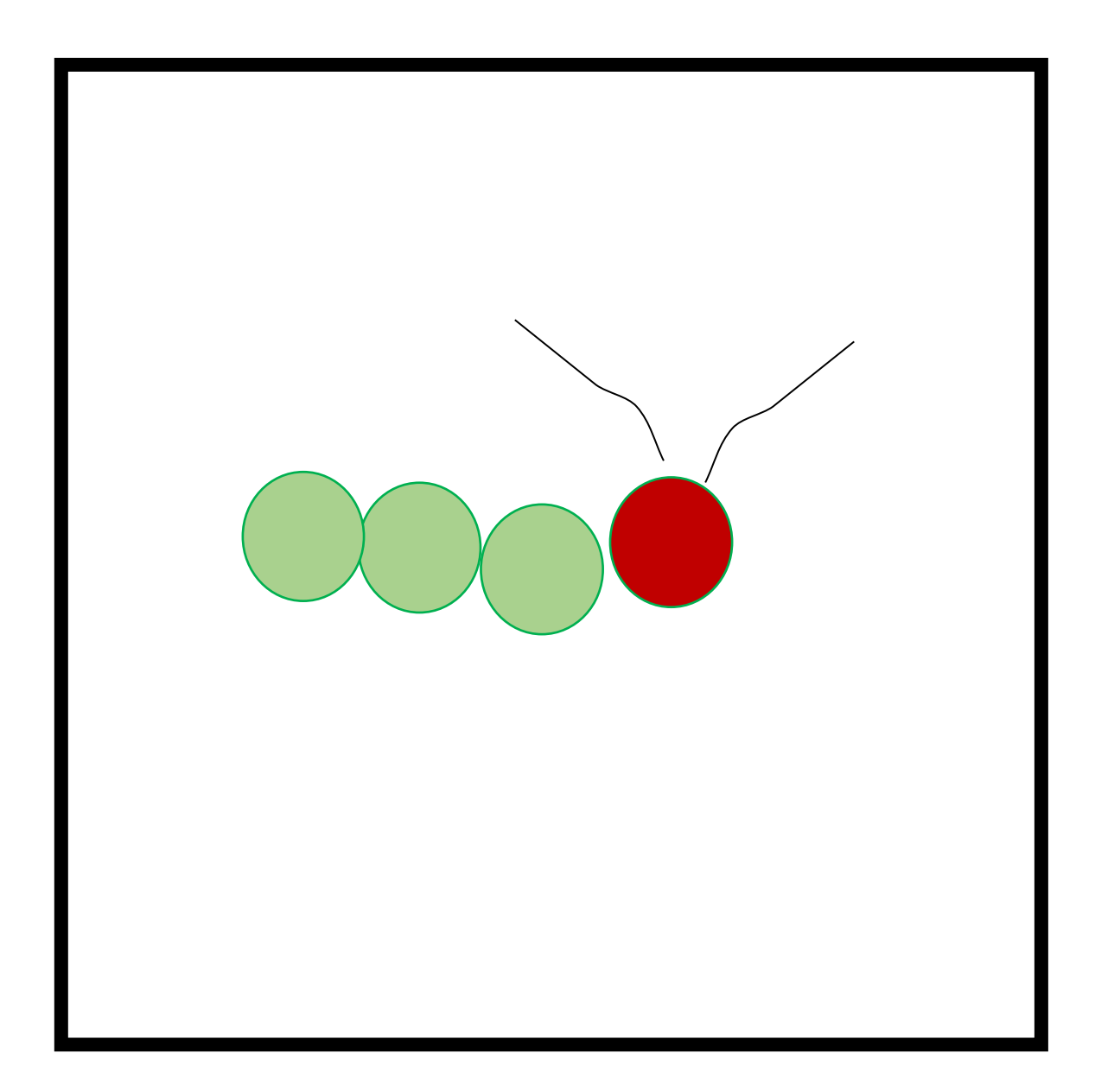

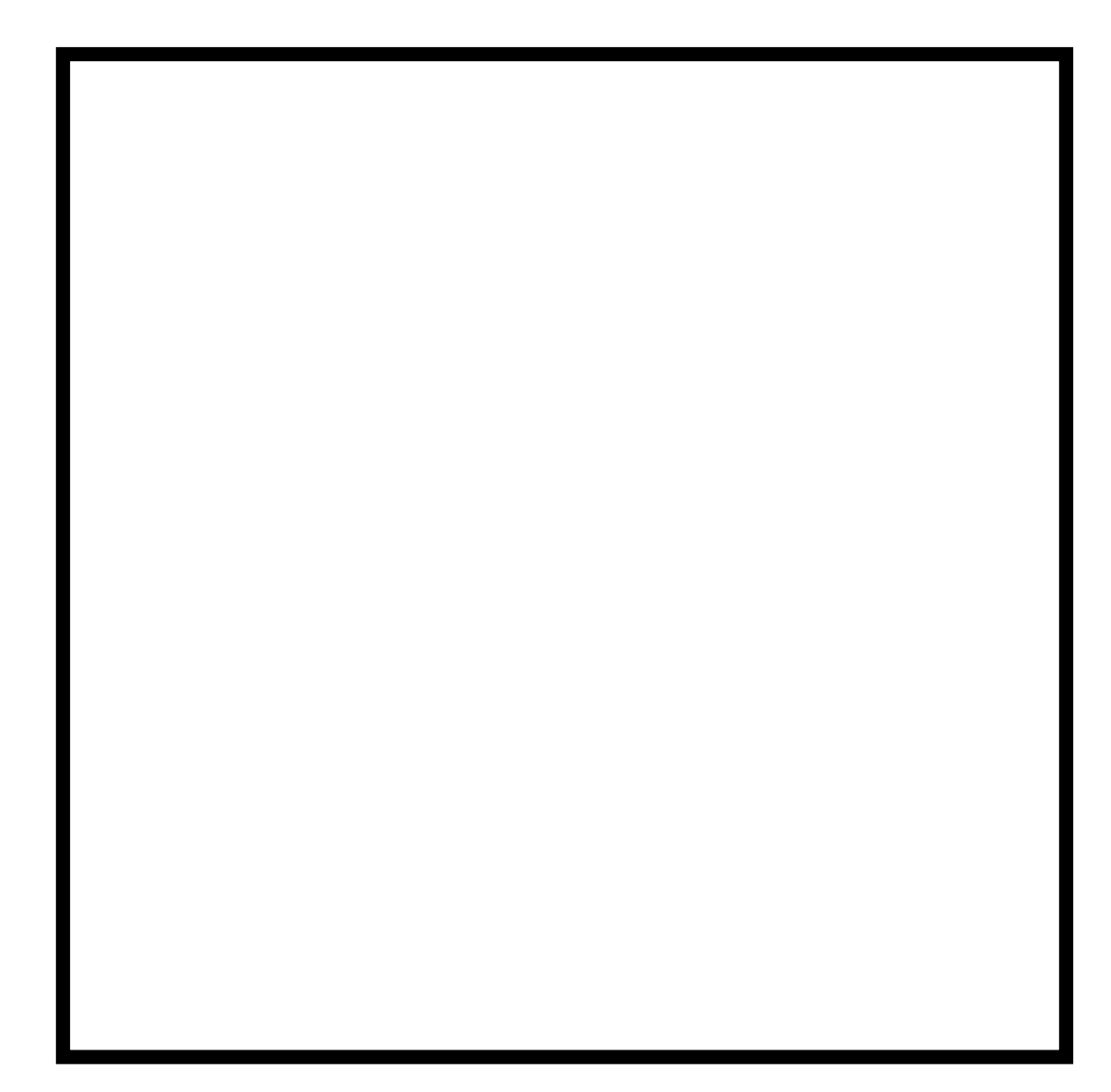

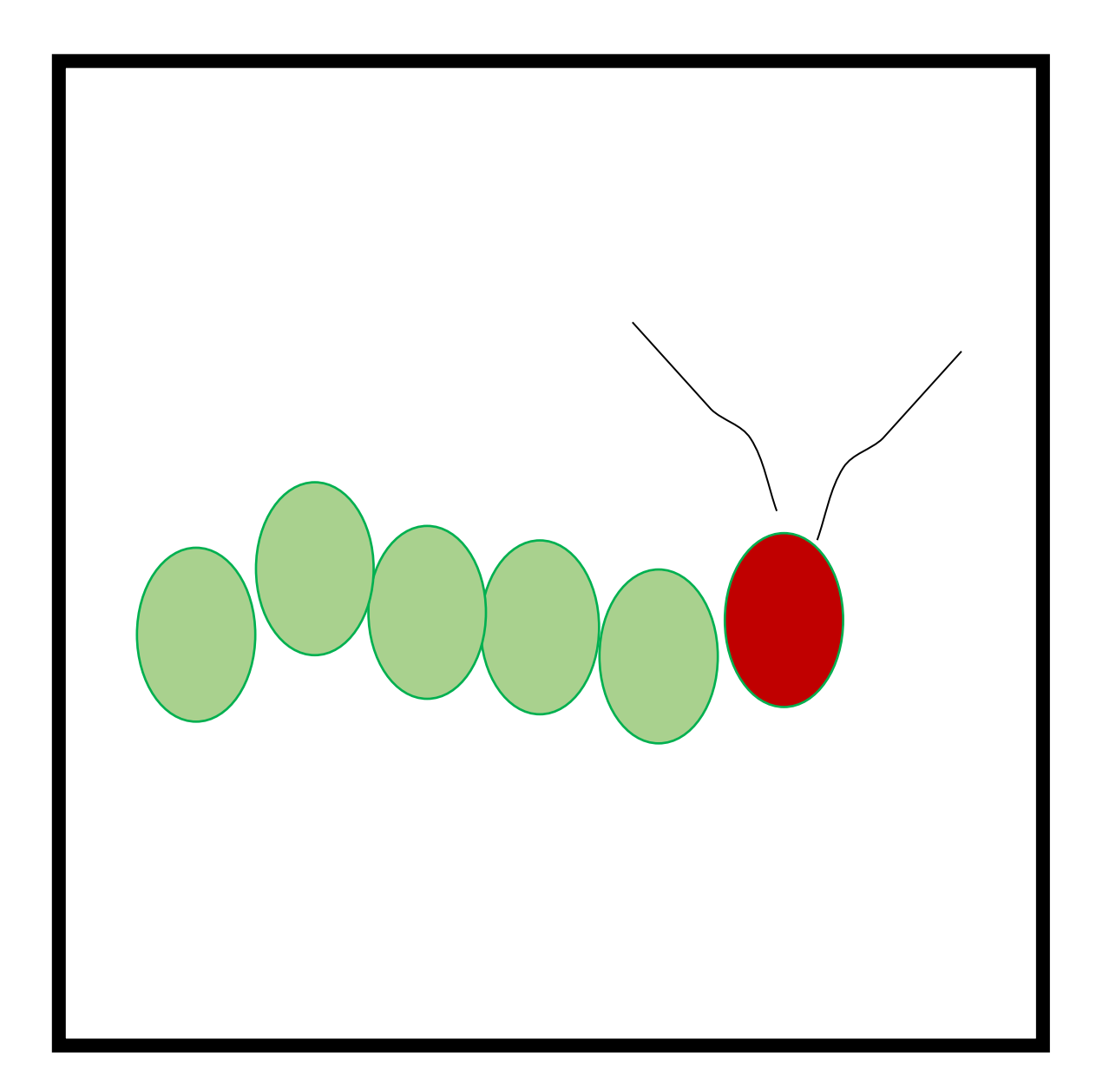

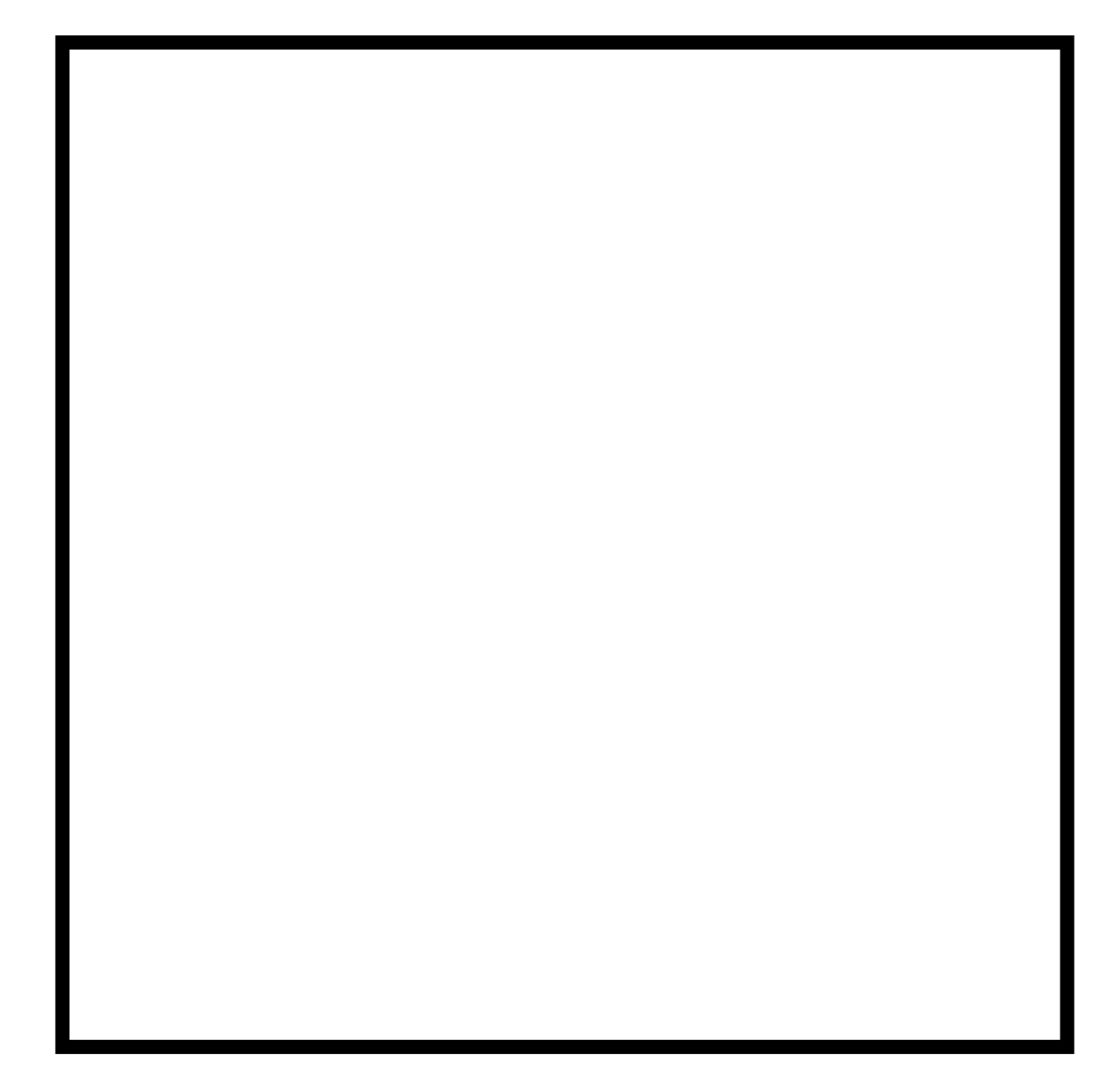

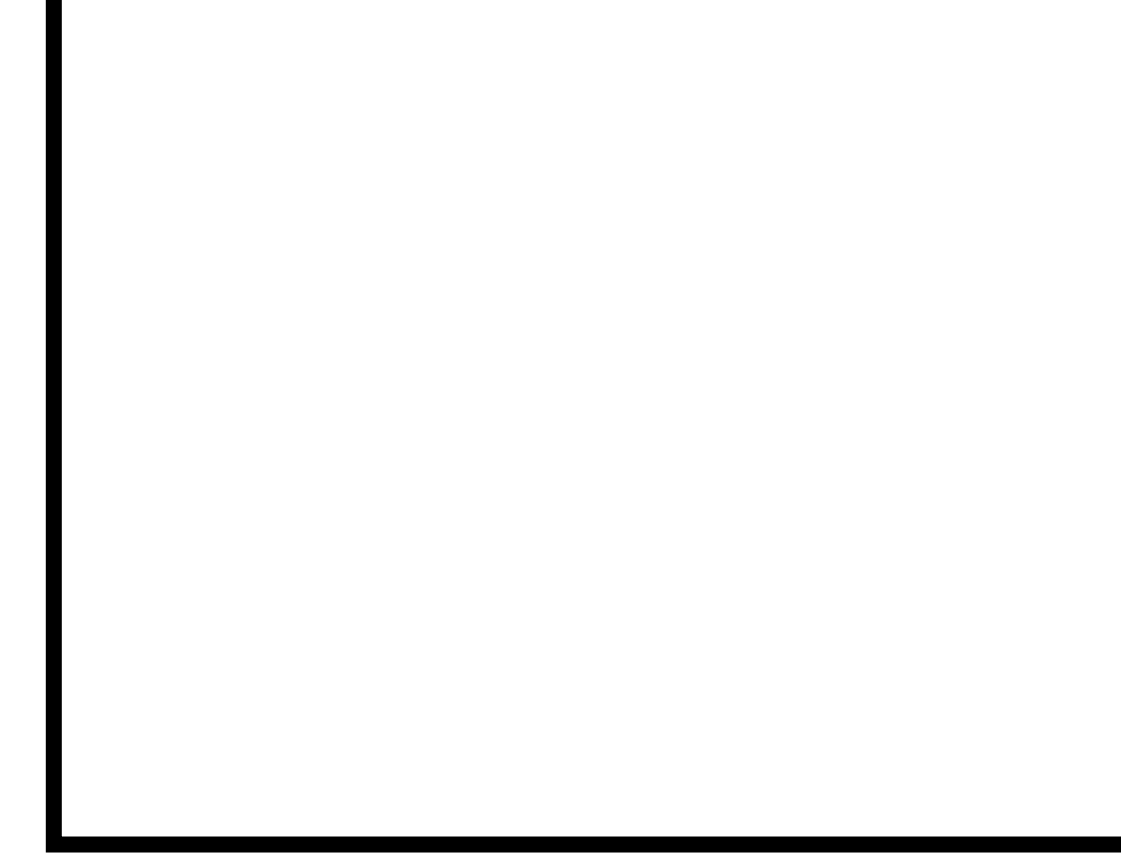

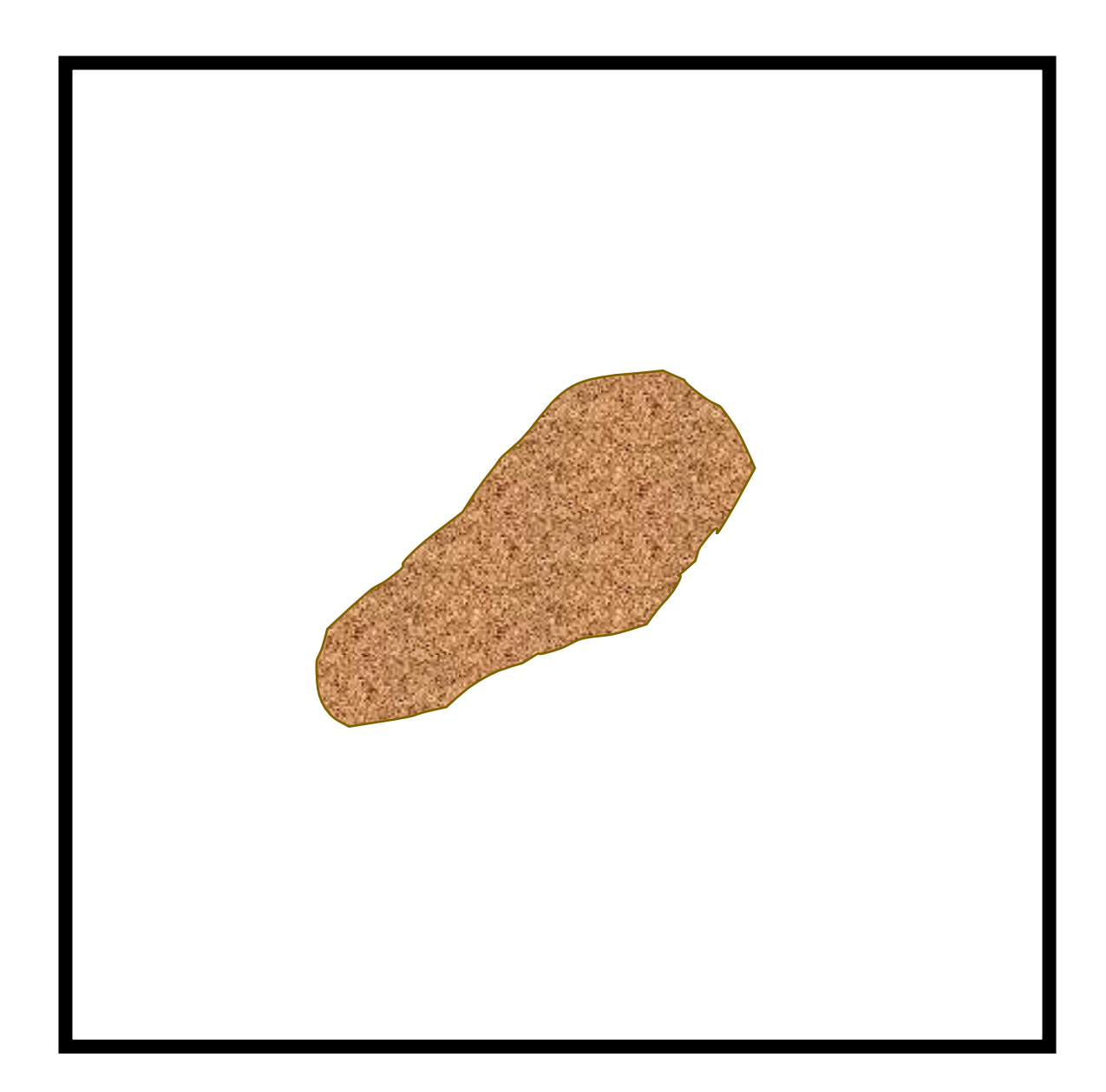

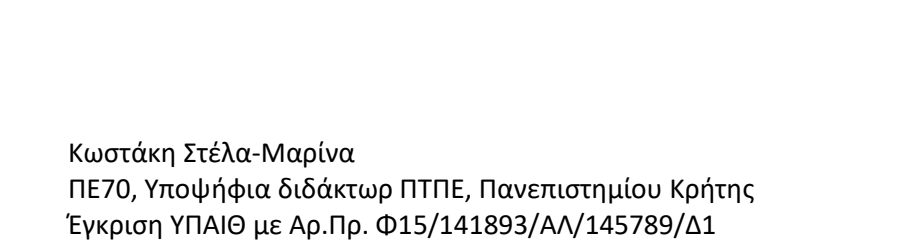

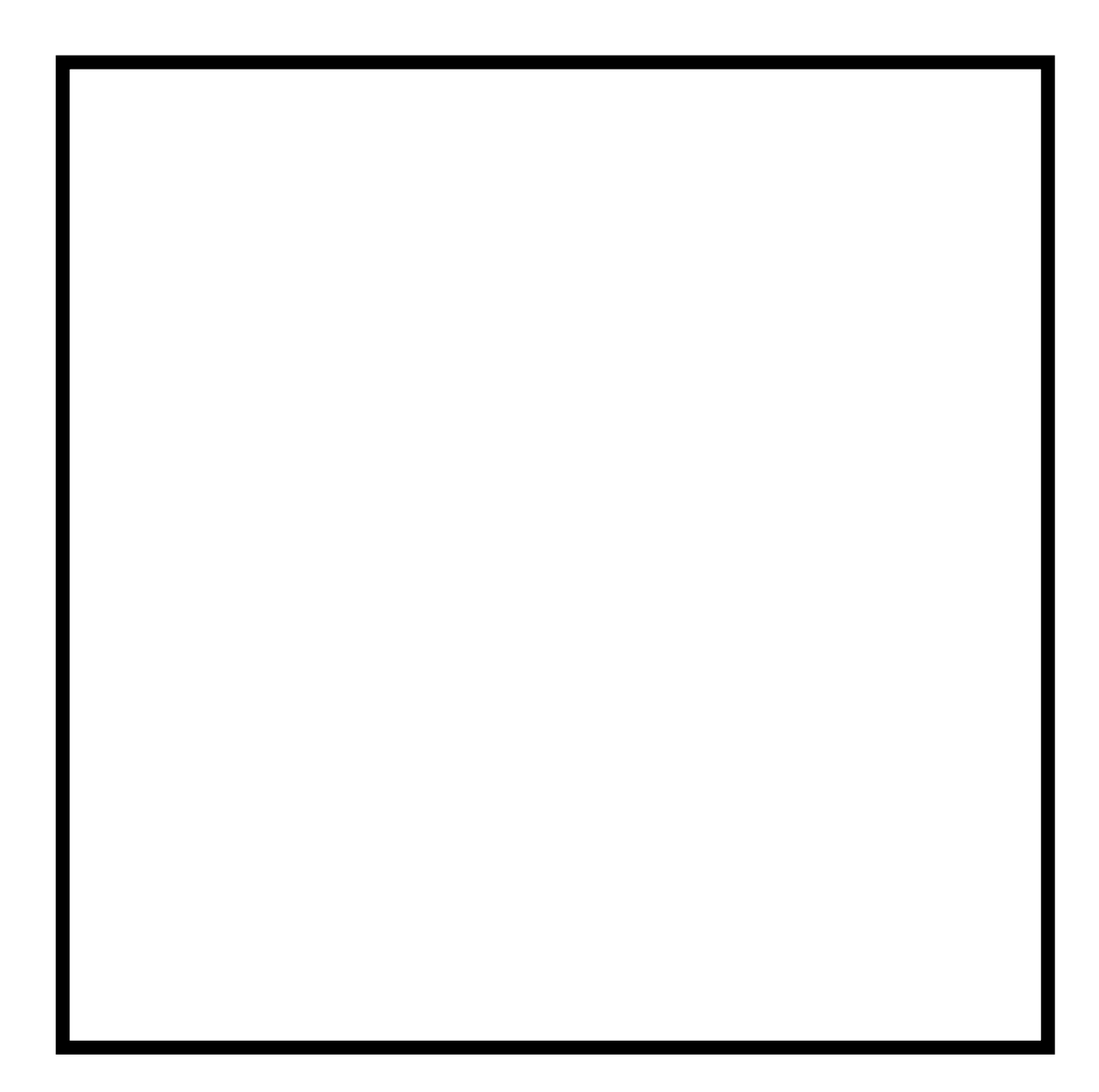

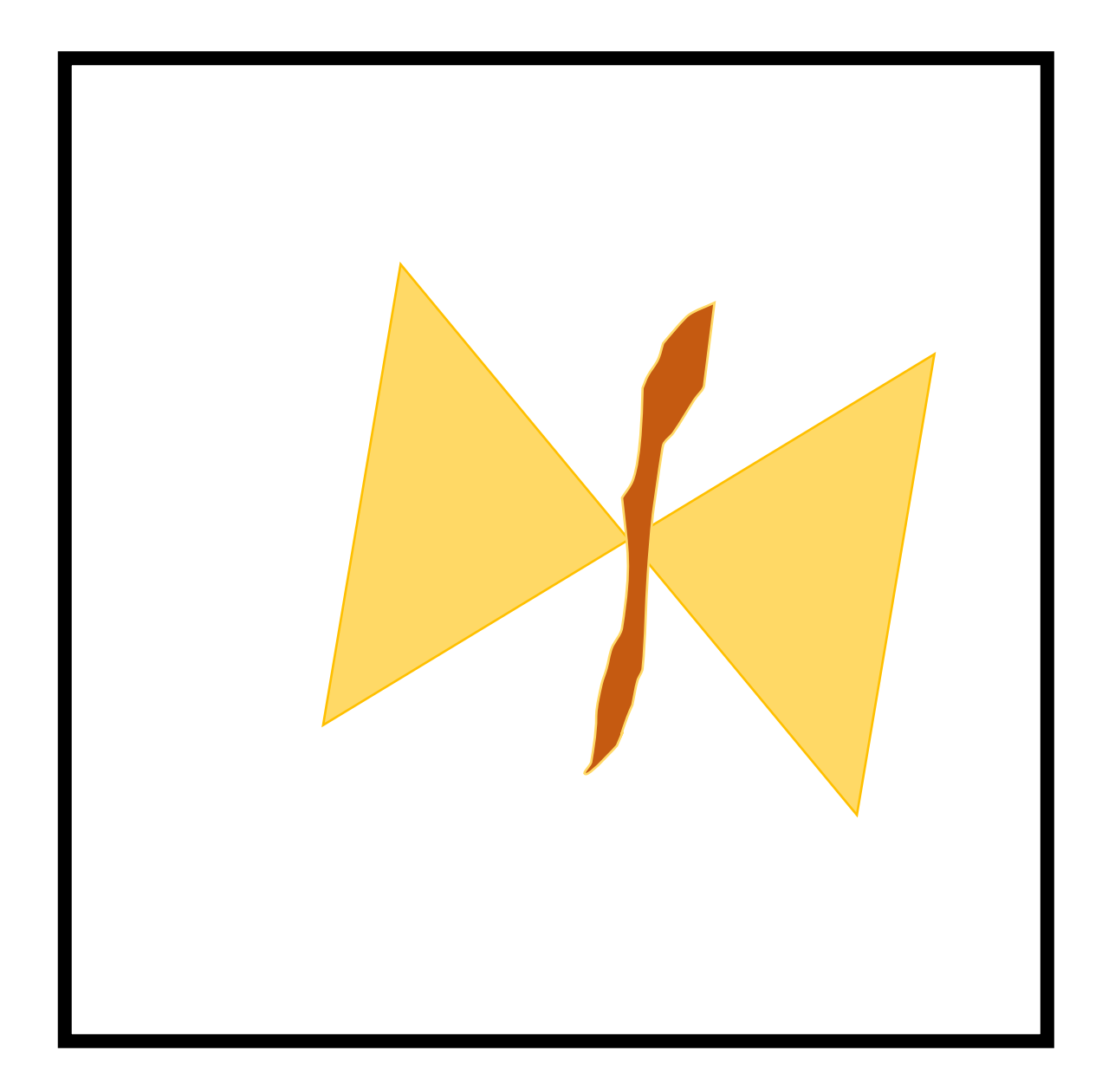

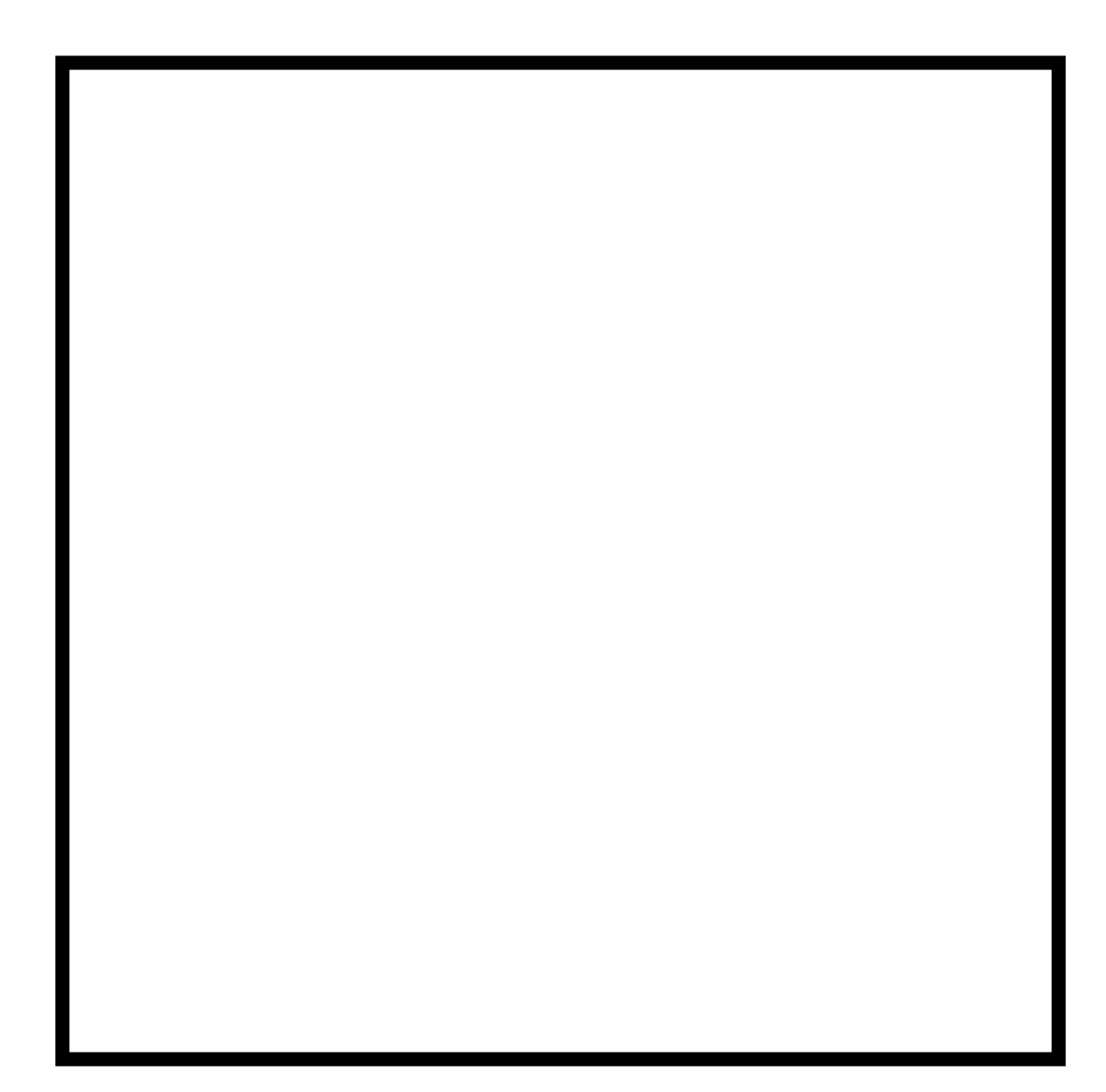
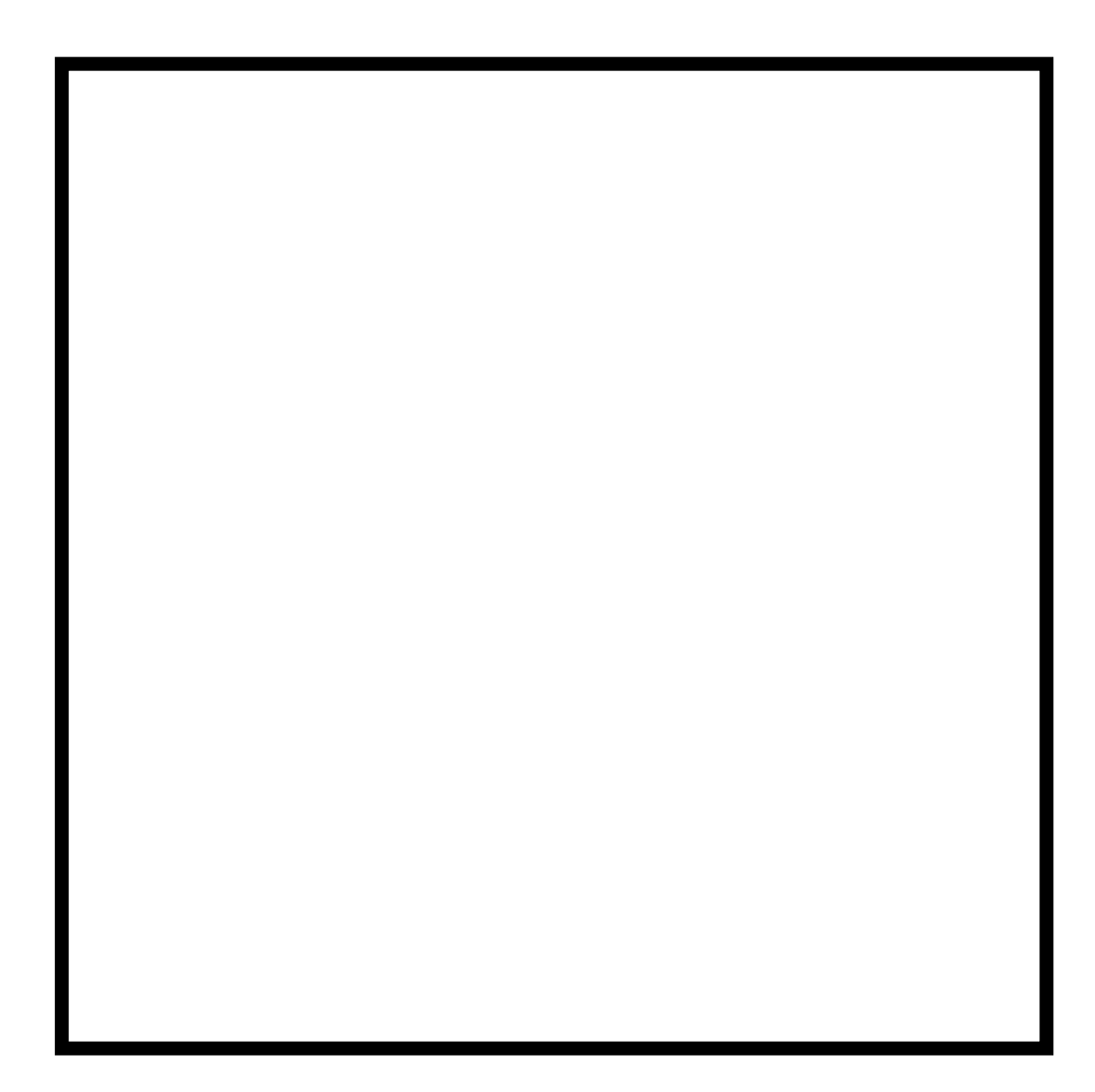

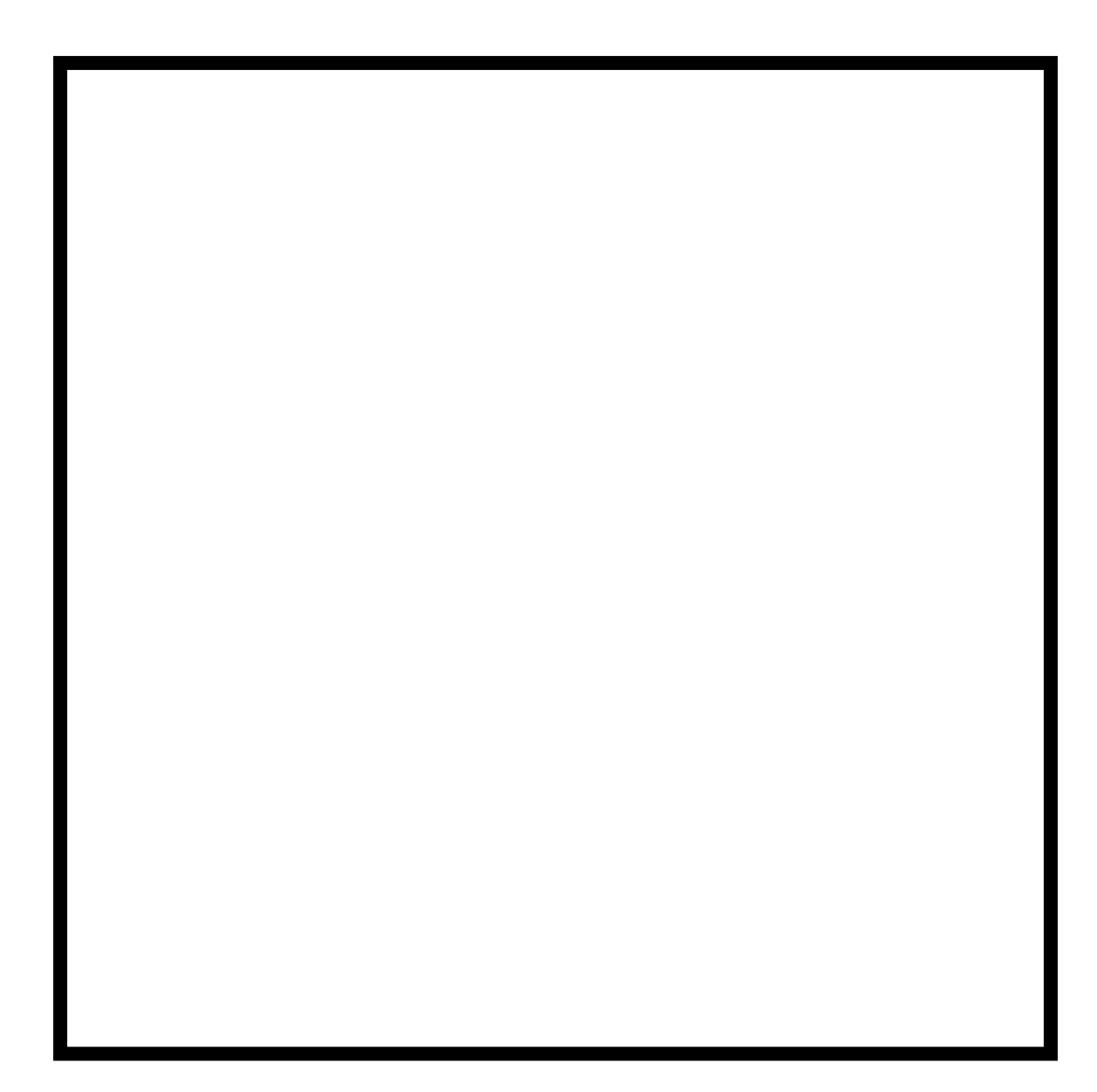

## Πλέγμα 2

Οδηγήστε τον Bot διαδοχικά σε δύο όμοιες κάρτες. Αφετηρία σας όποιο τετράγωνο θέλετε!

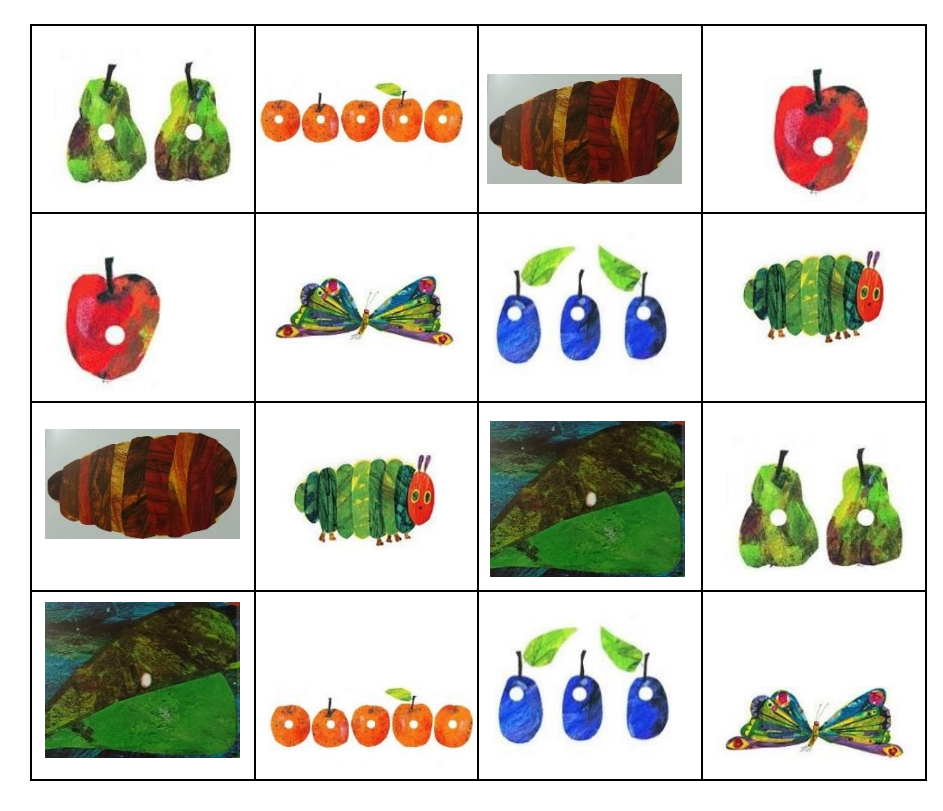

Εκτυπώστε τις ακόλουθες σελίδες προκειμένου να συνθέσετε το παραπάνω πλέγμα για το ρομποτάκι.

[Πίσω στο Εργαστήριο 7](#page-33-0)

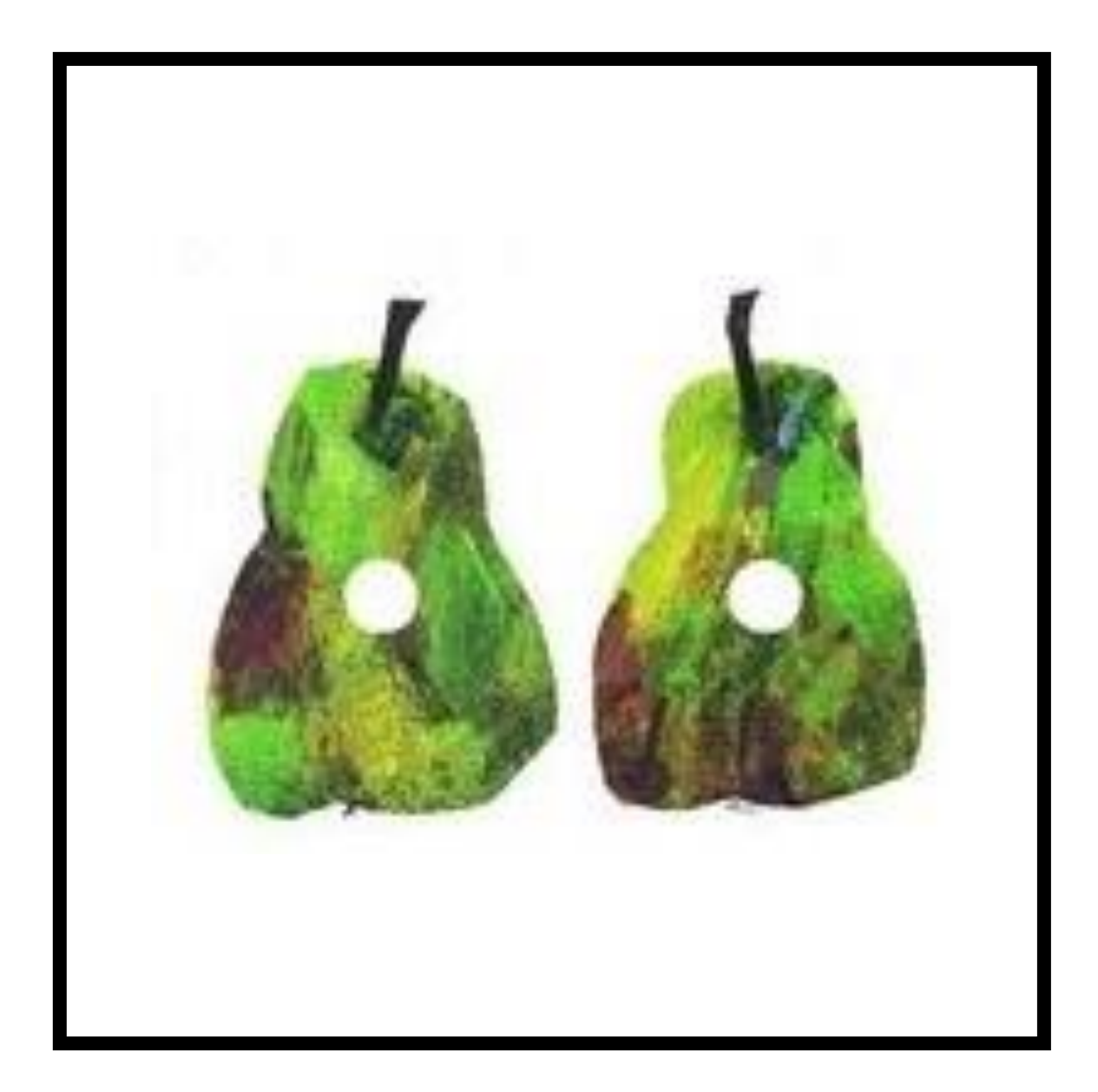

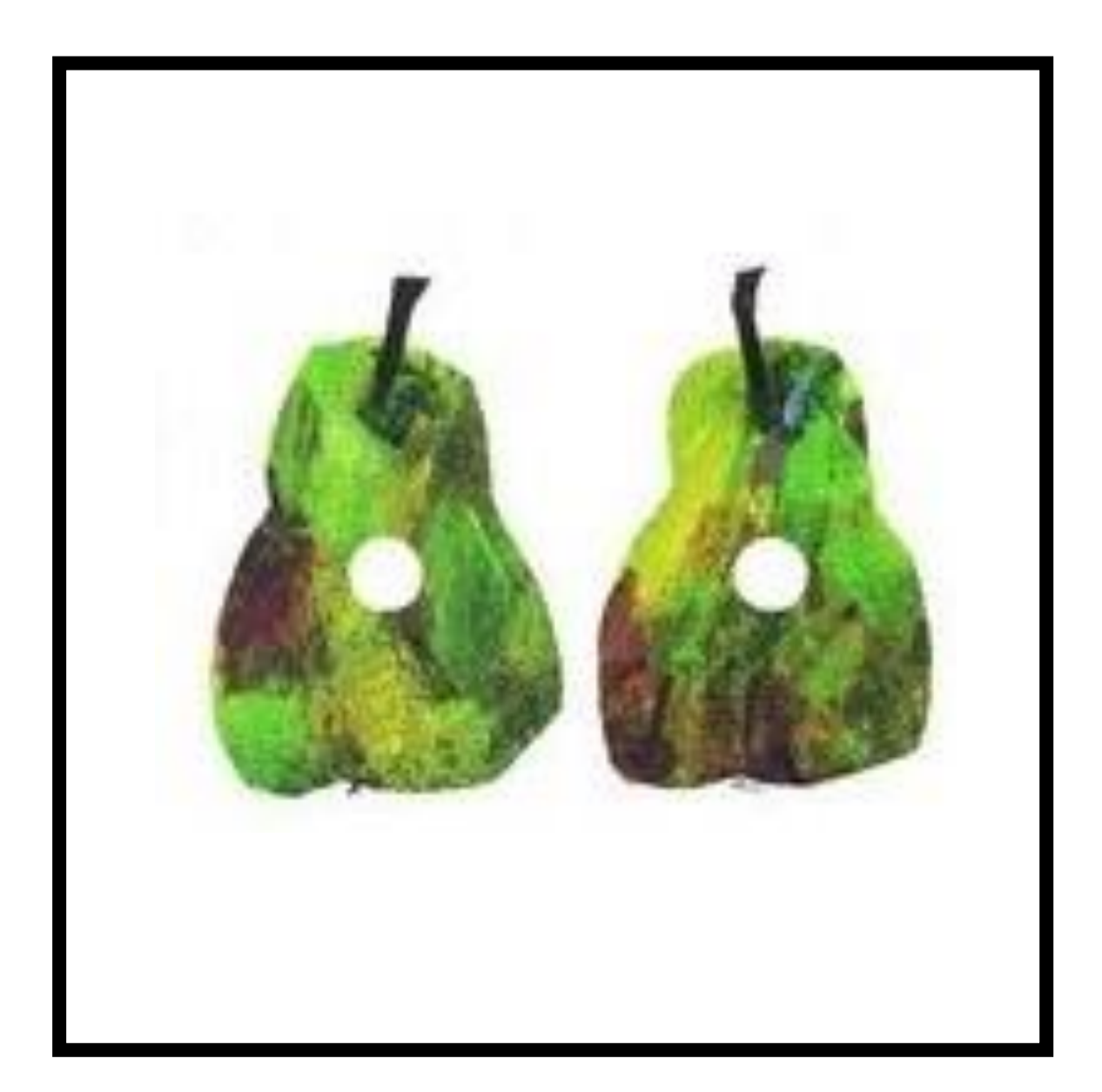

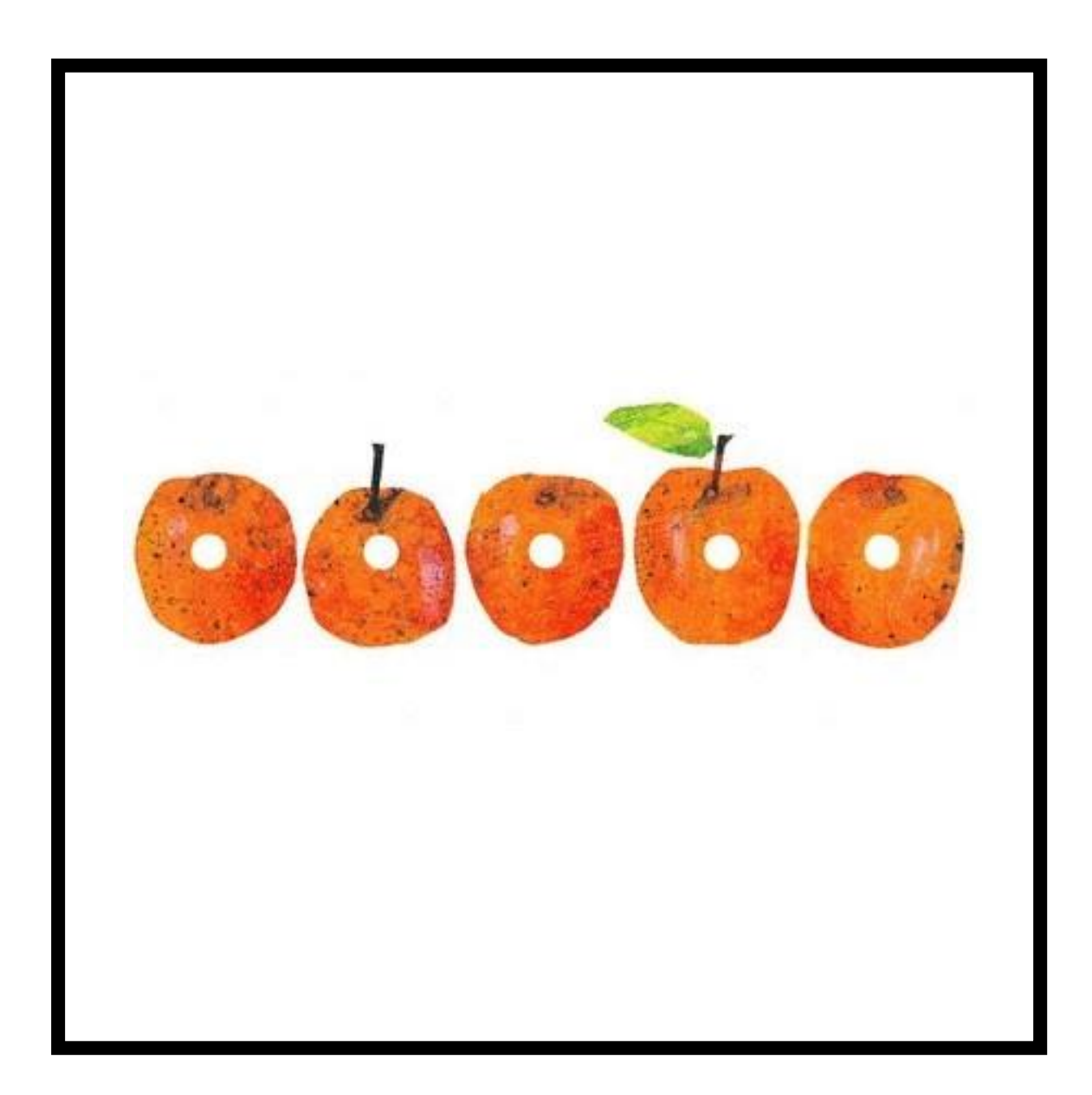

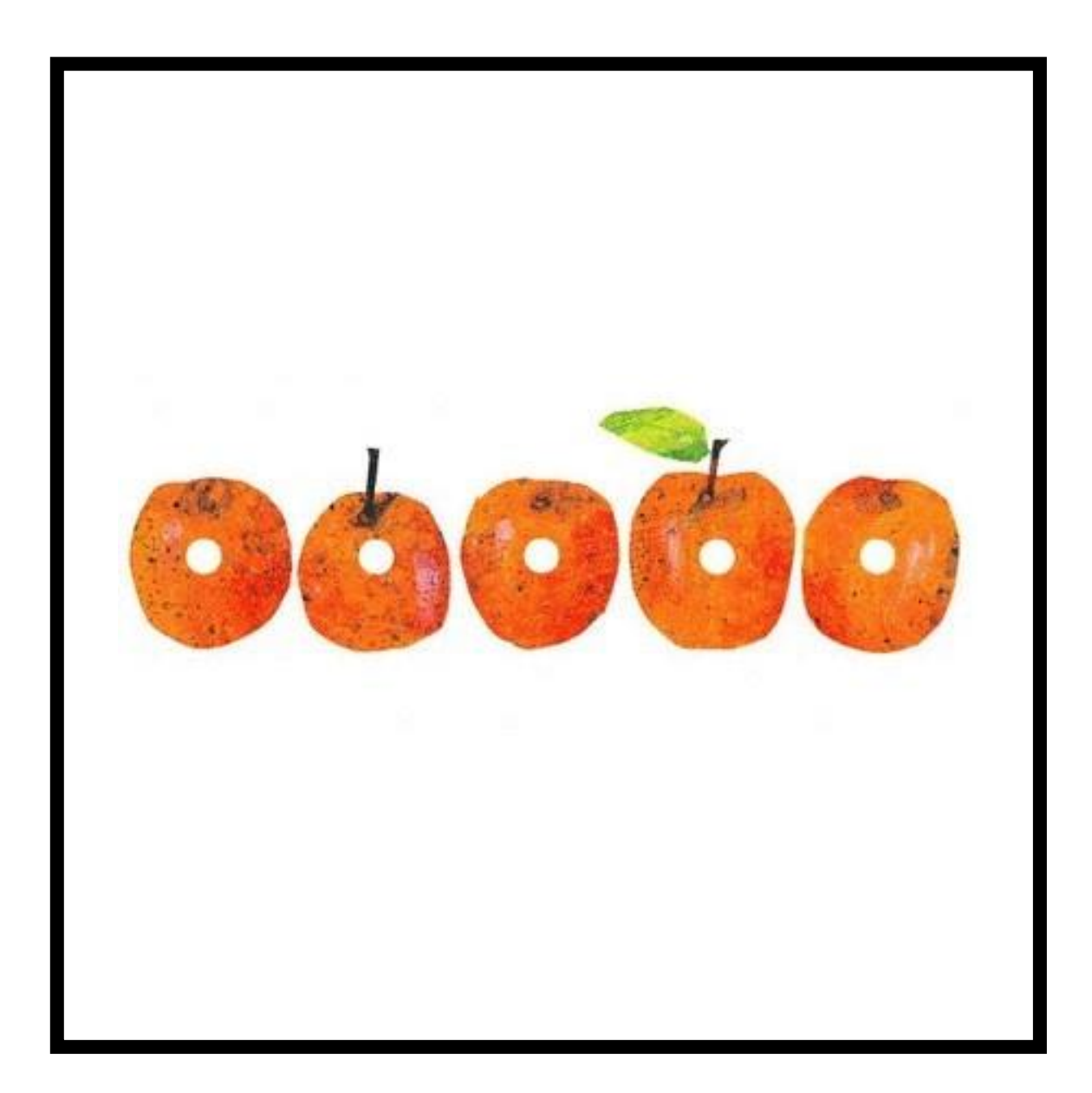

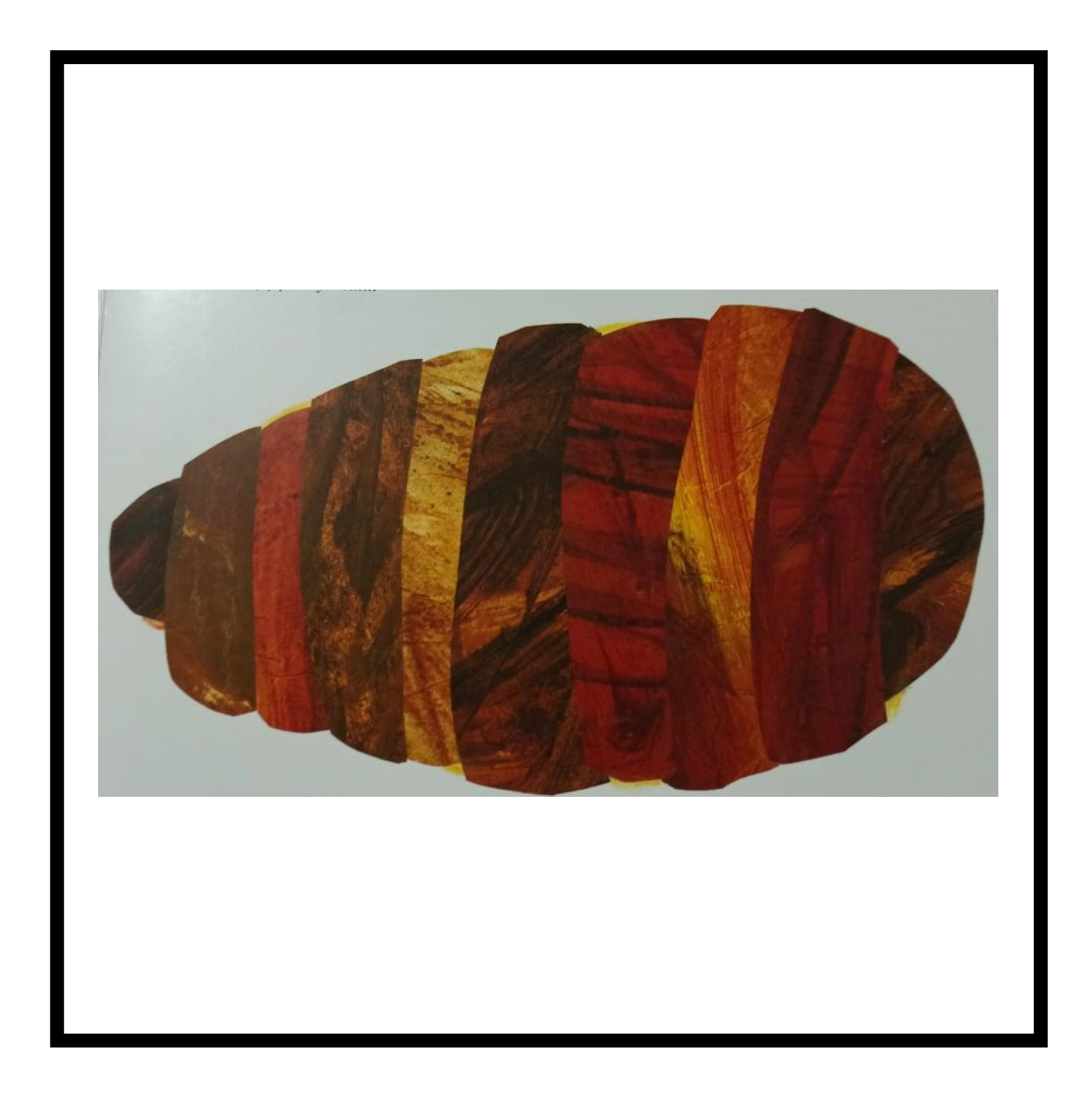

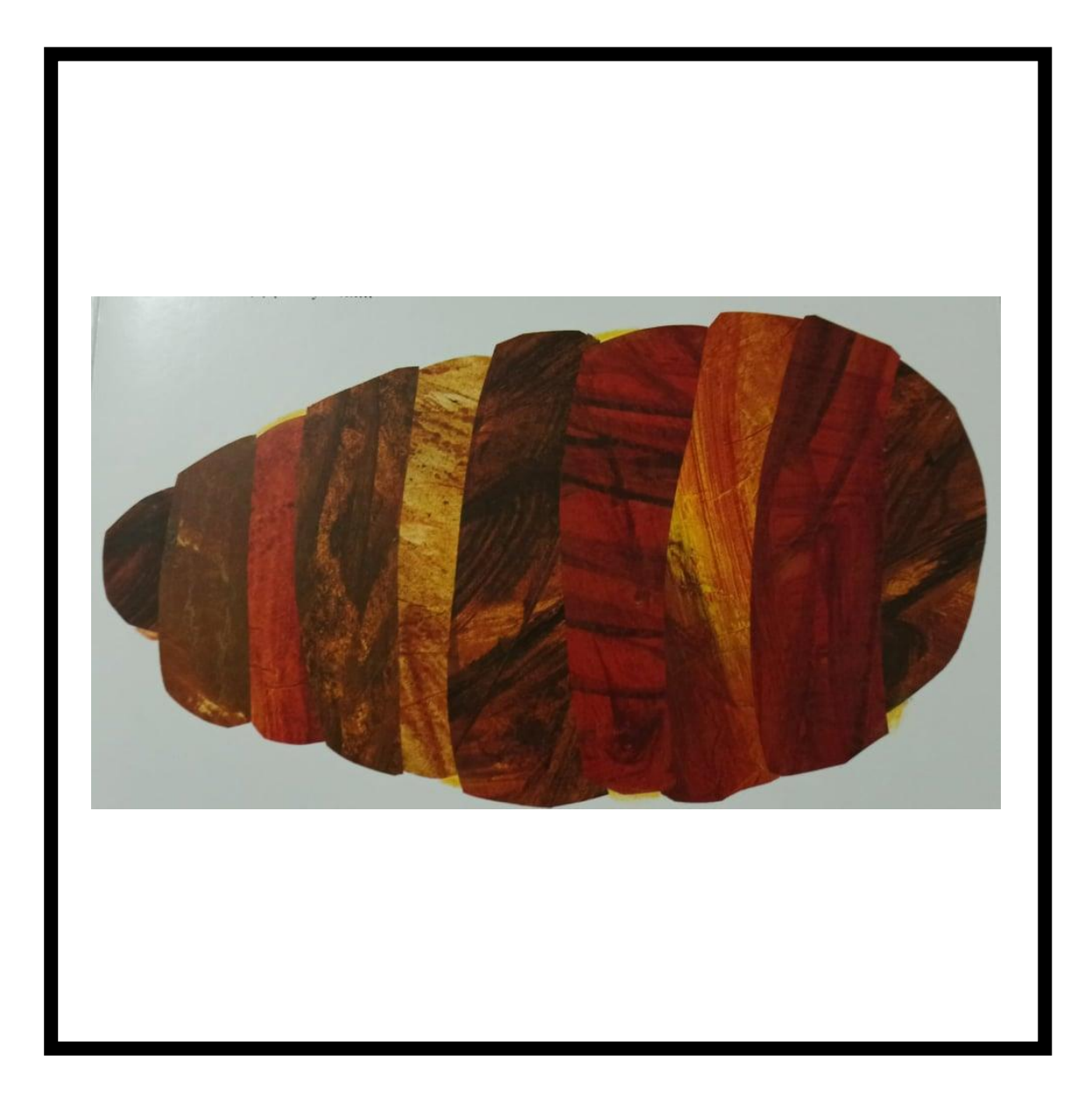

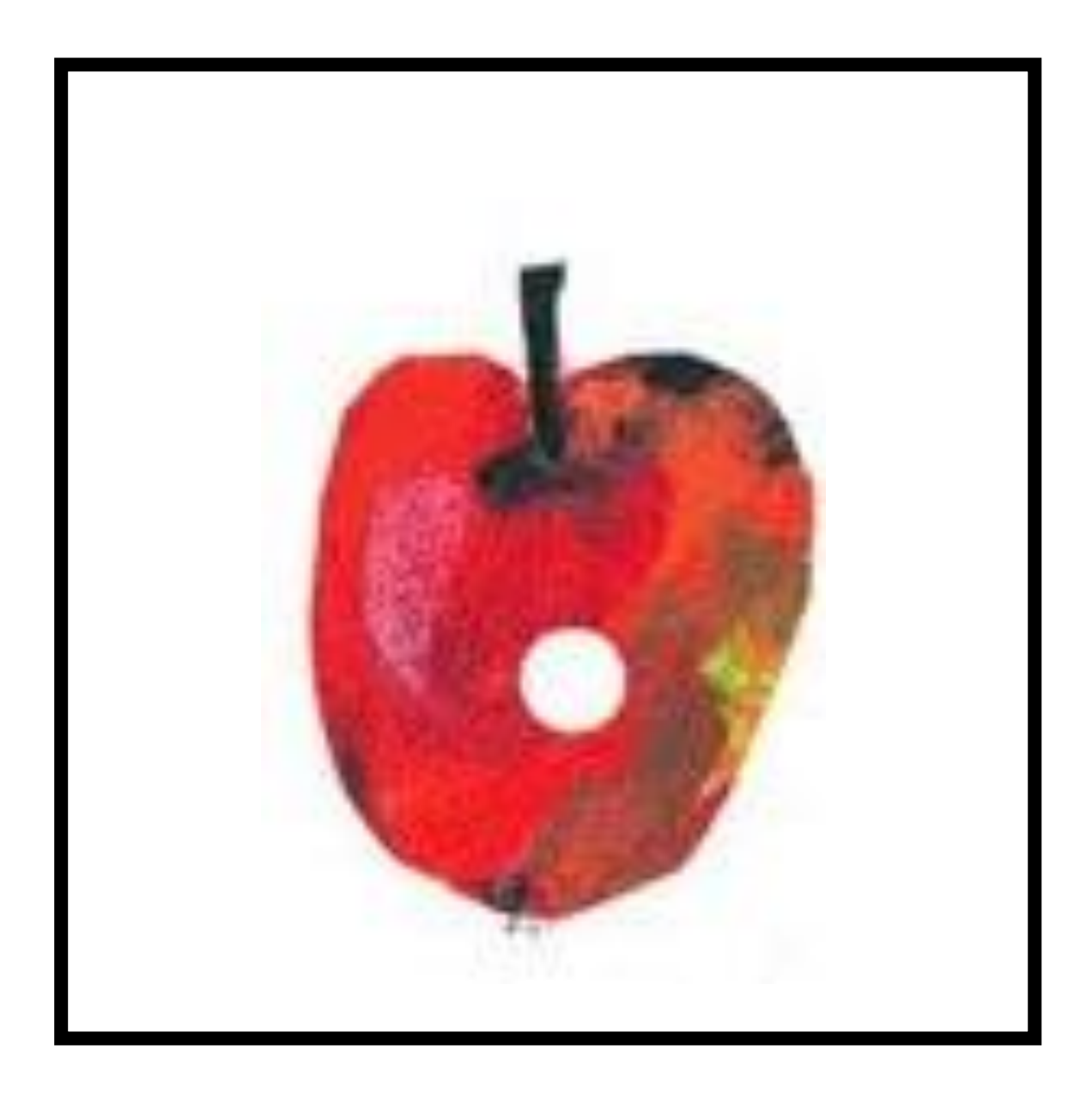

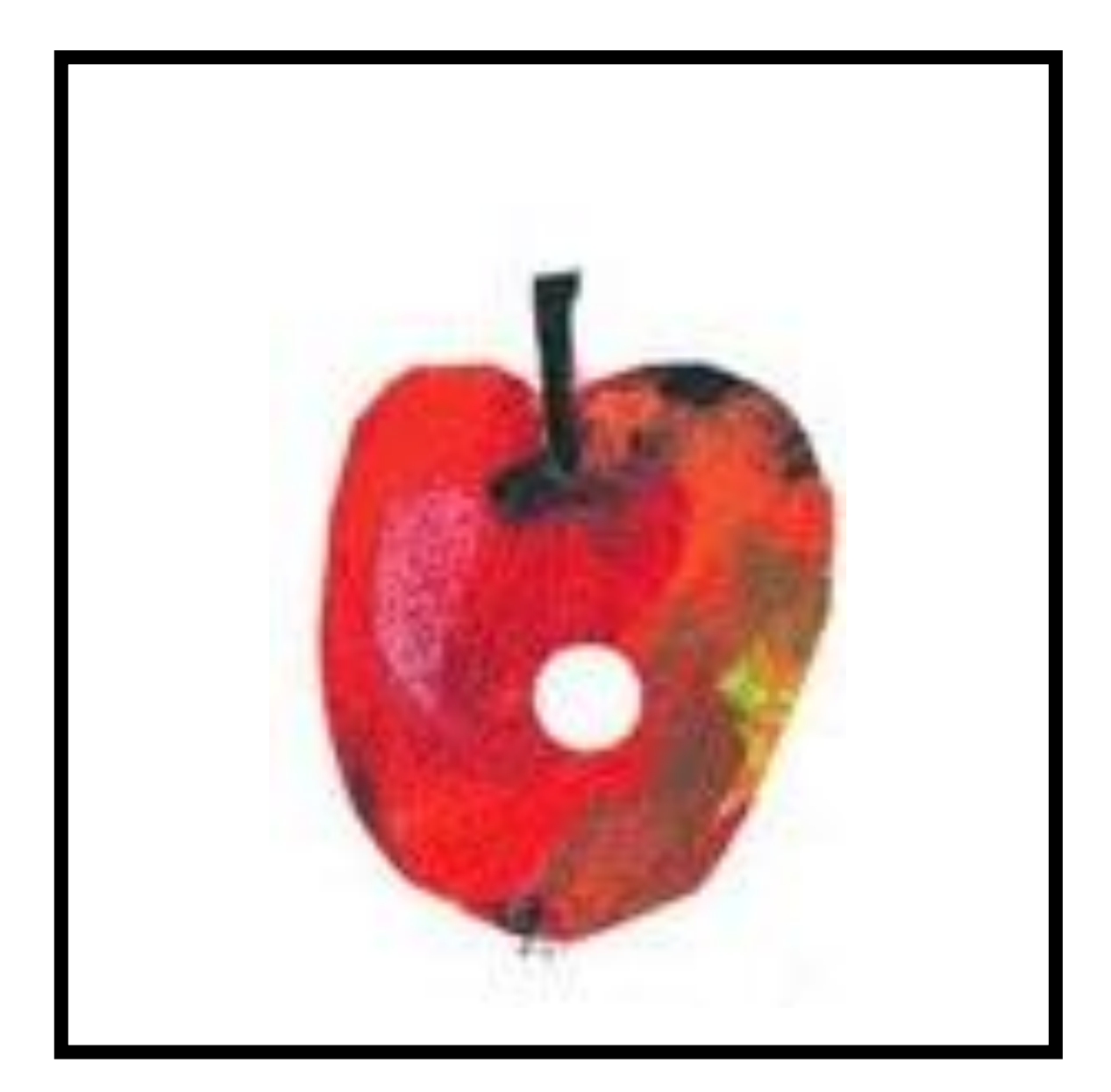

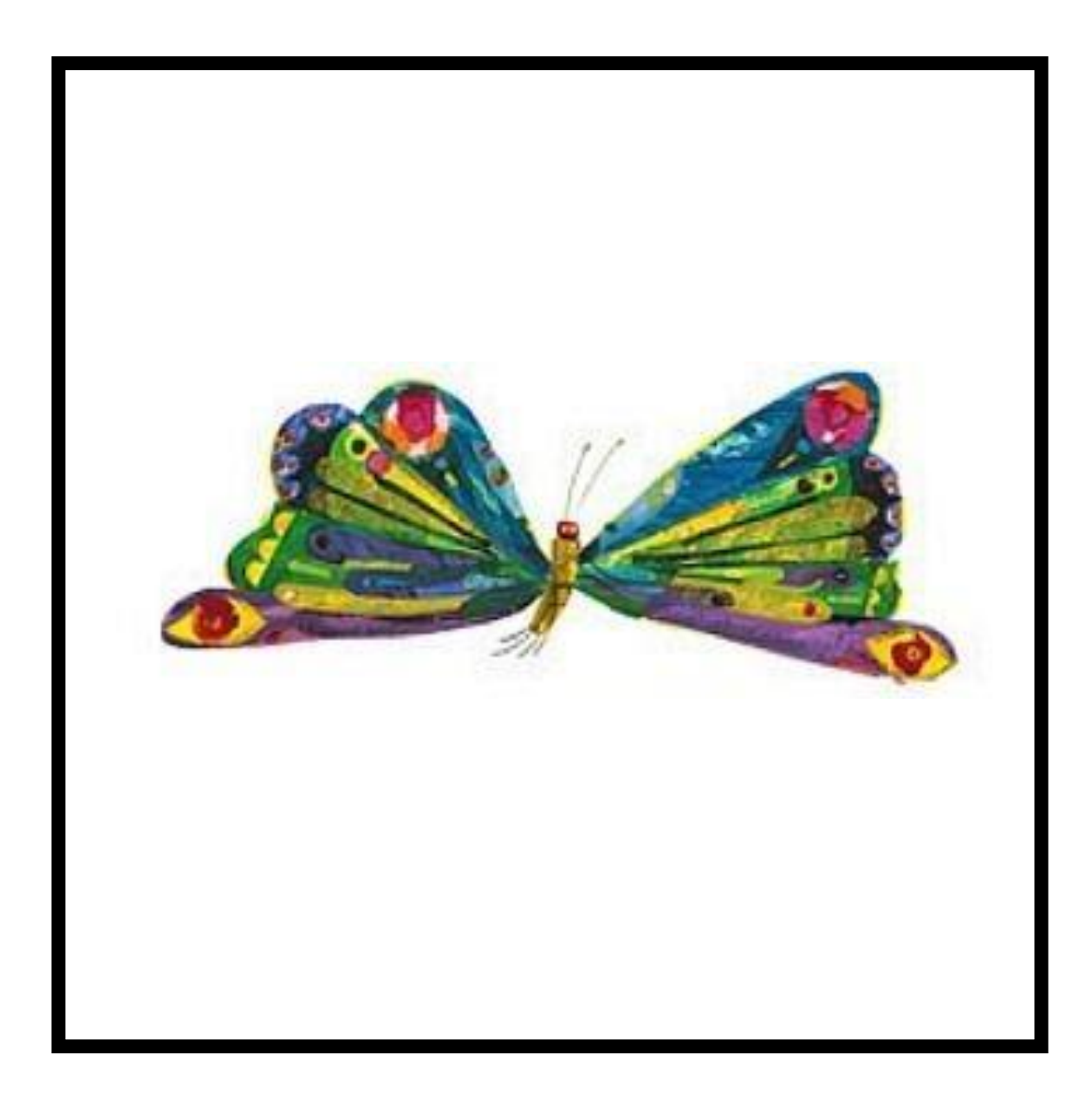

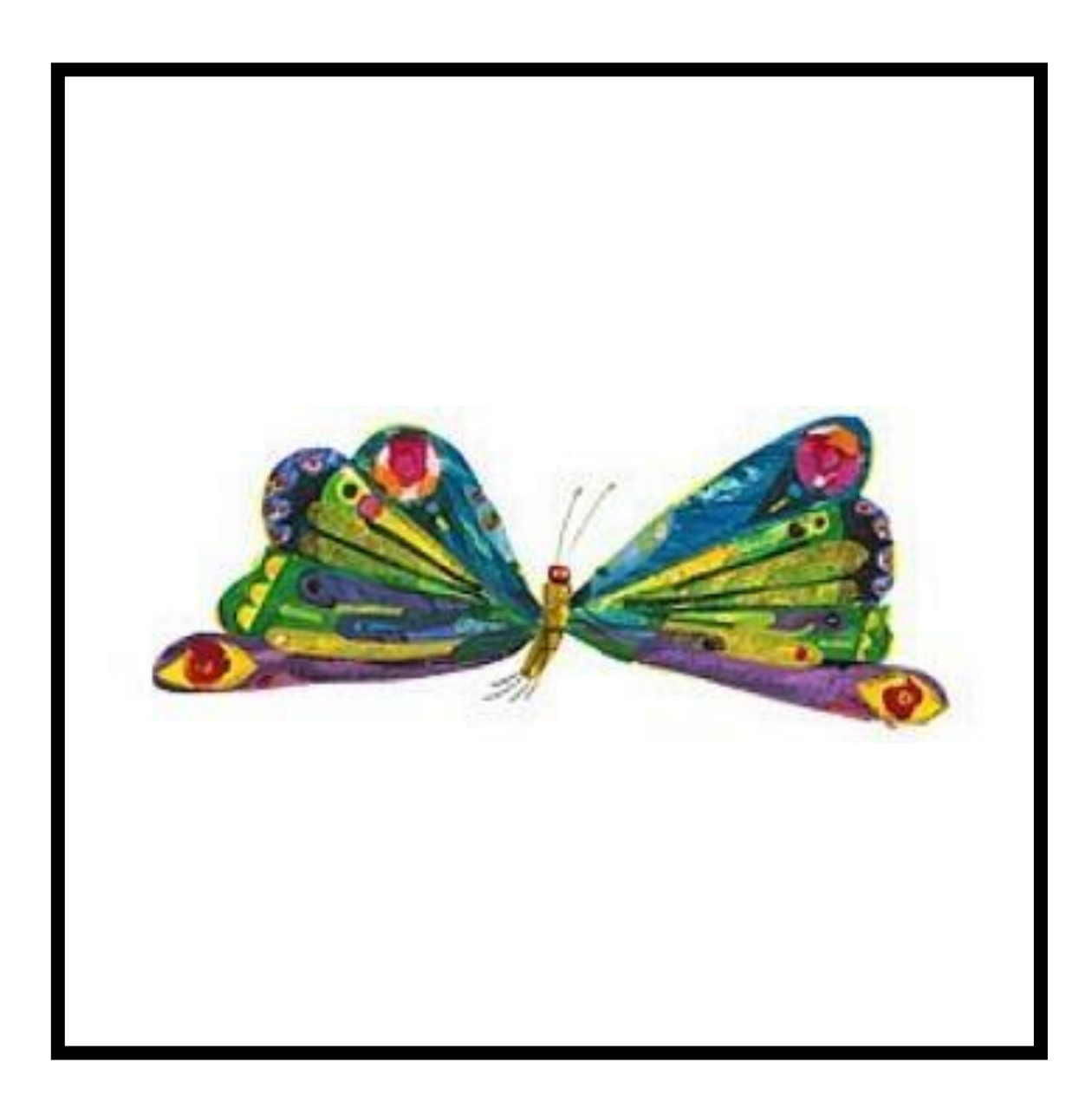

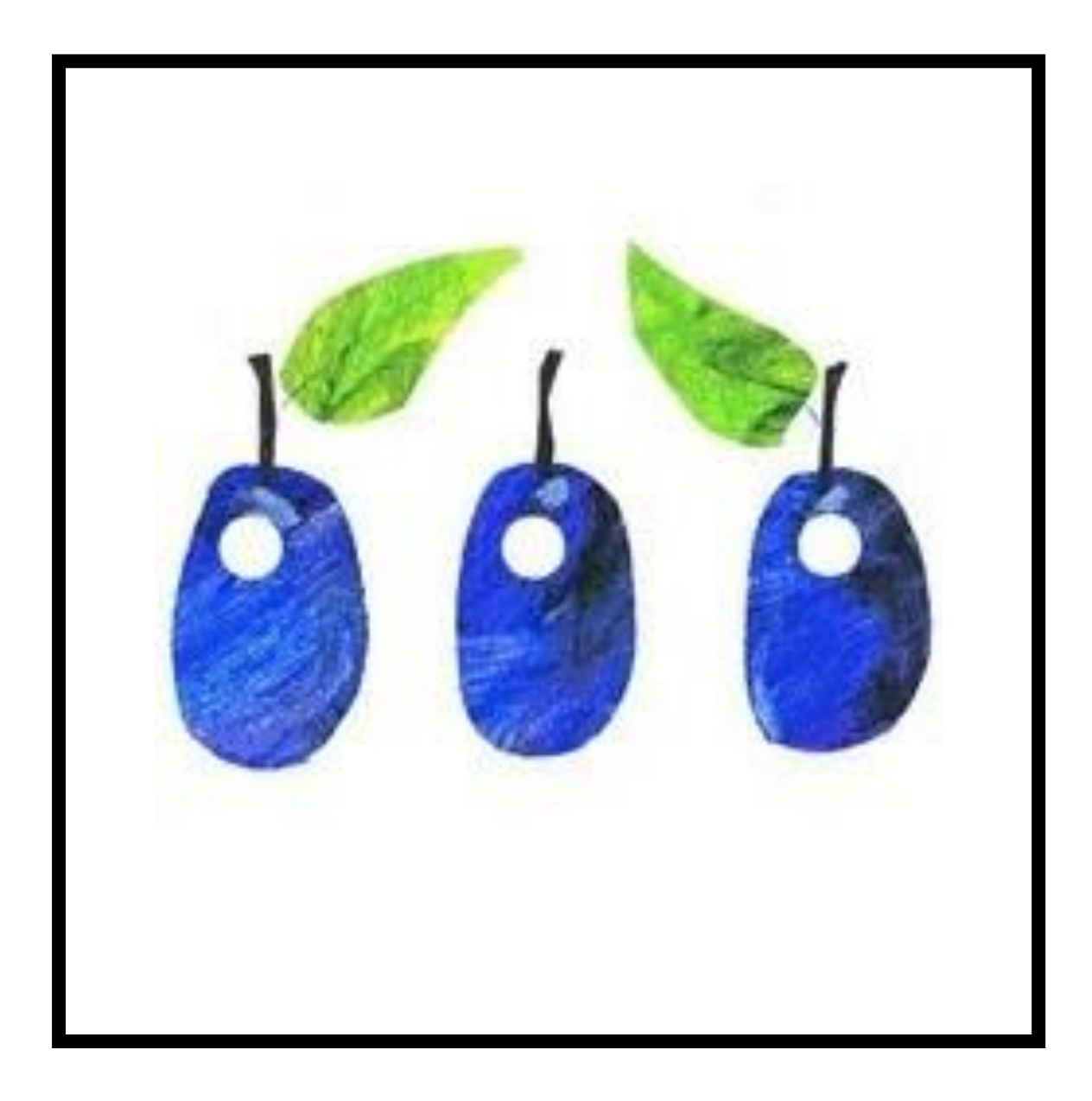

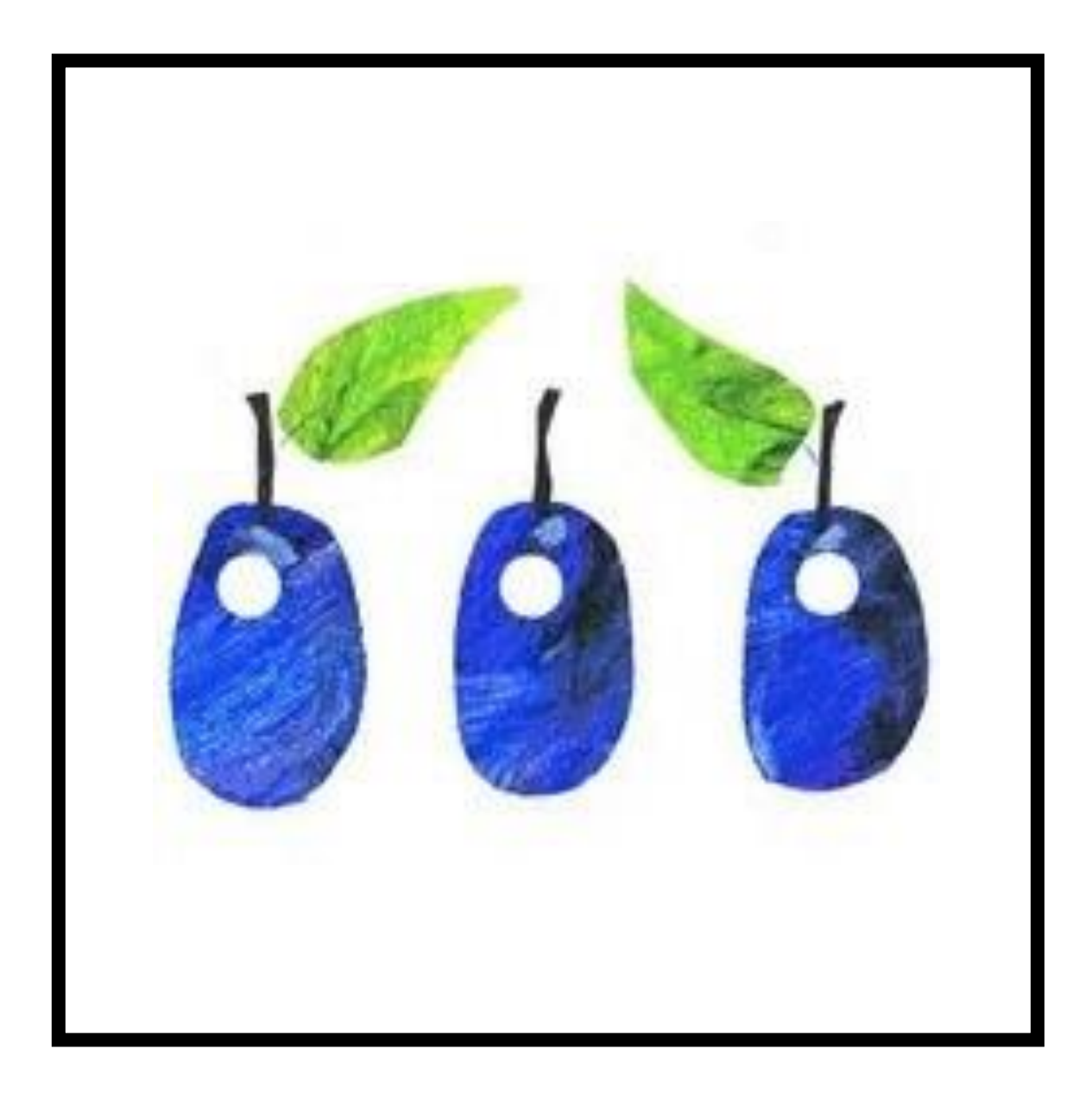

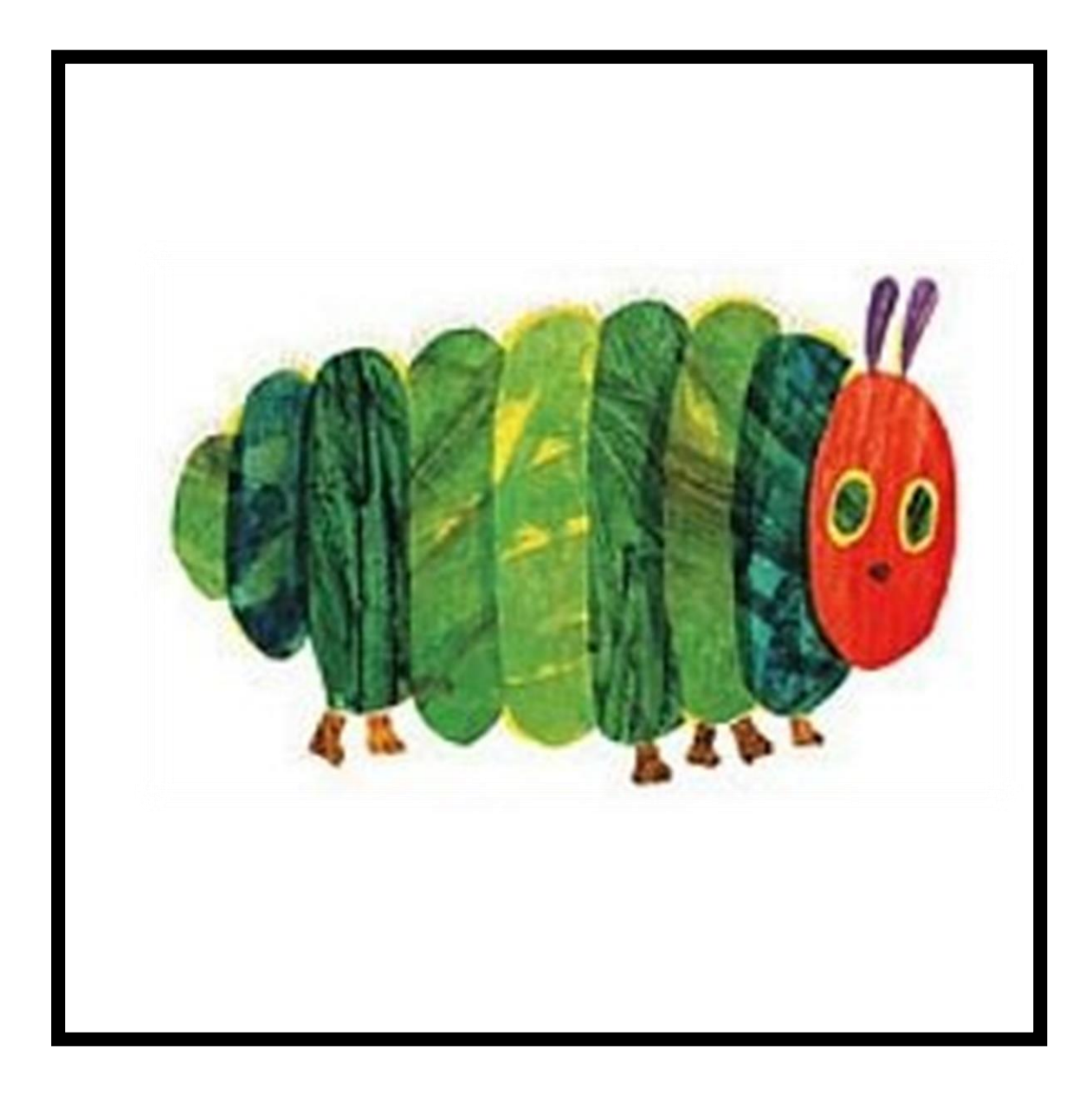

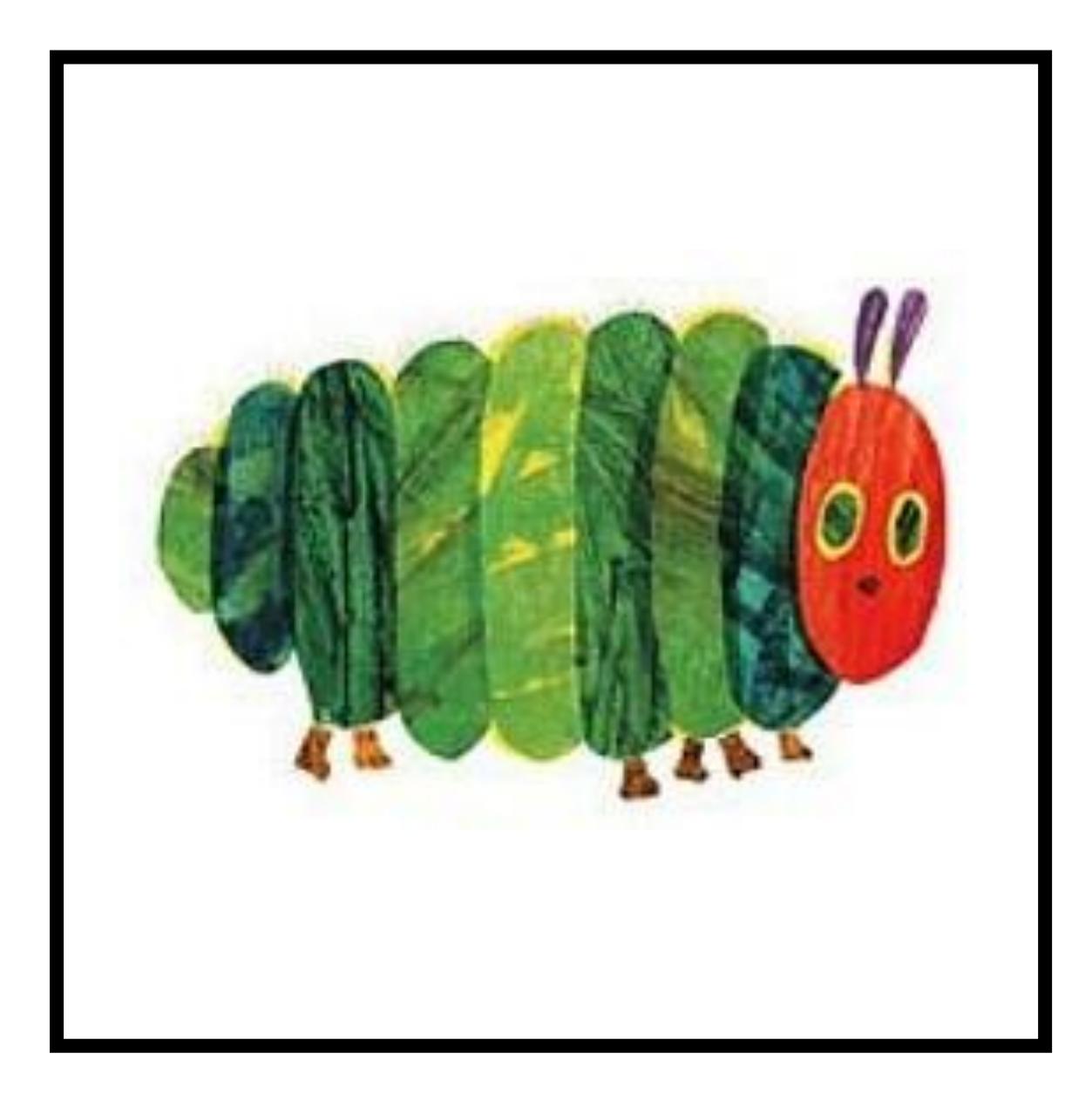

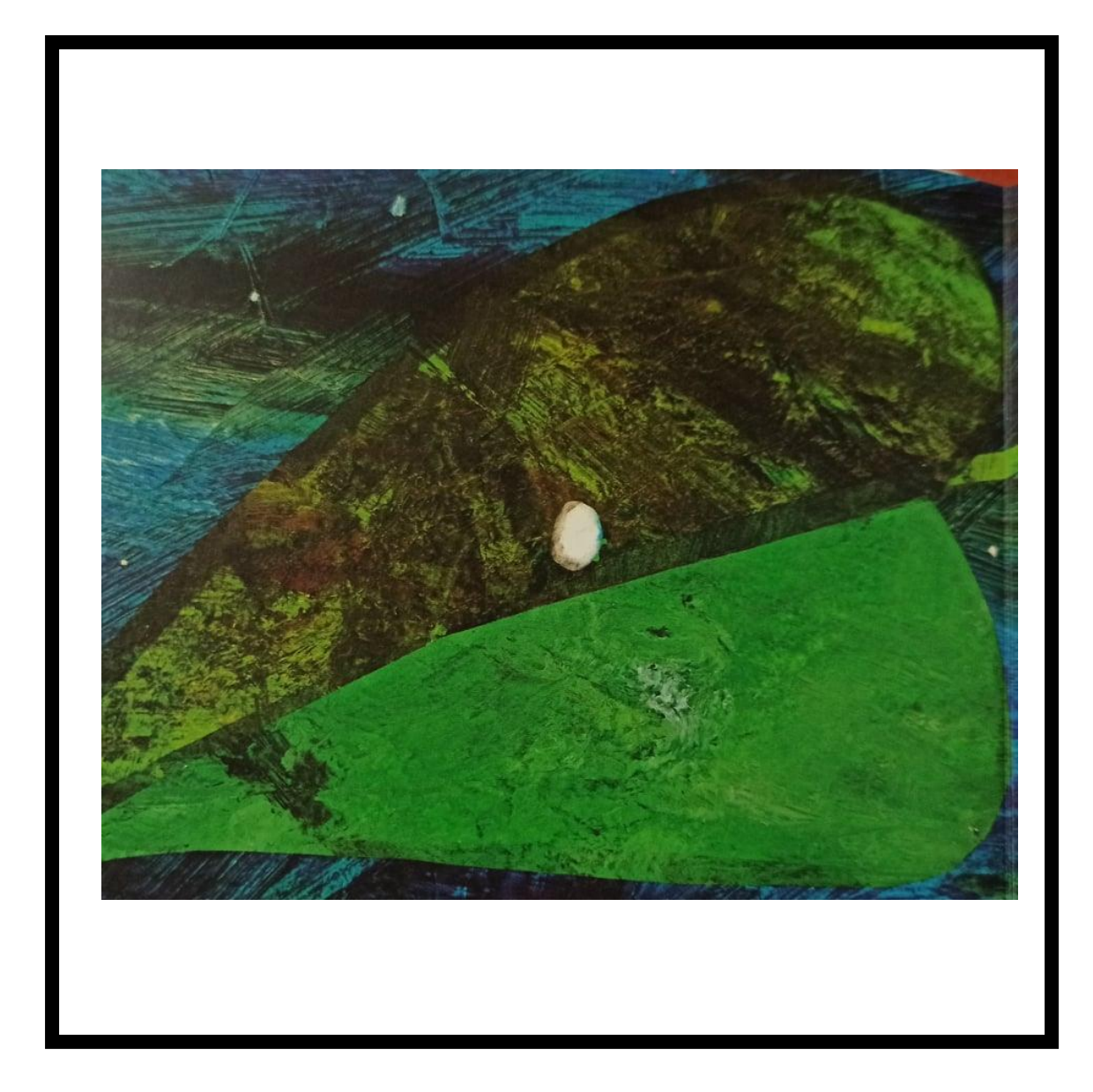

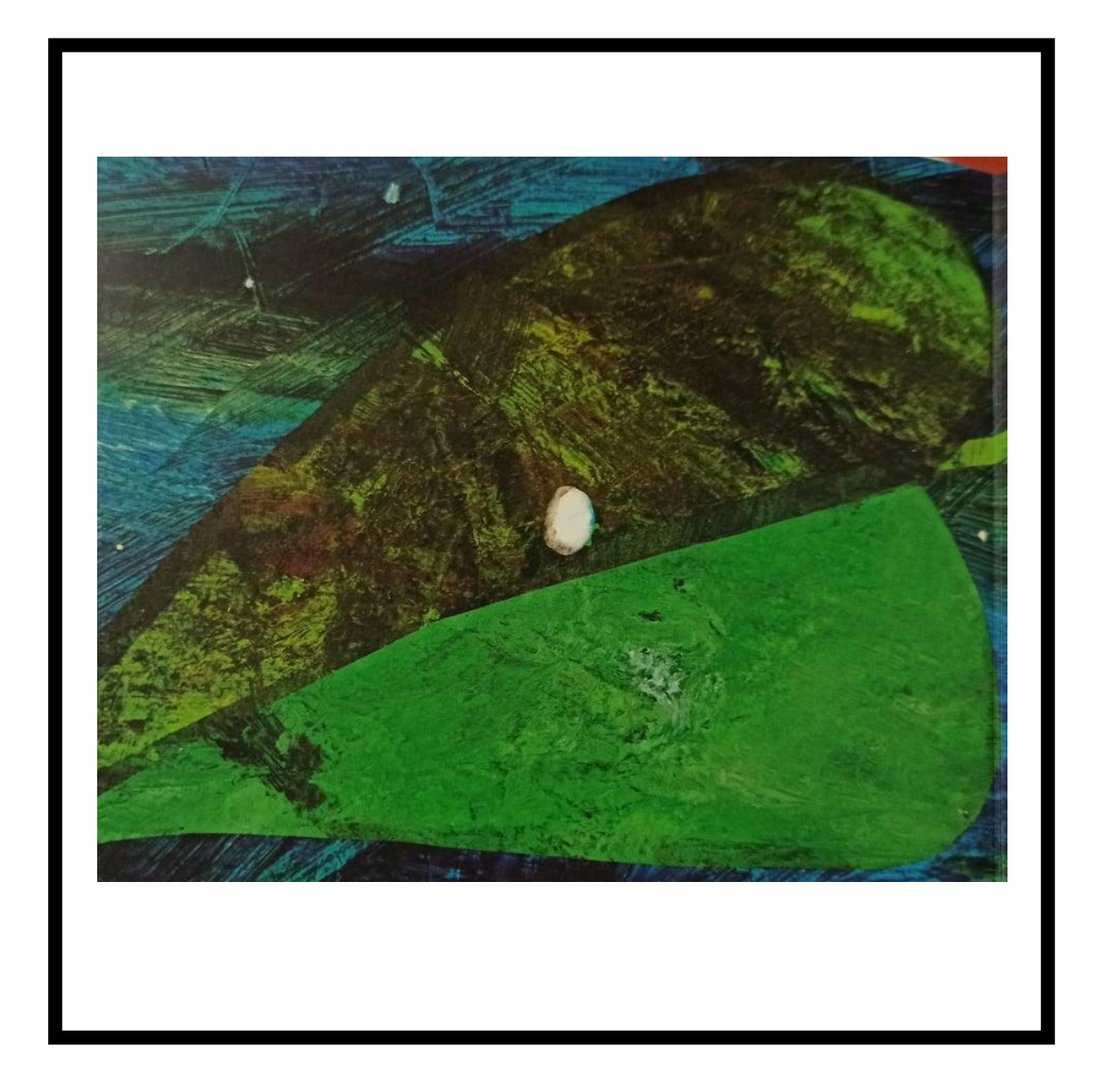